# Il bundle chemmacros

v3.3c 2012/05/18

## I pacchetti chemmacros, chemformula e ghsystem

#### Clemens *Niederberger*

https://bitbucket.org/cgnieder/chemmacros/ contact@mychemistry.eu

#### [documentazione in italiano](https://bitbucket.org/cgnieder/chemmacros/)

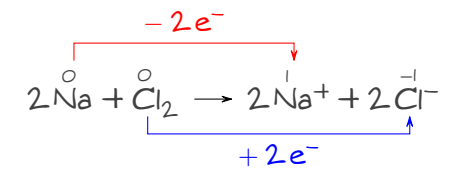

**II. chemmacros 9**

## **Indice**

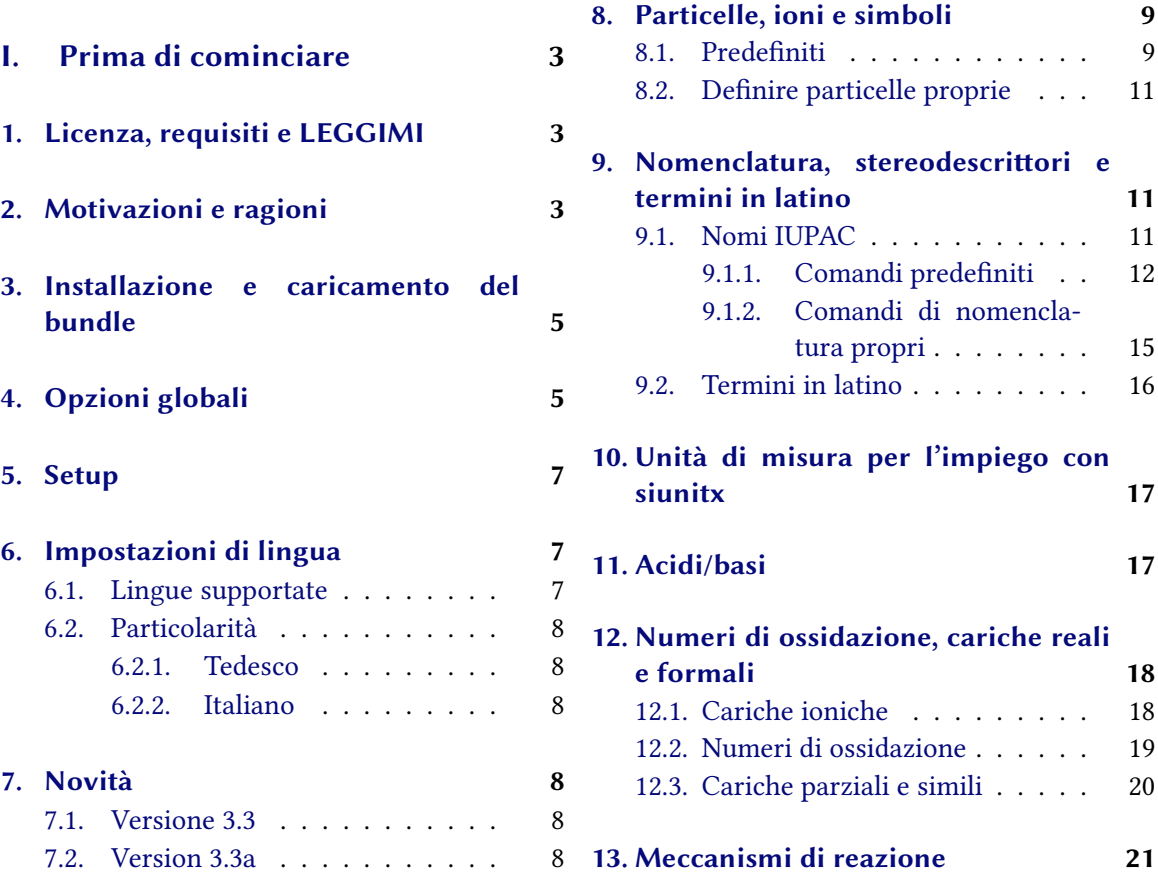

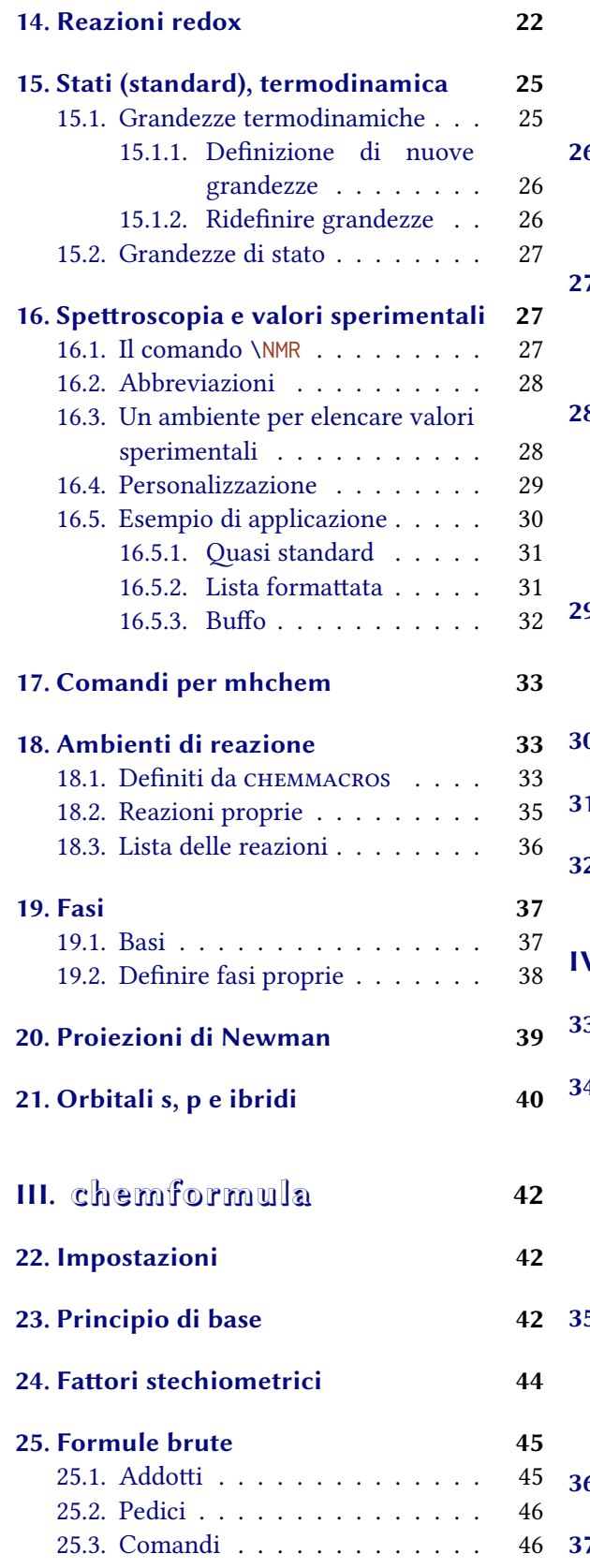

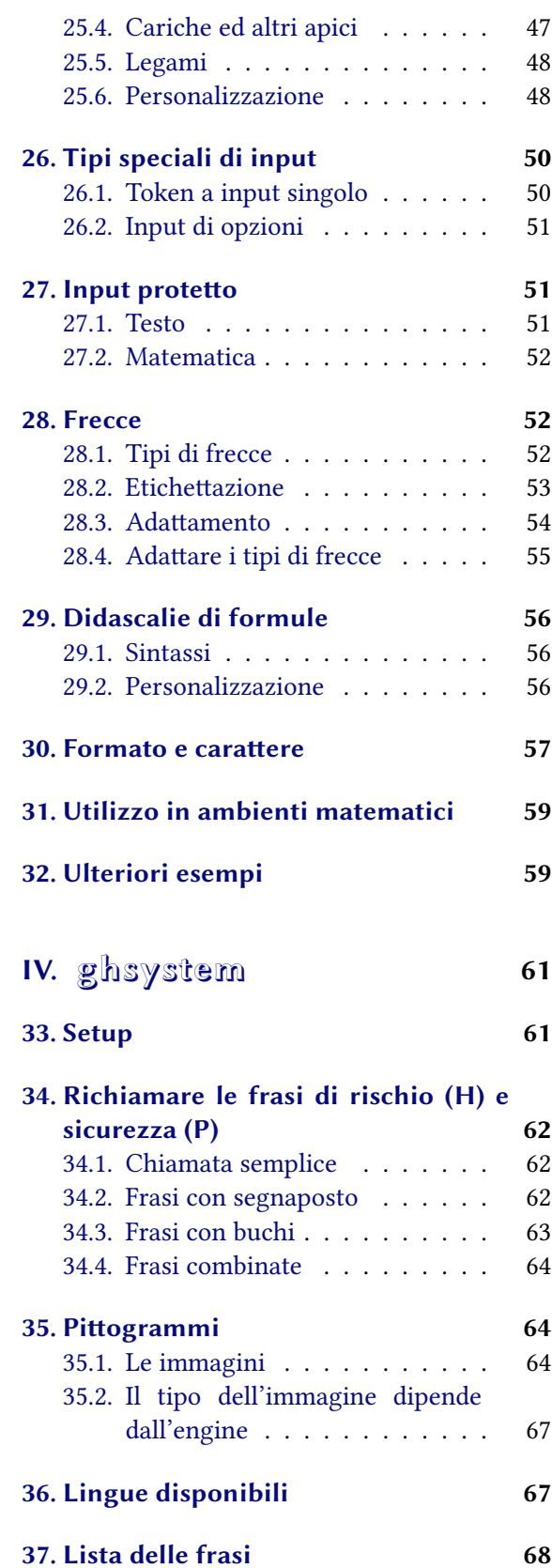

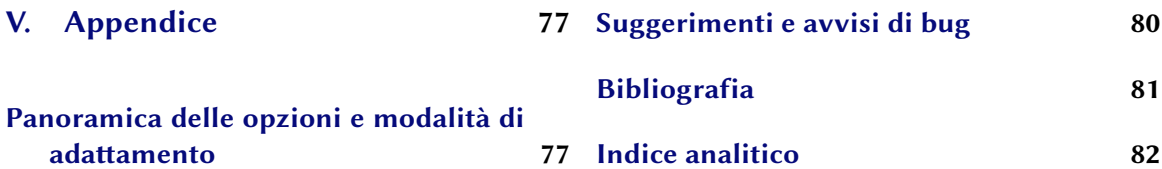

## **[Parte I.](#page-76-1) Prima di cominciare**

## <span id="page-2-0"></span>**1. Licenza, requisiti e LEGGIMI**

Il bundle CHEMMACROS è pubblicato sotto la ET<sub>F</sub>X Project Public License (LPPL) versione 1.3 o successive (http://www.latex-project.org/lppl.txt) ed ha lo stato «maintained».

<span id="page-2-1"></span>Il bundle *CHEMMACROS* richiede versioni attuali dei bundle l3kernel<sup>1</sup> e l3packages.<sup>2</sup> Inoltre sono richiesti i pacchetti siunitx,<sup>3</sup> mathtools,<sup>4</sup> bm,<sup>5</sup> nicefrac<sup>6</sup> ed environ<sup>7</sup> come anche tikz<sup>8</sup> e le sue librerie calc e arrows.

L'opzione globale del pacchetto (d'ora in poi indicata come «opzione globale») bpchem (paragrafo 4) richiede bpchem,<sup>9</sup> l'opzi[on](#page-2-5)e globale [xs](#page-2-6)pa[ce](#page-2-7) richi[e](#page-2-8)dexspace<sup>10</sup> e l['o](#page-2-9)pzi[o](#page-2-3)ne globale [me](#page-2-10)[th](#page-2-4)od = mhchem richiede mhchem.<sup>11</sup>

Dalla v3.0 il pacchetto CHEMMACROS è stato riunito con i nuovi pacchetti CHEMFORMULA e GHSY*stem*. *chemformula* è un'alternativa a mhchem. esto ha portato ad alcuni ca[mbiame](#page-4-2)nti interni [a](#page-4-1) *chemmacros*. Co[n](#page-2-11)temporaneament[e è stato](#page-5-0) completamen[te](#page-2-12) rielaborato questo [manua](#page-5-1)le.

Forse l'utente r[ico](#page-2-13)rderà che le opzioni di *CHEMMACROS* appartengono tutte a moduli diversi (per ulteriori informazioni a riguardo vedi il paragrafo 5). Queste vengono poste nel margine sinistro quando l'opzione viene citata per la prima volta. Il paragrafo V elenca tutte le opzioni di *CHEMMAcros* e i rispeivi moduli. In questo documento le opzioni sono contrassegnate dal colore verde e i moduli dal colore rosso.

Il pacchetto *GHSYSTEM* richiede i pacchetti *CHEMMACROS*, tabu,<sup>12</sup> longtable,<sup>13</sup> ifpdf<sup>14</sup> e graphicx.<sup>15</sup>

Il pacchetto riconosce alcuni comandi e opzioni obsole[te](#page-76-1), che non vengono più descritti in questo manuale; sono ancora definiti per garantire la compatibilità con documenti meno [re](#page-2-14)centi. Questi comandi restituiscono un avviso; in futuro potrebbero no[n e](#page-2-15)ssere [p](#page-2-16)iù definiti.

## **2. Motivazioni e ragioni**

.

<span id="page-2-2"></span>*chemmacros* nacque qualche anno fa come una lista di macro che usavo frequentemente. Non mi ricordo più il momento e le ragioni che mi spinsero a pubblicarle come pacchetto. Ora lo avete davanti a voi – spero che riusciate a trarne qualche beneficio.

<sup>&</sup>lt;sup>1</sup> CTAN: l3kernel <sup>2</sup> CTAN: l3packages <sup>3</sup> CTAN: siunitx <sup>4</sup> CTAN: mathtools <sup>5</sup> CTAN: bm <sup>6</sup> CTAN: nicefrac <sup>7</sup> CTAN: abu <sup>7</sup> CTAN: tabu <sup>7</sup> CTAN: tabu <sup>8</sup> CTAN: tabu <sup>9</sup> CTAN: tabu <sup>10</sup> CTAN: xspace <sup>11</sup> CTAN: mhchem <sup>1</sup>

<sup>&</sup>lt;sup>8</sup> CTAN: pgf <sup>9</sup> CTAN: bpchem <sup>10</sup> CTAN: xspace <sup>11</sup> CTAN: mhchem <sup>12</sup> CTAN: tabu <sup>13</sup> CTAN: longtable <sup>14</sup> CTAN: ifpdf <sup>15</sup> CTAN: graphicx

<span id="page-2-16"></span><span id="page-2-15"></span><span id="page-2-14"></span><span id="page-2-13"></span><span id="page-2-12"></span><span id="page-2-11"></span><span id="page-2-10"></span><span id="page-2-9"></span><span id="page-2-8"></span><span id="page-2-7"></span><span id="page-2-6"></span><span id="page-2-5"></span><span id="page-2-4"></span><span id="page-2-3"></span>

Nel corso del tempo le macro ed il loro funzionamento sono leggermente variati, e se ne sono aggiunte di nuove. Al passare del tempo molte cose si sono unificate, introducendo sempre più possibilità di apportare personalizzazioni.

Ogni chimico che usi LATEX per la compilazione dei propri documenti conoscerà il meraviglioso pacchetto mhchem di Martin Hensel. Fin dall'inizio vi sono state delle difficoltà a fare cooperare mhchem e *chemmacros*. Alcune particolarità di mhchem non mi hanno mai convinto completamente, ma non sembravano essere sufficienti per un nuovo pacchetto, nemmeno per inviare un «feature request» all'autore di mhchem. La sfida e il divertimento nel creare un pacchetto nuovo, nonché il desiderio di raggiungere una flessibilità massima hanno infine portato a *chemformula*.

*chemformula* funziona in modo analogo a mhchem, ma è più severo per quanto riguarda l'input dei composti, dei fattori stechiometrici e delle frecce di reazione. Contemporaneamente CHEMFOR*mula* offre qualche possibilità di adaare l'output che mhchem non ha. Dato che *chemformula* nasce come alternativa a mhchem, *chemmacros* offre un'opzione per selezionare uno tra mhchem e *chemformula*.

Il lettore di formazione chimica probabilmente sarà a conoscenza che le *NAZIONI* UNITE hanno introdotto il «Globally Harmonized System of Classification and Labelling of Chemicals» (GHS) come sostituto di validità globale per i numerosi sistemi dei diversi paesi, simili ma non unitari. Nonostante non sia ancora stato adottato da tutti i paesi [Eur12], questo avverrà ben presto. Il pacchetto GHSYSTEM offre la possibilità di introdurre e richiamare in modo semplice tutti gli «hazard and precautionary statements». Le frasi sono tratte dal regolamento (?) CE 1272/2008 [The08].

Con questo bundle spero di essere riuscito a realizzare i s[eguent](#page-80-0)i quattro punti:

- un utilizzo intuitivo, soprattutto per quanto riguarda la sintassi dei comandi
- i comandi non vogliono semplificare solo la stesura ma anche la lettura del cod[ice, mi](#page-80-1)gliorandone la semantica e rendendola più logica (\ortho-diclorobenzene è più leggibile e più comprensibile di \textsl{o}-diclorobenzene)
- introdurre più flessibilità possibile e più possibilità di adattamento, in modo che ogni utente possa adattare i comandi alle proprie necessità.
- *•* impostazioni predefinite conformi alle norme e le indicazioni IUPAC

L'ultimo punto in particolare ha richiesto qualche incitamento da parte degli utenti<sup>16</sup> per applicare le impostazioni giuste in numerosi punti. Se l'utente dovesse notare qualcosa che non corrisponde ai consigli IUPAC,<sup>17</sup> sarei molto grato di una notifica via e-mail!

In un pacchetto di questa mole comprendente parti meno e più recenti (che debbono essere considerate ancora in fase beta) non è possibile evitare la presenza di errori o bug. Ho [gra](#page-3-0)nde interesse a correggere e migliorare questo pacchetto, e quindi prego gli utenti che notino un funzionamento imprevisto o inde[sid](#page-3-1)erato (anche se apparentemente insignificante) di mandarmi un'e-mail, e vedrò di fare quel che posso. Sono particolarmente interessato a feedback riguardante *chemformula* (vedi parte III) e *ghsystem* (vedi parte IV), ma sono felice di ricevere feedback anche su qualunque altra parte del bundle.

<span id="page-3-1"></span><span id="page-3-0"></span><sup>&</sup>lt;sup>16</sup> Ringrazio particolarmente il Dr. Paul King! <sup>17</sup> Questo non vale per il comando \ox. La versione IUPAC è \ox\*.

## **3. Installazione e caricamento del bundle**

<span id="page-4-0"></span>Il bundle contiene tre fogli di stile,<sup>18</sup> una cartella di nome language/ che contiene i file di definizione di lingua per il GHS (estensione def), e una cartella di nome pictures/ che contiene immagini di tipo eps, jpg e png (i pittogrammi GHS). Nel caso di un'installazione manuale *è necessario copiare le cartelle* language/ *e* pictures/ *ne[lla](#page-4-3)* stessa *cartella dei fogli di stile*.

Il caricamento di *chemmacros* via

.

.

.

.

```
\usepackage{chemmacros} % 'chemmacros', 'chemformula' and 'ghsystem' are
loaded
```
carica anche *CHEMFORMULA* e *GHSYSTEM*. È tuttavia possibile impedire a *CHEMMACROS* di caricare *ghsystem*:

```
\usepackage[ghsystem=false]{chemmacros} % 'chemmacros' and 'chemformula' are
  loaded
```
Il caricamento di *chemformula* non può essere evitato a causa dell'interazione di *chemmacros* e *chemformula*.

Il caricamento esplicito di *chemformula* o *ghsystem* è possibile e carica contemporaneamente anche *chemmacros*, se non ancora caricato; implicitamente quindi si caricano a vicenda.

```
\usepackage{chemformula} % 'chemmacros', 'chemformula' and 'ghsystem' are
    loaded
2 or
   3 \usepackage[ghsystem=false]{chemformula} % 'chemmacros' and 'chemformula'
     are loaded
```
Si consiglia tuttavia di utilizzare solamente \usepackage{chemmacros} e di applicare le opzioni desiderate con \chemsetup (confronta il paragrafo 5).

## **4. Opzioni globali**

<span id="page-4-1"></span>*chemmacros* ha diverse opzioni; queste seguon[o t](#page-6-0)ue un principio del tipo chiave/valore:

```
\usepackage[option1 = <value1>, option2 = <value2>]{chemmacros}
```
<span id="page-4-4"></span>La maggior parte può essere utilizzata anche senza specificare un valore (\usepackage[option]{ chemmacros}); in questo caso richiamano il valore sottolineato.

Sia CHEMFORMULA che *GHSYSTEM* non hanno opzioni proprie; se caricati esplicitamente, accettano le opzioni di *chemmacros*, che vengono passate a *chemmacros*.

option ► bpchem = true/false  $\rightarrow$  Questa opzione carica bpchem e adatta il layout di \NMR ai comandi propri

<span id="page-4-3"></span><span id="page-4-2"></span><sup>&</sup>lt;sup>18</sup> Con l'estensione sty.

di bpchem \HNMR e \CNMR. Default = false

- option ► circled = formal/all/none → *CHEMMACROS* distingue due tipi di cariche:<sup>19</sup>: le cariche reali (+/-) e quelle formali ( $\oplus$ / $\ominus$ ). L'opzione formal fa distinzione tra i due tipi, none le rappresenta tutte senza cerchio, all tutte cerchiate. Default = formal
- option ► circletype = chem/math → Questa opzione varia tra due rappresentazio[ni](#page-5-2) per le cariche formali: \fplus *⃝*+ e \$\oplus\$ *⊕*. Default = chem
- option ► cmversion = 1/2/bundle → Questa opzione ripristina le definizioni di alcuni comandi, in modo da compilare correttamente documenti composti utilizzando v1.\*. Default = bundle. In realtà 2 e [bundle](#page-8-3) sono equivalenti. Questa opzione può essere impostata solamente nel preambolo.
- option ► ghsystem = true/false → Disattiva il pacchetto *GHSYSTEM.* L'impostazione ghs = false sopprime il caricamento di *ghsystem*. Default = true
- option ► greek = math/textgreek/upgreek  $\rightarrow$  Questa opzione determina come vengono rappresentate le lettere \Chemalpha e le sue simili, vedi a pagina 10 per ulteriori informazioni. Questa opzione può essere impostata solo nel preambolo. Default = upgreek
- option ▶ iupac = auto/restricted/strict → Determina le impostazioni dei comandi di nomenclatura, vedi a pagina [12. Defaul](#page-8-4)t = auto
- <span id="page-5-7"></span>option ▶ language = american/british/english/french/german/italian/ngerman → Carica impostazioni specifiche per una lingua. english, american e british sono equivalenti, come german e ngerman. Questa o[pzi](#page-11-1)one può essere impostata solo nel preambolo. Default = english
- <span id="page-5-6"></span>option ▶ method = chemformula/mhchem → È possibile scegliere tra mhchem e *chemformula* per gli ambienti di reazione di *chemmacros* (vedi il paragrafo 18) e per le particelle (vedi il paragrafo 8). Default = chemformula. Questa opzione può essere impostata solo nel preambolo.
- <span id="page-5-1"></span>option ▶ Nu = chemmacros/mathspec  $\rightarrow$  Anche il pacchetto mathspec<sup>20</sup> definisce una macro \Nu. Questa opzione decide quale definizione verrà applicata, v[edi](#page-32-1) a pagina 9. Default = chemmacros. Qu[es](#page-8-1)ta opzione può essere impostata solo nel preambolo.
- option ► s[tr](#page-5-3)ict = true/false  $\rightarrow$  L'impostazione strict = true trasforma tutti gli av[visi i](#page-8-5)n messaggi di errore. Default = false
- <span id="page-5-4"></span>option ► synchronize = true/false → Impostando true, *CHEMMACROS* adotta le impostazioni di carattere di *chemformula*, se *chemformula* è st[ato scel](#page-5-4)to come metodo. Default = false. Per dimostrare il funzionamento di questa opzione, il documento è stato compilato con synchronize = true e l'impostazione di *chemformula* \chemsetup[chemformula]{font-spec={[Color=darkgray]Latin Modern Sans}}.
- <span id="page-5-5"></span>option ► xspace = true/false  $\rightarrow$  Con questa opzione la maggior parte delle macro [comprende un](#page-5-5) \xspace. Default = true

<span id="page-5-3"></span><span id="page-5-2"></span><span id="page-5-0"></span><sup>&</sup>lt;sup>19</sup> Ringrazio Christoph Schäfer per avermi fatto notare che la v1.1 trattava le cariche in modo poco coerente! <sup>20</sup> CTAN: mathspec

## **5. Setup**

<span id="page-6-0"></span>Numerosi comandi di *chemmacros*, *chemformula* e *ghsystem* hanno come opzioni delle coppie del tipo chiave/valore attraverso le quali possono essere adattate. Tipicamente possono essere utilizzate come argomento (opzionale) del comando, e in genere anche con il comando \chemsetup.

- ▶ \chemsetup[<module>]{<key> = <value>} oppure
- ▶ \chemsetup{<module>/<key> = <value>}

<span id="page-6-3"></span>Le opzioni appartengono tutte ad un modulo, che indica quale comando vanno ad influenzare. ando viene presentata un'opzione, il suo modulo di appartenenza viene segnato nel margine sinistro. Con il comando \chemsetup è possibile utilizzare le opzioni in due modalità diverse, come mostrato sopra.

Le opzioni globali possono essere considerate anche come opzioni appartenenti al modulo option. Possono essere qui[ndi richiama](#page-6-3)te anche da \chemsetup.

```
\chemsetup[option]{circled=none}\mch\ \pch\ \fmch\ \fpch\ \el\ \prt \\
2 \chemsetup[option]{circled=formal}\mch\ \pch\ \fmch\ \fpch\ \el\ \prt \\
3 \chemsetup[option]{circletype=math}\mch\ \pch\ \fmch\ \fpch\ \el\ \prt \\
    \chemsetup{option/circletype=chem,option/circled=all}\mch\ \pch\ \fmch\ \fpch\ \
     el\ \prt \\
    \chemsetup{option/circletype=math}\mch\ \pch\ \fmch\ \fpch\ \el\ \prt
− + − + e<sup>−</sup> p<sup>+</sup>
− + \ominus ⊕ <sub>e</sub>-<sub>p</sub>+
− + ⊖ ⊕ e
– p
+
−⃝ ⃝ −⃝ + ⃝+ e
−⃝ p⃝+
⊖ ⊕ ⊖ ⊕ e
⊖ p
⊕
```
Le opzioni che non appartengono a *nessun* modulo *non possono essere utilizzate* con \chemsetup!

Tutte le opzioni di *CHEMFORMULA* appartengono al modulo chemformula, e tutte le opzioni di *ghsystem* appartengono al modulo ghs.

## **6. Impostazioni di lingua**

#### **6.1. Lingue supportate**

.

.

<span id="page-6-1"></span>Selezionando l'opzione

```
\chemsetup[option]{language=<language>}
```
può essere selezionata una delle lingue seguenti: american/british/english/french/german/italian/ngerman. Le lingue american/british/english sono alias, come anche le lingue german/ngerman.

Vengono tradotti

*•* Il titolo della lista delle reazioni.

- *•* Le voci della lista delle reazioni.
- *•* Le frasi H e P.

Attenzione: le frasi GHS non sono disponibili in tutte le lingue; vedi anche nel paragrafo 36.

#### **6.2. Particolarità**

#### **6.[2.1](#page-66-1). Tedesco**

<span id="page-7-0"></span>Selezionando come lingua german/ngerman vengono tradotti i comandi di fase \sld, \lqd nonché \pKa.

#### <span id="page-7-1"></span>**6.2.2. Italiano**

[Sel](#page-16-2)ezionando come lingua italian vengono definiti ulteriori comandi IUPAC:

<span id="page-7-2"></span> $\rightarrow$   $\text{ter} \rightarrow \text{ter}$ 

.

 $\rightarrow$   $\sin \rightarrow \sin$ 

## **7. Novità**

#### **7.1. Versione 3.3**

- Dalla versione 3.3 è disponibile l'ambiente \begin{experimental} \end{experimental}, vedi il paragrafo 16, che può essere impiegato con alcuni nuovi comandi e opzioni per riportare dati sperimentali in modo consistente.
- L'ambiente \begin{reaction} \end{reaction} [e i suoi simili sanno utilizzare](#page-27-2) \label, \ref e \intertext, [ved](#page-26-1)i il paragrafo 18.
- *•* Le opzioni globali german e ngerman vengono sostituite dall'opzione language, vedi la pagina 6 e il paragrafo 6 [da pagina](#page-32-3) 7.
- *•* L'opzione upgreek è stata rino[min](#page-32-1)ata a greek.
- [A](#page-4-4)i comandi del [ti](#page-6-1)po \Chem<[gr](#page-6-1)eekletter> sono state aggiunte alcune lettere, vedi il paragrafo 8.

#### **7.2. Version 3.3a**

- *•* [I](#page-8-1) comandi IUPAC \hapto e \bridge sono nuovi.
- *•* Le frasi H e P sono ora disponibili anche in italiano.

## **Parte II. chemmacros**

## <span id="page-8-0"></span>**8. Particelle, ioni e simboli**

#### **8.1. Predefiniti**

<span id="page-8-2"></span><span id="page-8-1"></span>*chemmacros* definisce alcune semplici macro per raffigurare particelle e simboli comuni. Si noti che questi possono essere rappresentati in modo diverso a seconda delle opzioni globali utilizzate. I comandi possono essere utilizzati anche in modalità matematica.

- $\blacktriangleright$  \Hpl  $\rightarrow$  H<sup>+</sup> (protone)
- $\rightarrow$   $\vee$ Hyd  $\rightarrow$  OH<sup>-</sup> (idrossido)
- $\rightarrow$  \Ht0  $\rightarrow$  H<sub>3</sub>O<sup>+</sup> (ione ossonio) (**H** three **O**)
- $\blacktriangleright$  \water  $\rightarrow$  H<sub>2</sub>O
- $\blacktriangleright$   $\leq$   $\geq$   $\in$  (elettrone)
- $\rightarrow$  \prt  $\rightarrow$  p<sup>+</sup> (proton)
- $\blacktriangleright$  \ntr  $\rightarrow$  n<sup>0</sup> (neutrone)
- $\triangleright$  \Nu  $\rightarrow$  Nu<sup>-</sup> (nucleofilo). Anche il pacchetto mathspec definisce una macro di nome \Nu. Selezionando l'opzione globale Nu = mathspec, *chemmacros* definisce una macro sostitutiva \Nuc.
- <span id="page-8-5"></span> $\blacktriangleright$   $\setminus$  El  $\rightarrow$  E<sup>+</sup> (elettrofilo)
- $\rightarrow$  \ba  $\rightarrow$  ba<sup>-</sup> (base)
- $\rightarrow$  \fplus  $\rightarrow$   $\oplus$
- <span id="page-8-6"></span>▶ \fminus → *−⃝*
- <span id="page-8-3"></span>▶ \transitionstatesymbol →
- ▶ \standardstate →  $\ominus$ . Questo simbolo viene reso da CHEMMACROS solamente se non è caricato il pacchetto chemstyle.<sup>21</sup> L'idea proviene proprio da questo pacchetto.<sup>22</sup>
- $\triangleright$  \Chemalpha  $\rightarrow \alpha$
- $\triangleright$  \Chembeta  $\rightarrow$   $\beta$
- <span id="page-8-4"></span> $\blacktriangleright$  \Chemgamma  $\rightarrow \gamma$
- <span id="page-8-7"></span> $\triangleright$  \Chemdelta  $\rightarrow$   $\delta$
- $\triangleright$  \Chemepsilon  $\rightarrow \varepsilon$

<sup>&</sup>lt;sup>21</sup> CTAN: chemstyle <sup>22</sup> Molte grazie al suo autore Joseph Wright.

- $\triangleright$  \Chemeta  $\rightarrow$  n
- ▶ \Chemkappa → κ
- $\blacktriangleright$  \Chemmu  $\rightarrow \mu$
- ▶ \Chemnu → ν
- $\triangleright$  \Chemrho  $\rightarrow \rho$
- $\blacktriangleright$  \Chempi  $\rightarrow \pi$
- $\blacktriangleright$  \Chemsigma  $\rightarrow$   $\sigma$
- $\triangleright$  \Chemomega  $\rightarrow \omega$
- ▶ \ChemDelta → ∆

.

.

Il comando \Rad non è più disponibile!

<span id="page-9-3"></span>Entrambe le particelle \Nu e \ba possono essere adattate. Per farlo si impiega l'opzione

#### particle ▶ elpair = false/dots/dash

Questa ha effetto solo qu[and](#page-8-5)o [è car](#page-8-6)icato il pacchetto chemfig,<sup>23</sup> da cui prende il comando \Lewis.

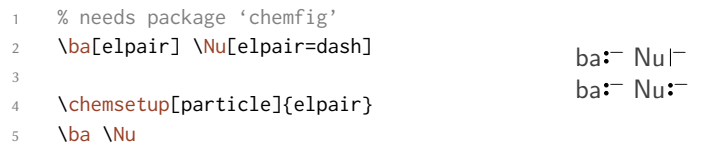

Le lettere greche non sono comandi nuovi; la loro definizione dipende dai pacchetti caricati. La loro versione predefinita corrisponde alle lettere greche corsive proprie del modo matematico. Se è caricato il pacchetto textgreek,<sup>24</sup> vengono utilizzate le sue lettere; se è caricato il pacchetto upgreek,<sup>25</sup> vengono utilizzate le lettere di quest'ultimo. Questo manuale impiega upgreek. Quando sono caricati entrambi textgreek e upgreek, viene impiegato automaticamente upgreek.

Nel caso in cui l'utente non voglia adaarsi alla selezione automatica di *chemmacros*, per scegliere autonomamente va impiegat[a l](#page-9-0)'opzione globale greek. Tabella 1 mostra le diverse varianti di alcun[e l](#page-9-1)ettere.

Tabella 1: Le lettere greche

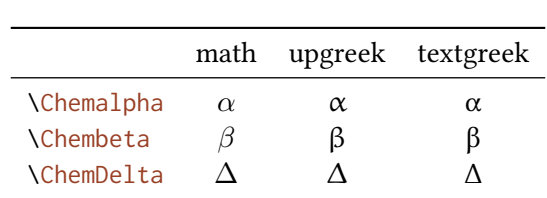

<span id="page-9-2"></span>La ragione per cui *chem[macros](#page-8-7)* definisce queste macro è per conformarsi alle regole IUPAC. IUPAC consiglia di utilizzare lettere greche tonde nella nomenclatura.

<span id="page-9-1"></span><span id="page-9-0"></span><sup>&</sup>lt;sup>23</sup> CTAN: chemfig <sup>24</sup> CTAN: textgreek <sup>25</sup> CTAN: upgreek

Greek letters are used in systematic organic, inorganic, macromolecular and biochemical nomenclature. These should be roman (upright), since they are not symbols for physical quantities.

*IUPAC Green Book [Coh+08, p. 9]*

*chemmacros*impiega questi comandi per definire comandi di nomenclatura, vedi anche a pagina 12.

#### **8.2. Definire particelle proprie**

<span id="page-10-0"></span>Talvolta può essere utile avere a disposizione particelle ulteriori come macro, ad esempio \ positron oppure \photon. È possibile svolgere agevolmente queste definizioni con questo comando:

▶ \DeclareChemParticle{<cmd>}{<definition>}

```
▶ \RenewChemParticle{<cmd>}{<definition>}
```
<span id="page-10-4"></span><span id="page-10-3"></span>A seconda del method scelto come opzione, la <definition> viene svolta alternativamente con mhchem o con *chemformula*. La particella si comporta come quelle predefinite, tranne che per un'eccezione: la particella così definita obbedisce all'opzione circled solamente se è stato selezionato method = chemformula. Se si desiderano cariche formali con method = mhchem, è necessario richiamare i co[mandi d](#page-5-1)i *chemmacros* in modo esplicito (vedi il paragrafo 12).

```
% uses the 'upgreek' package
```

```
2 \DeclareChemParticle{\positron}{$\upbeta$+}
                                                  β^+γ β^-
```
3 \DeclareChemParticle{\photon}{\$\upgamma\$} 4 \RenewChemParticle{\el}{\$\upbeta\$-}

```
\positron\ \photon\ \el
```
\DeclareChemParticle definisce la particella solamente se <cmd> non esiste ancora. In caso diverso *chemmacros* restituisce un avvertimento oppure un errore, dipendentemente dall'opzione strict. \RenewChemParticle definisce una particella *solamente*, se <cmd> è già esistente, e restituisce un [avvertimento o un erro](#page-10-3)re in caso contrario.

## **[9. Nomenclatu](#page-10-4)ra, stereodescrittori e termini in latino**

#### **9.1. Nomi IUPAC**

.

<span id="page-10-2"></span><span id="page-10-1"></span>Analogamente al pacchetto bpchem anche *chemmacros* mette a disposizione un comando<sup>26</sup> per inserire nomi IUPAC. La sua utilità deriva da un motivo molto semplice: i nomi IUPAC possono diventare particolarmente lunghi, così lunghi da riempire anche più di due righe, particolarmente all'interno di documenti in due colonne. Ciò significa che devono poter essere divisi più [di](#page-10-5) una volta. Per metterlo in pratica si utilizza il seguente comando:

▶ \iupac{<IUPAC name>} → All'interno di questo comando vengono impiegati \| e \- per segnare punti di divisione oppure un trattino separatore.  $\setminus$  può essere utilizzato come abbreviazione per \textsuperscript.²⁷

<span id="page-10-6"></span><span id="page-10-5"></span> $^{26}$  L'idea e la realizzazione provengono dal pacchetto bpchem di Bjørn Pedersen.  $^{27}$  In realtà viene impiegato un meccanismo diverso, anche se il risultato è praticamente lo stesso.

```
\begin{minipage}{.4\linewidth}
2 \iupac{Tetra\|ciclo[2.2.2.1\^{1,4}]\-un\|decano-2\-dodecil\-5\-(epta\|decil\|
      iso\|dodecil\|tio\|estere)}
     \end{minipage}
Tetraciclo[2.2.2.1^{1,4}]-undecano-2-do-
decil-5-(eptadecilisododeciltioestere)
```
Nonostante ciò, il comando \iupac è più che altro un comando semantico. Nella maggior parte dei casi si può raggiungere un risultato (quasi) identico utilizzando \- anziché \|, - anziché \- e \textsuperscript anziché \^.

Esistono delle sottili differenze: \- inserisce un sottile spazio prima del trattino e rimuove un sottile spazio dopo. Il comando  $\|\cdot\|$  [no](#page-10-6)n evita solo le legature, bensì inserisce anche un sottile spazio.

\huge\iupac{2,4\-di\|cloro\|pentano} \\ 2 2,4-dicloropentano

## 2,4-dicloropentano 2,4-dicloropentano

<span id="page-11-1"></span>Gli spazi inseriti possono essere adattati:

```
iupac ▶ hyphen-pre-space = <dim> \rightarrow default = .01em
```

```
iupac ► hyphen-post-space = \langledim> → default = -.03em
```

```
iupac ▶ break-space = <dim> \rightarrow default = .01em
```
.

.

Il comando \iupac serve anche ad un altro scopo. Indipendentemente dall'opzione globale iupac tutti i comandi presentati in questo paragrafo sono sempre definiti *all'interno* di \iupac. Tutta una serie di comandi di nomenclatura ha nomi molto generici come \meta, \D, \E, \L, \R, \S, \trans e così via. Ne segue che sono già predefiniti ( $\mathsf{L}$  Ł) oppure sono facilmente modificati da altri pacchetti o altre classi [\(ad esem](#page-10-6)pio, il pacchetto cool<sup>28</sup> definisce sia \D che \E). Per potere controllar[e quali](#page-5-7) comandi sono definiti e come, esiste l'opzione globale iupac, co[n tre m](#page-13-0)[oda](#page-13-1)[lità](#page-13-2) [di](#page-13-3) [utilizz](#page-10-6)[o](#page-13-5):

- iupac = auto: se il comando *non è [defi](#page-13-3)nito* all'interno di un pacchetto o una classe [in uso,](#page-13-6) è disponibile generalmente, altrimenti [so](#page-11-2)lo *all'interno* [di](#page-13-1) \iu[pac](#page-13-2).
- *•* iupac = restricted: tui i comandi di nom[enclatu](#page-5-7)ra sono definiti *solo* internamente a [\iupa](#page-5-7)c. Sono disponibili esternamente solo se definiti da un'altro pacchetto.
- *•* iupac = strict: *chemmacros* sovrascrive ogni defini[zione pr](#page-10-6)eesistente e rende disponibili [i coma](#page-5-7)ndi in tutto il documento. Possono essere ridefiniti (solo dopo a \begin{document}). [Manten](#page-10-6)gono il significato di nomenclatura all'interno di *\iupac*.

Nella [tabella](#page-5-7) Tabella 2 è dimostrato il funzionamento delle diverse modalità.

#### **9.1.1. Comandi predefiniti**

**Caratteri greci** [Le l](#page-12-0)ettere greche all'interno dei nomi di composti sono in carattere tondo. Per realizzarlo sono impiegati i pacchetti upgreek e textgreek. Quando viene caricato uno dei due, sono scritti in tondo i seguenti caratteri:

```
<sup>28</sup> CTAN: cool
```
auto restricted strict \L Ł Ł *l* \iupac{\L} *l l l* \D *d* – *d*  $\langle \text{u } \rho \rangle$  *d*  $\langle \text{u } \rho \rangle$  *d*  $\langle \text{u } \rho \rangle$  *d*  $\langle \text{u } \rho \rangle$  *d*  $\langle \text{u } \rho \rangle$ 

Tabella 2: Esempio dimostrativo del funzionamento delle diverse modalità di iupac.

#### <span id="page-12-0"></span> $\blacktriangleright \lambda a \longrightarrow \alpha$

- $\triangleright \forall b \rightarrow \beta$
- $\blacktriangleright \verb|\g|\rightarrow \gamma$
- $\blacktriangleright \Delta d \rightarrow \delta$
- $\blacktriangleright \ \!\backslash k \rightarrow$  κ
- $\blacktriangleright \forall m \rightarrow \mu$
- $\blacktriangleright$  \n  $\rightarrow$  η
- $\blacktriangleright \forall w \rightarrow \omega$

```
1 \iupac{5\a\-androstan\-3\b\-olo} \\
2 \iupac{\a\-(tri\|cloro\|metil)\-\w\-cloro\|poli(1,4\-fenilene\|metilene)}
5α-androstan-3β-olo
```
α-(triclorometil)-ω-cloropoli(1,4-fenilenemetilene)

**Eteroatomi e idrogeno aggiunto** I legami ad eteroatomi e gli idrogeni aggiunti sono rappresentati da caratteri corsivi [Coh+08]. CHEMMACROS definisce alcune abbreviazioni:

▶ \H → *H*

.

- $\blacktriangleright \Box 0 \rightarrow O$
- $\blacktriangleright$  \N  $\longrightarrow$   $N$
- $\triangleright$  \Sf  $\rightarrow$  *S*
- $\blacktriangleright \blacktriangleright$   $\blacktriangleright$   $\vartriangleright$   $\vartriangleright$   $P$

.

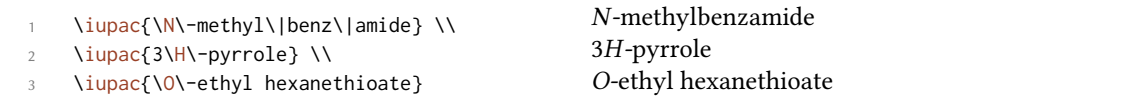

#### **Cahn-Ingold-Prelog**

- $\rightarrow \cip\{\text{conf}\}\rightarrow z.B.: \cip\{R,S\} (R,S)$
- $\triangleright \ \ \setminus R \longrightarrow (R)$
- $\triangleright$  \S  $\rightarrow$  *(S)*

<span id="page-13-4"></span>Dato che il comando \S ha già un altro significato  $(\S)$  come impostazione di default è disponibile solo all'interno di \iupac.

#### <span id="page-13-5"></span>**Fischer**

- $\blacktriangleright\backslash\mathsf{D}\longrightarrow\mathsf{D}$
- $\blacktriangleright \backslash L \longrightarrow L$

<span id="page-13-3"></span><span id="page-13-1"></span>Dato che il comando  $\mathcal{L}$  ha già un altro significato (Ł) come impostazione di default è disponibile solo all'interno di \iupac.

#### **cis/trans, zusamme[n/e](#page-13-3)ntgegen, sin/anti & tert**

- $\blacktriangleright$   $\langle$ cis  $\rightarrow$ *cis*
- ▶ \trans → *trans*
- $\blacktriangleright \land Z \rightarrow (Z)$
- <span id="page-13-6"></span> $\triangleright \leq \rightarrow (E)$
- $\rightarrow$   $\sqrt{syn} \rightarrow syn$
- <span id="page-13-2"></span>▶ \anti → *anti*
- $\rightarrow$  **\tert**  $\rightarrow$  *tert*

Anche il pacchetto cool definisce i comandi \E e \D. Quando viene caricato, la versione di *CHEMmacros* come impostazione predefinita è disponibile solo all'interno di \iupac.

#### **orto/meta/para**

- ▶ \ortho → *o*
- $\blacktriangleright$  \meta  $\rightarrow$  *m*
- $\rightarrow$  **\para**  $\rightarrow$  *p*

#### <span id="page-13-0"></span>**Configurazione assoluta** (utilizza Ti*k*Z)

- ▶ \Rconf[<letter>]  $\rightarrow$  \Rconf:  $(R)$  \Rconf[]:  $\binom{R}{k}$
- $\blacktriangleright$  \Sconf[<letter>]  $\rightarrow$  \Sconf:  $(S)$  \Sconf[]:  $($

Esempi:

```
\iotaiupac{acido \D\-tartar\|ico} =
2 \iupac{acido \cip{2S,3S}\-tartar\|ico} \\
    \iota\\{ \iota \} \iupac{\cip{2S,3R}\-($-$)\-2,3,4\-Tri\|idrossi\|butanale} \\
    \iota\6 \iupac{\Z\-2\-butene}, \\
   \iupac{\cip{2E,4Z}\-esa\|diene} \\
8 \iupac{\meta\-xilene} =
    \iupac{1,3\-di\|metil\|benzene}
acido d-tartarico = acido (2S,3S)-tartarico
d-(−)-treosio = (2S,3R)-(−)-2,3,4-Triidrossibutanale
cis-2-butene = (Z)-2-butene,
(2E,4Z)-esadiene
m-xilene = 1,3-dimetilbenzene
```
**Chimica di coordinazione** CHEMMACROS mette a disposizione due comandi che possono essere utili in chimica di coordinazione:

 $\blacktriangleright$  \bridge{<num>}  $\rightarrow \mu_3$ -

.

.

- $\blacktriangleright$  \hapto{<num>}  $\rightarrow$   $\eta^5$ -
	- Ferrocene = \iupac{bis(\hapto{5}cyclo\|penta\|dienyl)iron} \\
	- 2 \iupac{tetra\-\bridge{3}iodido\-tetrakis[tri\|methyl\|platinum(IV)]}

Ferrocene = bis(η 5 -cyclopentadienyl)iron tetra- $\mu_{\text{3}}$ -iodido-tetrakis[trimethylplatinum(IV)]

Sono disponibili due opzioni per l'adattamento:

```
iupac ▶ bridge-number = sub/super → appende il numero come apice o pedice. IUPAC consiglia l'uso del
         pedice [Con+05]. Default = sub
```

```
iupac ▶ coord-use-hyphen = true/false → appende un traino a \hapto e \bridge quando true. Default
         = true
```
#### **9.1.2. Comandi di nomenclatura propri**

Se l'utente avesse bisogno di nuovi comandi è possibile definirli nel modo seguente:

- <span id="page-14-0"></span>▶ \DeclareChemIUPAC{<cmd>}{<declaration>}
- ▶ \RenewChemIUPAC{<cmd>}{<declaration>}

<span id="page-14-1"></span>Un comando definito in questa maniera obbedisce all'opzione iupac. Eventuali comandi preesistenti vengono sostituiti solamente se è attiva l'opzione globale iupac = strict. *\DeclareChemIU-*PAC *non sostituisce* una definizione di un comando di nomenclatura preesistente, bensì restituisce un'avvertimento o un errore (in base all'opzione globale strict[\).](#page-5-7)

```
\DeclareChemIUPAC\endo{\textit{endo}}
```

```
2 \DeclareChemIUPAC\anti{\textit{anti}}
```

```
\iupac{(2\-\endo,7\-\anti)\-2\-bromo\-7\-fluoro\|bicyclo[2.2.1]heptane}
```
(2-*endo*,7-*anti*)-2-bromo-7-fluorobicyclo[2.2.1]heptane

\RenewChemIUPAC permette di ridefinire i comandi predefiniti.

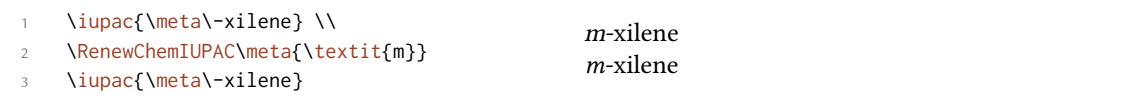

#### **9.2. Termini in latino**

<span id="page-15-0"></span>Il pacchetto chemstyle mette a disposizione il comando *\latin*, per riportare termini latini comuni in modo consistente. *chemmacros* definisce un comando \latin analogo, ma solo se chemstyle *non* è caricato, e mette inoltre a disposizione i seguenti comandi:

▶ \insitu → *in situ*

.

.

.

.

- ▶ \abinitio → *ab initio*
- ▶ \invacuo → *in vacuo*

Nel caso sia caricato il pacchetto chemstyle, i comandi sono stati già definiti con il suo comando \latin. Il loro aspetto dipende quindi dall'opzione abbremph di chemstyle:

```
\insitu, \abinitio\\
2 \cstsetup{abbremph=false}
   3 \insitu, \abinitio
```
Le macro sono state definite con il comando seguente:

- ▶ \DeclareChemLatin{<cmd>}{<phrase>}
- ▶ \RenewChemLatin{<cmd>}{<phrase>}

```
\DeclareChemLatin\ltn{latin text}
2 \ltn \cstsetup{abbremph=false} \ltn
```
*latin text* latin text

*in situ*, *ab initio* in situ, ab initio

Nel caso in cui chemstyle *non* sia stato caricato, è possibile cambiarne l'aspetto tramite l'opzione seguente:

latin ▶ format = <definition>  $\rightarrow$  Default = \itshape

## **10. Unità di misura per l'impiego con siunitx**

<span id="page-16-0"></span>In chimica sono largamente impiegate alcune unità non-SI. Il pacchetto siunitx mette a disposizione il comando \DeclareSIUnit{<command>}{<unit>} per definire unità arbitrarie. *chemmacros* impiega questo comando per definire le unità elencate in seguito. Come tutte le unità di misura di siunitx, anche queste unità aggiuntive sono valide solamente all'interno di \SI{<num>}{<unit>} e \si{<unit>}.

- ▶ \atmosphere → atm
- $\rightarrow \text{atm} \rightarrow \text{atm}$
- $\blacktriangleright$  \calory  $\rightarrow$  cal
- $\blacktriangleright \$  \cal  $\rightarrow$  cal
- $\rightarrow$  \cmc → cm<sup>3</sup> Le unità \cmc, \molar e \Molar sono definite anche dal pacchetto chemstyle. CHEMMA*cros* le definisce solo nel caso in cui chemstyle non sia stato caricato.
- ▶ \molar → mol dm*−*<sup>3</sup>
- ▶ \moLar → mol L*−*<sup>1</sup>
- ▶ \Molar → *m*
- ▶ \MolMass → g mol*−*<sup>1</sup>
- ▶ \normal → *n*
- $\blacktriangleright$  \torr  $\rightarrow$  torr

Nota bene: \mmHg mmHg è messo a disposizione da siunitx e chemstyle.

#### **11. Acidi/basi**

<span id="page-16-1"></span>È possibile una semplice rappresentazione di pH, p $K_A$  ... (il comando \pKa dipende dall'opzione globale language).

- $\blacktriangleright \Box pH \rightarrow pH$
- $\blacktriangleright$  \p[OH](#page-5-6)  $\rightarrow$  pOH
- $\blacktriangleright \forall$ Ka  $\rightarrow$   $K_A$
- $\blacktriangleright \forall$ Kb  $\rightarrow$   $K_{\text{B}}$
- $\blacktriangleright \forall$ Kw  $\rightarrow$   $K_W$
- $\blacktriangleright$  \pKa[<num>]  $\rightarrow$  \pKa: p $K_A$ , \pKa[1]: p $K_{A1}$
- $\rightarrow \pmb{\in}$  \pKb[<num>]  $\rightarrow \pmb{\in}$  \pKb: p $K_{\text{B}}$ , \pKb[1]: p $K_{\text{B}}$ <sub>1</sub>
- <span id="page-16-2"></span> $\rightarrow \pmb{\in}$  \p{<anything>}  $\rightarrow$  z.B.: \p[{\Kw}](#page-16-2) p $K_W$

.

.

.

.

.

L'aspetto predefinito dei comandi di tipo p è stato modificato per accogliere l'indicazione IUPAC.

The operator p […] shall be printed in Roman type.

*IUPAC Green Book [Coh+08, p. 103]*

Esiste un'opzione che varia lo stile di rappresentazione di p:

acid-base ▶ p-style = italics/slanted/upright  $\rightarrow$  Default = upright

```
\pH, \pKa
2
3 \chemsetup[acid-base]{p-style=slanted} \pH, \pKa
 4
5 \chemsetup[acid-base]{p-style=italics} \pH, \pKa
pH, pK_ApH, pK_ApH, pK_A
```
## **12. Numeri di ossidazione, cariche reali e formali**

<span id="page-17-0"></span>*chemmacros* distingue tra simboli di cariche reali (+/*−*) e formali (*⃝*+/*−⃝*), vedi anche il paragrafo 4. Tutti i comandi che restituiscono cariche formali iniziano con la lettera f.

#### **12.1. Cariche ioniche**

Im[pie](#page-4-1)go facile di cariche (reali):

- <span id="page-17-1"></span> $\rightarrow \left\{\text{number} \right\} \rightarrow \text{carica positiva (plus + charge)}$
- $\rightarrow \text{C}$  \mch[<number>]  $\rightarrow$  carica negativa (minus + charge)

<span id="page-17-2"></span>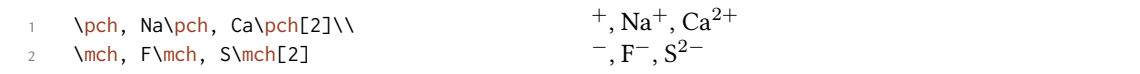

Altrettanto vale per le cariche formali:

- $\triangleright$  \fpch[<number>]  $\rightarrow$  carica positiva
- $\triangleright$  \fmch[<number>]  $\rightarrow$  carica negativa

**1** \fpch\ \fmch\ \fpch[3] \fmch[3]  $\oplus$  3 $\oplus$  3 $\oplus$ 

Esiste un'opzione che influenza il comportamento delle cariche:

charges  $\blacktriangleright$  append = true/false  $\rightarrow$  Quando è impostata a true, la carica viene appesa ad un gruppo vuoto. Default = false

Questo ha le conseguenze seguenti:

.

.

.

```
% uses package 'mhchem'
2 \chemsetup{charges/append=false,phases/pos=sub}
3 \text{CefH\pch\aq} \text{H\aq\pch}4
5 \chemsetup[charges]{append=true}
6 \ce{H\pch\aq} \ce{H\aq\pch}
H^+_{(aq)} H^+_{(aq)}H^+_{(aq)} H^-(aq)} +
```
Nella maggior parte dei casi questo comportamento può essere indesiderato, anche se esistono occasioni dove può tornare utile:

```
\chemsetup{charges/append=false,phases/pos=sub}
2 \text{Vec}\boxtimes\{1,H}\text{ych}\text{aq}\}3
4 \chemsetup[charges]{append=true}
5 \text{log} \left\{ \text{1,H} \right\}_1 +
H_{(aq)}{\rm \dot{H}_{(aq)}^+}
```
#### **12.2. Numeri di ossidazione**

Inserimento di numeri di ossidazione:

<span id="page-18-0"></span>▶ \ox[<options>]{<number>,<atom>}→inserisce <number> al di sopra di <atom>; <number> deve essere un numero (razionale)!

<span id="page-18-1"></span> $\or{+1, Na}, \or{2, Ca}, \or{-2, S}, \or{-1, F}$ <sup>⊥ ∏ −II−I</sup><br>Na, Ca, S, F

Esiste una serie di opzioni con le quali è possibile adattare  $\sqrt{ox}$ .

- ox ► parse = true/false  $\rightarrow$  Quando vale false, può essere inserito un valore qualunque per <number>. Default = true
- ox ▶ roman = true/false → seleziona l'impiego di numeri romani [o ara](#page-18-1)bi. Default = true
- ox ▶ pos = top/super/side →; top pone <number> al di sopra di <atom>, super come apice alla destra e side a destra tra parentesi. Default = top
- <span id="page-18-2"></span>ox ▶ explicit-sign <sup>=</sup> true/false → restituisce + per numeri positivi e *±* per 0 aus. Default = false

## ox ► decimal-marker = comma/point  $\rightarrow$  Sceglie il tipo di segno decimale per i numeri di ossidazione X. Default = point

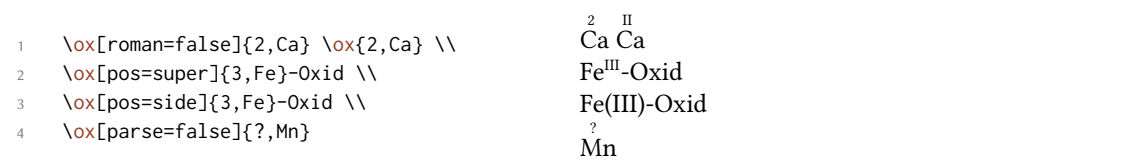

La variante pos = super può essere selezionata anche tramite l'abbreviazione  $\forall$ ox\*:

 $\sqrt{3}$ ,Fe}  $\sqrt{3}$ ,Fe}

.

.

.

.

.

.

'''<br>Fe Fe<sup>III</sup>

Impiegando [exp](#page-18-2)licit-sign viene sempre mostrato il segno del numero di ossidazione:

```
\chemsetup[ox]{explicit-sign = true}
2 \ox{+1,Na}, \ox{2,Ca}, \ox{-2,S}, \ch{"\ox{0,F}" {}2}
<sup>+I</sup> <sup>+II</sup> <sup>−II±0</sup><br>Na, Ca, S, F<sub>2</sub>
```
Si confronti ad esempio  $\ox{-1}, \ch{02^2-}$  con  $\ch{"\ox{-1,0}'' {2^2-}$ 

Si confronti ad esempio  $O_2^{-1}$  con  $O_2^{-2}$ 

Talvolta è necessario impiegare numeri d'ossidazione formali come  $0.5$  oppure  $\frac{1}{3}$ :

\ox{.5,\ch{Br2}} \ch{"\ox{1/3,I}" {}3+}  $8r_21_3^{1/3}$ 

La frazione impiega il comando \sfrac del pacchetto xfrac.<sup>29</sup> A questo proposito è definita l'istanza chemmacros-ox-frac.

```
1 \DeclareInstance{xfrac}{chemmacros-ox-frac}{text}
2 {
3 \qquad \text{scale-factor} \qquad = 1.2,
4 denominator-bot-sep = -.5ex ,
5 numerator-top-sep = -.3ex ,
6 slash-left-kern = -.2em,
     slash-right-kern = -.2em,
8 slash-symbol-font = lmr
9 }
```
Naturalmente può essere ridefinita a seconda dei propri gusti.

#### **12.3. Cariche parziali e simili**

Sono poco usati, ma possono risultare utili:

```
^{29} CTAN: xfrac
```
- $\rightarrow \text{delta} + (\text{delta} + \text{plus})$
- ▶ \delm → *<sup>δ</sup><sup>−</sup>* (**del**ta + **m**inus)
- $\blacktriangleright$  **\fdelp**  $\rightarrow$   $\delta \oplus$
- ▶ \fdelm → *<sup>δ</sup> −⃝*

Un esempio con il comando \ox oppure con il pacchetto chemfig:

```
1 \chemsetup{
2 option/circled = all,
3 ox/parse = false
4 }
5 \ce{\ox{\delp,H}-\ox{\delm,Cl}} \hspace*{1cm}
6 \chemfig{\chemabove[3pt]{\lewis{246,Br}}{\delm}-\chemabove[3pt]{H}{\delp}}
δ⊕ δ⊝<br>H − Cl
    δ⊝ δ⊕ δ⊕<br>Cl |<u>Br</u> H
```
Anche queste macro possono essere utilizzate con chemfig.

- ▶ \scrp → + (**scr**iptstyle + **p**lus)
- ▶ \scrm → *<sup>−</sup>* (**scr**iptstyle + **m**inus)
- $\rightarrow \Diamond$

.

- ▶ \fscrm → *−⃝*
- ▶ \fsscrp → *⃝*<sup>+</sup> (impiega \scriptscriptstyle)
- ▶ \fsscrm → *−⃝*

1 \setatomsep{1.8em}\chemfig{CH\_3-\chemabove{C}{\scrp}(-[6]C|H\_3)-\vphantom{H\_3}CH \_3} 2 3 \chemfig{\fmch{}|O-\chemabove{N}{\fscrp}(-[1]O|\fmch)-[7]O|\fmch} C.H<sup>3</sup> + C CH<sup>3</sup> CH<sup>3</sup> . *−⃝*O *⃝*+ N O *−⃝* O *−⃝*

## **13. Meccanismi di reazione**

Con il comando

▶ \mech[<type>]

.

è possibile specificare i meccanismi di reazione più diffusi. <type> può assumere uno dei valori seguenti:

- $\triangleright$  \mech  $\rightarrow$  (vuoto, nessun argomento opzionale) sostituzione nucleofila S<sub>N</sub>
- $\triangleright$  \mech[1]  $\rightarrow$  sostituzione nucleofila unimolecolare S<sub>N</sub>1
- $\triangleright$  \mech[2]  $\rightarrow$  sostituzione nucleofila bimolecolare S<sub>N</sub>2
- $\triangleright$  \mech[se]  $\rightarrow$  sostituzione elettrofila S<sub>E</sub>
- $\triangleright$  \mech[1e]  $\rightarrow$  sostituzione elettrofila unimolecolare S<sub>E</sub>1
- $\triangleright$  \mech[2e]  $\rightarrow$  sostituzione elettrofila bimolecolare S<sub>E</sub>2
- $\triangleright$  \mech[ar]  $\rightarrow$  sostituzione elettrofila aromatica Ar-S<sub>E</sub>
- $\rightarrow$  \mech[e]  $\rightarrow$  eliminazione E
- $\rightarrow$  \mech[e1]  $\rightarrow$  eliminazione unimolecolare E1
- $\rightarrow$  \mech[e2]  $\rightarrow$  eliminazione bimolecolare E2
- $\triangleright$  \mech[cb]  $\rightarrow$  eliminazione unimolecolare «conjugated base», cioè via carbanione E1<sub>cb</sub>

## **14. Reazioni redox**

<span id="page-21-0"></span>*chemmacros* mee a disposizione due comandi, con i quali può essere mostrato il trasferimento di elettroni nelle reazioni redox.<sup>30</sup> Entrambi i comandi utilizzano TikZ.

▶ \OX{<name>,<atom>}

.

.

▶ \redox(<name1>,<name2>)[<tikz[>\]](#page-21-1)[<num>]{<text>} → È necessario solamente il primo argomento (<name1>,<name2>); gli altri due sono opzionali.

<span id="page-21-3"></span><span id="page-21-2"></span>\OX pone <atom> in un nodo (un «Node») dal nome <name>. Una volta impiegati due \OX, questi possono essere collegati tramite \redox. I nomi dei nodi da collegare vanno posti tra parentesi tonde. Dato che \redox crea una Tikzpicture con le opzioni remember picture,overlay, il documento d[eve e](#page-21-2)ssere compilato *almeno due volte*.

```
Na} $\riX{b,Na}\pch\redox(a,b){ossidazione}
 \mathrm{Na} \rightarrow \mathrm{Na}^+ossidazione
```
Questa linea può essere adattata con chiavi TikZ in [<tikz>]:

\OX{a,Na} \$\rightarrow\$ \OX{b,Na}\pch\redox(a,b)[->,red]{ox}

<span id="page-21-1"></span><sup>&</sup>lt;sup>30</sup> Ringrazio Peter Cao, che ha proposto questa funzione.

 $Na \rightarrow Na^+$ 

.

.

.

.

.

Con l'argomento [<num>] può essere adattata la lunghezza delle linee verticali. L'impostazione predefinita vale .6em. Questa lunghezza viene moltiplicata per <num>. Un valore negativo pone la linea sotto il testo.

```
\OX{a,Na} $\rightarrow$ \OX{b,Na}\pch
 2 \qquad \text{red}(a,b)[\Rightarrow, \text{red}](\text{ox})3 \redox(a,b)[<-,blue][-1]{red}
       4 \vspace{7mm}
\overrightarrow{Na} \rightarrow \overrightarrow{Na}^+ox
    red
```
Con la chiave

 $redox \rightarrow dist = \langle dim \rangle \rightarrow Default = .6em$ 

è possibile aggiustare il valore predefinito delle linee verticali:

```
\chemsetup{redox/dist=1em}
2 \OX{a,Na} $\rightarrow$ \OX{b,Na}\pch\redox(a,b)[->,red]{ox}
Na \rightarrow Na^+ox
```
Inoltre l'opzione

 $redox \rightarrow sep = \langle dim \rangle \rightarrow Default = .2em$ 

permette di variare la distanza tra atomo e inizio della linea.

```
\chemsetup{redox/sep=.5em}
 2 \OX{a,Na} $\rightarrow$ \OX{b,Na}\pch\redox(a,b)[->,red]{ox}
   ox
       h
Na \rightarrow Na^+
```
Esempi:

```
\ch{ 2 "\0X{o1,Na}" + "\0X{r1,Cl}" {}2 -> 2 "\0X{o2,Na}" \pch{} + 2
2 "\OX{r2,Cl}" \mch }
3 \redox(o1,o2){\small OX: $- 2\el$}
4 \redox(r1,r2)[][-1]{\small RED: $+ 2\el$}
5 \vspace{7mm}
2 \text{ Na} + \text{Cl}_2 \rightarrow 2 \text{ Na}^+ + 2 \text{ Cl}^-OX: −2e
–
               RED: +2e^-
```
1 \ch{ 2 "\OX{o1,\ox{0,Na}}" + "\OX{r1,\ox{0,Cl}}" {}2 -> 2 "\OX{o2,\ox{+1,Na}}" 2 \pch{} + 2 "\OX{r2,\ox{-1,Cl}}" \mch } 3 \redox(o1,o2){\small OX: \$- 2\el\$} 4 \redox(r1,r2)[][-1]{\small RED: \$+ 2\el\$} 5 \vspace{7mm} 2 . 0 Na + . 0 Cl<sup>2</sup> . 2 . I Na<sup>+</sup> + 2 *−*. I Cl*<sup>−</sup>* . OX: *−*2e – RED: +2e –

.

.

1 \ch{ 2 "\OX{o1,\ox{0,Na}}" + "\OX{r1,\ox{0,Cl}}" {}2 -> 2 "\OX{o2,\ox{+1,Na}}" 2 \pch{} + 2 "\0X{r2,\ox{-1,Cl}}" \mch } 3 \redox(o1,o2)[draw=red,->][3.33]{\small OX: \$- 2\el\$} 4 \redox(r1,r2)[draw=blue,->]{\small RED: \$+ 2\el\$} OX: *−*2e –  $RED: +2e^-$ ா J  $2 \overset{0}{\text{Na}} + \overset{0}{\text{Cl}}_2$ → 2  $\overrightarrow{Na^+}$  + 2  $\overrightarrow{Cl^-}$ 

 $\ch{ 2 \ N}$  2 " $\Ox{01, \ox{0, Na}}$ " + " $\Ox{r1, \ox{0, Cl}}$ " {}2 -> 2 " $\Ox{02, \ox{+1, Na}}$ " 2 \pch{} + 2 "\0X{r2,\ox{-1,Cl}}" \mch } \redox(o1,o2)[green,-stealth]{\small OX} \redox(r1,r2)[purple,-stealth][-1]{\small RED} 5 \vspace{7mm}  $2 \overset{0}{\text{Na}} + \overset{0}{\text{Cl}}_2 \longrightarrow 2 \overset{1}{\text{Na}}^+ + 2 \overset{-1}{\text{Cl}}^-$ OX RED

## **15. Stati (standard), termodinamica**

#### **15.1. Grandezze termodinamiche**

<span id="page-24-0"></span>I comandi seguenti impiegano siunitx:

- <span id="page-24-1"></span>▶ \Enthalpy[<options>](<subscript>){<value>}
- ▶ \Entropy[<options>](<subscript>){<value>}
- ▶ \Gibbs[<options>](<subscript>){<value>}

Il loro utilizzo si spiega da sé:

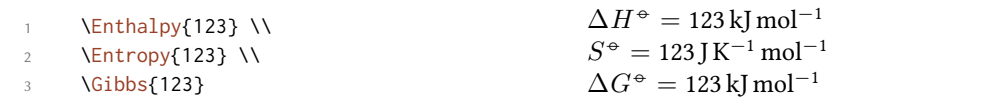

L'argomento (<subscript>) inserisce un pedice descriivo: \Enthalpy(r){123} ∆r*H−◦* = 123 kJ mol*−*<sup>1</sup> . Questi comandi possono essere adattati tramite diverse opzioni:

```
–none– ▶ exponent = <anything>
```

```
–none– ▶ delta = <anything>/false
```

```
–none– ▶ subscript = left/right
```

```
-none- \blacktriangleright unit = \langle \text{unit} \rangle
```
.

.

.

<span id="page-24-3"></span><span id="page-24-2"></span>Il valore predefinito dipende dal relativo comando:

```
\Enthalpy[unit=\kilo\joule]{-285} \\
2 \Gibbs[delta=false]{0} \\
3 \Entropy[delta=\Delta,exponent=]{56.7}
                                                                ∆H−◦ = −285 kJ
                                                                G^{\oplus} = 0 \text{ kJ} \text{ mol}^{-1}\Delta S = 56.7 J K<sup>-1</sup> mol<sup>-1</sup>
```
Numero e unità vengono composti secondo le regole di siunitx, e dipendono dalle sue impostazioni:

```
\Enthalpy{-1234.56e3} \\
2 \sisetup{per-mode=symbol,exponent-product=\cdot,output-decimal-marker={,},group-
      four-digits=true}
3 \Enthalpy{-1234.56e3}
\Delta H^{\div} = -1234.56 \times 10^3 kJ mol<sup>−1</sup>
∆H−◦ = −1 234,56 · 103 kJ/mol
```
#### **15.1.1. Definizione di nuove grandezze**

Con il comando

.

.

```
▶ \DeclareChemState[<options>]{<name>}{<symbol>}{<unit>}
```
<span id="page-25-0"></span>è possibile definire nuove grandezze.

```
\DeclareChemState{Helmholtz}{A}{\kilo\joule\per\mole}
2 \DeclareChemState[subscript-left=false,exponent=]{ElPot}{E}{\volt}
3 \Helmholtz{123.4} \\
4 \ElPot\{-1.1\} \\
     \ElPot[exponent=0]($\ch{Sn}|\ch{Sn^2+}||\ch{Pb^2+}|\ch{Pb}$){0.01}
\Delta A^{\div} = 123.4 kJ mol<sup>-1</sup>
\Delta E = -1.1 V
\Delta E_{\sf{Sn}|{\sf{Sn}}^{2+}||{\sf{Pb}}^{2+}|{\sf{Pb}}}^{\sf{0}} = 0.01\,\rm{V}
```
Questo comando ha opzioni quasi identiche a quelle delle grandezze stesse, con le quali possono essere variate le impostazioni predefinite delle nuove grandezze.

- ▶ exponent = <anything>
- ▶ delta = <anything>/false

–none– ▶ subscript-left = true/false

▶ subscript = <anything>

#### **15.1.2. Ridefinire grandezze**

Con

.

▶ \RenewChemState[<options>]{<name>}{<symbol>}{<unit>}

<span id="page-25-1"></span>è possibile ridefinire grandezze preesistenti:

```
\RenewChemState{Enthalpy}{h}{\joule}
2 \Enthalpy(f){12.5}
                                                          \Delta_f h^{\oplus} = 12.5 J
```
Il comando è analogo a \DeclareChemState, cioè ha le stesse opzioni.

Sarebbe quindi possibile – seguendo le convenzioni termodinamiche – definire una grandezza molare ed una assoluta:

\DeclareChemState[exponent=]{enthalpy}{h}{\kilo\joule\per\mole}% molar

- 2 \RenewChemState[exponent=]{Enthalpy}{H}{\kilo\joule}% absolute
- 3 \enthalpy{-12.3} \Enthalpy{-12.3}

<sup>∆</sup>*<sup>h</sup>* <sup>=</sup> *<sup>−</sup>*12*.*3 kJ mol*−*<sup>1</sup> <sup>∆</sup>*<sup>H</sup>* <sup>=</sup> *<sup>−</sup>*12*.*3 kJ

#### **15.2. Grandezze di stato**

I comandi presentati nel paragrafo 15.1 internamente impiegano il comando $31$ 

<span id="page-26-0"></span>▶ \State[<options>]{<symbol>}{<subscript>}

Questi può essere utilizzato per scriv[ere le](#page-24-1) grandezze senza valore e unità. Esempi:

```
\State{A}, \State{G}{f}, \State[subscript-left=false]{E}{\ch{Na}}, \State[
 exponent=\SI{1000}{\celsius}]{H}
```
 $\Delta A^{\oplus}$ ,  $\Delta_{\rm f} G^{\oplus}$ ,  $\Delta E^{\oplus}_{\rm Na}$ ,  $\Delta H^{\rm 1000~°C}$ 

Nuovamente ha opzioni (quasi) identiche:

```
state \blacktriangleright exponent = \langleanything>
```
.

.

```
state ▶ subscript-left = true/false
```

```
state ▶ delta = <anything>/false
```
## [16.](#page-24-3) Spettroscopia e valori sperimentali

#### **16.1. Il comando** \NMR

<span id="page-26-2"></span><span id="page-26-1"></span>ando delle sostanze vengono analizzate per verificare se sono quello che si è previsto, spesso viene impiegata la spettroscopia NMR. I valori sperimentali sono riportati all'incirca così:

<span id="page-26-3"></span><sup>1</sup>H-NMR (400 MHz, CDCl<sub>3</sub>):  $δ = 1.59$ 

*chemmacros* mee a disposizione un comando che semplifica questa stesura (impiega siunitx).

- ▶ \NMR{<num>,<elem>}(<num>,<unit>)[<solvent>]
- ▶ \NMR\*{<num>,<elem>}(<num>,<unit>)[<solvent>]

<span id="page-26-4"></span>Tutti gli argomenti sono opzionali! Senza argomenti<sup>32</sup> si ottiene:

<sup>&</sup>lt;sup>31</sup> Si faccia attenzione che {<subscript>} è un argomento *opziona[le](#page-26-3)*. <sup>32</sup> Tutti gli argomenti possono essere combinati a piacimento. Il comando può essere impiegato anche in modo matematico.

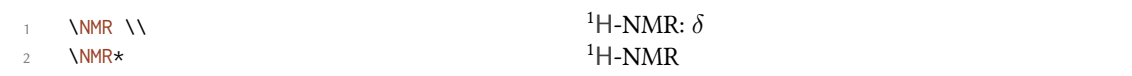

Il primo argomento specifica il tipo di analisi NMR eseguito:

```
\text{NMR}\{13,\text{C}\}<sup>13</sup>C-NMR: \delta
```
Con il secondo argomento viene riportata la frequenza utilizzata (in MHz):

.

.

.

.

.

.

.

 $1 + NMR(400 MHz): \delta$ <sup>1</sup>H-NMR (400 MHz):  $\delta$ 

Anche munita della sua unità:

\NMR(4e8,\hertz)

<sup>1</sup>H-NMR ( $4 \times 10^8$  Hz):  $\delta$ 

Nota bene: le impostazioni del pacchetto siunitx hanno effetto anche su questo comando:

```
\sisetup{exponent-product=\cdot}\NMR(4e8,\hertz)
```
<sup>1</sup>H-NMR (4 · 10<sup>8</sup> Hz):  $\delta$ 

Con il terzo argomento può essere indicato il solvente:

1 \NMR[CDC13]  $^{1}$ H-NMR (CDCl<sub>3</sub>):  $\delta$ 

#### **16.2. Abbreviazioni**

<span id="page-27-0"></span>Dato che all'interno di un singolo documento alcuni nuclei possono essere necessari più di una volta, *chemmacros* offre una possibilità di definire delle abbreviazioni.

- ▶ \DeclareChemNMR{<csname>}{<num>,<atom>}
- ▶ \RenewChemNMR{<csname>}{<num>,<atom>}

<span id="page-27-3"></span>Questo definisce un comando con gli stessi argomenti di \NMR *eccetto* {<num>,<atom>}.

```
1 \DeclareChemNMR\HNMR{1,H}%
2 \DeclareChemNMR\CNMR{13,C}%
3 \qquad \text{CNNR*}(100) \\
    \HNMR*(400)
```
<sup>13</sup>C-NMR (100 MHz)  $1H\text{-NMR}$  (400 MHz)

### **16.3. Un ambiente per elencare valori sperimentali**

Per facilitare l'elenco di valori sperimentali, *chemmacros* offre un ambiente dedicato.

<span id="page-27-2"></span><span id="page-27-1"></span> $\rightarrow$  \begin{experimental} Dati \end{experimental}  $\rightarrow$  Ambiente per la stesura di dati sperimentali. All'interno di questo ambiente sono definiti i comandi seguenti.

- $\rightarrow$  \data{<tipo>}[<specifiche>]  $\rightarrow$  Tipo dei dati, p.es. IR, MS... Nell'argomento opzionale possono essere inserite specifiche ulteriori che vengono stampate in parentesi tonde.
- <span id="page-28-1"></span>▶ \data\*{<tipo>}[<specifiche>]→Come \data, ma restituisce : anziché =, se è impostato use-equal = false.
- $\triangleright$   $\bigcup$ [<unit>]{<list of nums>}  $\rightarrow$  Costante di accoppiamento; i valori sono inseriti separati da ;. Per NMR.
- $\rightarrow \frac{4}{3}$   $\rightarrow$  Numero di nuclei. Per NMR.
- $\rightarrow \pos{\text{sum}\} \rightarrow \Pos$ izione/numero del nucleo. Per NMR.
- $\rightarrow \val$ {<num>}  $\rightarrow$  Valore numerico, un alias per \num{<num>} di siunitx
- ▶ \val{<num1>--<num2>} → Un alias per \numrange{<num1>}{<num2>} di siunitx

```
\begin{experimental}
\data{tipo1} dati.
\data{tipo2}[specifiche] altri dati.
\data*{tipo3} ulteriori dati.
\end{experimental}
```
tipo1 dati. tipo2 (specifiche) altri dati. tipo3 ulteriori dati.

#### **16.4. Personalizzazione**

.

<span id="page-28-0"></span>L'output dell'ambiente e dei comandi NMR può essere adattato con una serie di opzioni. Per ragioni storiche appartengono al modulo nmr.

- $nmr$   $\text{unit} = \text{unit} \rightarrow \text{height} = \text{height}$
- nmr  $\triangleright$  nucleus = {<num>, <atom>}  $\rightarrow$  Default = {1, H}
- $nmr$   $\rightarrow$  format = <commands>  $\rightarrow$  ad esempio \bfseries
- nmr  $\rightarrow$  pos-number = side/sub  $\rightarrow$  posizione del numero vicino all'atomo. Default = side
- nmr  $\rightarrow$  coupling-unit = <unit>  $\rightarrow$  Un'unità di siunitx. Default = \hertz
- nmr ▶ parse = true/false→Traare il solvente come formula di mhchem/*chemformula* o meno. Default = true
- nmr ▶ delta = <token> → I <token> vengono inseriti dopo *δ*.
- nmr  $\rightarrow$  list = true/false  $\rightarrow$  L'ambiente \begin{nmr}[<optionen>] \end{nmr} viene formattato come lista. Default = false
- nmr  $\blacktriangleright$  list-setup = <setup>  $\rightarrow$  Setup della lista. Default = vedi in basso.
- nmr  $\blacktriangleright$  use-equal = true/false  $\rightarrow$  Inserire segno di uguale dopo \NMR e \data. Default = false

Il setup di default della lista:

```
1 \topsep\z@skip \partopsep\z@skip
2 \itemsep\z@ \parsep\z@ \itemindent\z@
3 \leftmargin\z@
```
- \begin{experimental}[format=\bfseries]
- 2 \data{tipo1} dati.

.

.

.

- 3 \data{tipo2}[specifiche] altri dati.
- \data\*{tipo3} ulteriori dati.
- \end{experimental}

**tipo1** dati. **tipo2 (specifie)** altri dati. **tipo3** ulteriori dati.

Il comando \NMR e tutti i comandi definiti con \DeclareChemNMR possono essere impiegati al posto di \data per dati NMR.

```
-equal]
tipo1} dati.
3 \data{tipo2}[specifiche] altri dati.
4 \NMR ulteriori dati.
  \end{experimental}
```
**tipo1** = dati. **tipo2** (specifiche) = altri dati. <sup>1</sup>H-NMR:  $\delta$  = ulteriori dati.

#### **16.5. Esempio di applicazione**

Il codice seguente è riportato in diverse versioni a seconda della selezione delle <opzioni>. Ovviamente le opzioni possono essere impostate anche globalmente con \chemsetup.

```
1 \sisetup{separate-uncertainty,per-mode=symbol,detect-all,range-phrase=--}
2 \begin{experimental}[<opzioni>]
3 \data*{Resa} \SI{17}{\milli\gram} aghi gialli (\SI{0.04}{\milli\mole}, \SI
    \{\{13\}\{\text{percent}\}\}.4 \frac{9}{6}\data{Smp.} \SI{277}{\celsius} (DSC).
6 \frac{9}{6}7 \NMR(600)[CDCl3] \val{2.01} (s, \#{24}, \pos{5}), \val{2.31} (s, \#{12}, \pos
     \{1\}, \val{6.72--6.74} (m, \#{2}, \pos{11}), \val{6.82} (s, \#{8}, \pos{3}), \
     val{7.05--7.07} (m, \#{2}, \pos{12}), \val{7.39--7.41} (m, \#{4}, \pos{9}), \
     val{7.48--7.49} (m, \#{4}, \pos{8}).
8 %
   9 \NMR{13,C}(150)[CDCl3] \val{21.2} ($+$, \#{4}, \pos{1}), \val{23.4} ($+$,
     \#{8}, \pos{5}), \val{126.0} ($+$, \#{4}, \pos{9}), \val{128.2} ($+$, \#{8}, \
     pos\{3\}, \val{130.8} ($+$, \#{2}, \pos{12}), \val{133.6} ($+$, \#{2}, \pos
     \{11\}, \val{137.0} ($+$, \#{4}, \pos{8}), \val{138.6} (q, \#{4}, \pos{2}), \
     val{140.6} (q, \#{2}, \pos{10}), \val{140.8} (q, \#{8}, \pos{4}), \val{141.8}
     (q, \ \#{4}, \ \pos{6}), \val{145.6} (q, \ \#{2}, \ pos{7}).
10 %
```

```
11 \data{MS}[DCP, EI, \SI{60}{\electronvolt}] \val{703} (2, \ch{M+}), \val{582}
     (1), \val{462} (1), \val{249} (13), \val{120} (41), \val{105} (100).
12 \frac{9}{6}13 \data{MS}[\ch{MeOH + H2O + KI}, ESI, \SI{10}{\electronvolt}] \val{720} (100, \
    ch{M+ + OH-}, \val{368} (\ch{M+ + 2 OH-}).
14 %
15 \data{IR}[KBr] \val{3443} (w), \val{3061} (w), \val{2957} (m), \val{2918} (m),
    \val{2856} (w), \val{2729} (w), \val{1725} (w), \val{1606} (s), \val{1592} (s)
     , \val{1545} (w), \val{1446} (m), \val{1421} (m), \val{1402} (m), \val{1357} (
    w), \val{1278} (w), \val{1238} (s), \val{1214} (s), \val{1172} (s), \val{1154}
      (m), \val{1101} (w), \val{1030} (w), \val{979} (m), \val{874} (m), \val{846}
     (s), \val{818} (w), \val{798} (m), \val{744} (w), \val{724} (m), \val{663} (w)
     , \val{586} (w), \val{562} (w), \val{515} (w).
16 %
17 \data*{UV-Vis} \SI{386}{\nano\metre} ($\varepsilon = \val{65984}$), \SI{406}{\
    nano\metre} ($\varepsilon = \val{65378}$).
18 %
19 \text{ data*}{Resa quantica} $\Phi = \val{0.74+-0.1}$\,.
20 \end{experimental}
```
#### <span id="page-30-0"></span>**16.5.1. Quasi standard**

Output per <opzioni>: delta=(ppm),pos-number=sub,use-equal:

Resa: 17 mg aghi gialli (0.04 mmol, 13 %). Smp. = 277 °C (DSC). <sup>1</sup>H-NMR (600 MHz, CDCl<sub>3</sub>): δ (ppm)  $= 2.01$  (s, 24 H, H<sub>5</sub>), 2.31 (s, 12 H, H<sub>1</sub>), 6.72–6.74 (m, 2 H, H<sub>11</sub>), 6.82 (s, 8 H, H<sub>3</sub>), 7.05–7.07 (m, 2 H, H<sub>12</sub>), 7.39–7.41 (m, 4 H, H<sub>9</sub>), 7.48–7.49 (m, 4 H, H<sub>8</sub>). <sup>13</sup>C-NMR (150 MHz, CDCl<sub>3</sub>):  $\delta$  (ppm) = 21.2 (+,  $4\,\mathrm{C},\,\mathrm{C}_1$ ), 23.4  $(+,8\,\mathrm{C},\,\mathrm{C}_5)$ , 126.0  $(+,4\,\mathrm{C},\,\mathrm{C}_9)$ , 128.2  $(+,8\,\mathrm{C},\,\mathrm{C}_3)$ , 130.8  $(+,2\,\mathrm{C},\,\mathrm{C}_{12})$ , 133.6  $(+,2\,\mathrm{C},\,\mathrm{C}_{11})$ , 137.0  $(+, 4C, C_8)$ , 138.6  $(q, 4C, C_2)$ , 140.6  $(q, 2C, C_{10})$ , 140.8  $(q, 8C, C_4)$ , 141.8  $(q, 4C, C_6)$ , 145.6  $(q, q, C_6)$ 2 C, C<sub>7</sub>). MS (DCP, EI, 60 eV) = 703 (2, M<sup>+</sup>), 582 (1), 462 (1), 249 (13), 120 (41), 105 (100). MS (MeOH +  $H<sub>2</sub>O + KI$ , ESI, 10 eV) = 720 (100, M<sup>+</sup> + OH<sup>-</sup>), 368 (M<sup>+</sup> + 2 OH<sup>-</sup>). IR (KBr) = 3443 (w), 3061 (w), 2957 (m), 2918 (m), 2856 (w), 2729 (w), 1725 (w), 1606 (s), 1592 (s), 1545 (w), 1446 (m), 1421 (m), 1402 (m), 1357 (w), 1278 (w), 1238 (s), 1214 (s), 1172 (s), 1154 (m), 1101 (w), 1030 (w), 979 (m), 874 (m), 846 (s), 818 (w), 798 (m), 744 (w), 724 (m), 663 (w), 586 (w), 562 (w), 515 (w). UV-Vis: 386 nm (*ε* = 65 984), 406 nm ( $\varepsilon = 65 378$ ). Resa quantica:  $\Phi = 0.74 \pm 0.10$ .

#### <span id="page-30-1"></span>**16.5.2. Lista formattata**

Output per <opzioni>: format=\bfseries,delta=(ppm),list=true,use-equal:

**Resa:** 17 mg aghi gialli (0.04 mmol, 13 %).

**Smp.** = 277 ℃ (DSC).

**<sup>1</sup>H-NMR (600 MHz, CDCl<sup>3</sup> ):** *δ* (ppm) = 2.01 (s, 24 H, H-5), 2.31 (s, 12 H, H-1), 6.72–6.74 (m, 2 H, H-11), 6.82 (s, 8 H, H-3), 7.05–7.07 (m, 2 H, H-12), 7.39–7.41 (m, 4 H, H-9), 7.48–7.49 (m, 4 H, H-8). **<sup>13</sup>C-NMR (150 MHz, CDCl<sup>3</sup> ):** *δ* (ppm) = 21.2 (+, 4 C, C-1), 23.4 (+, 8 C, C-5), 126.0 (+, 4 C, C-9), 128.2 (+, 8 C, C-3), 130.8 (+, 2 C, C-12), 133.6 (+, 2 C, C-11), 137.0 (+, 4 C, C-8), 138.6 (q, 4 C, C-2), 140.6 (q, 2 C, C-10), 140.8 (q, 8 C, C-4), 141.8 (q, 4 C, C-6), 145.6 (q, 2 C, C-7).

```
MS (DCP, EI, 60 eV) = 703 (2, M+
), 582 (1), 462 (1), 249 (13), 120 (41), 105 (100).
MS (MeOH + H<sub>2</sub>O + KI, ESI, 10 eV) = 720 (100, M<sup>+</sup> + OH<sup>-</sup>), 368 (M<sup>+</sup> + 2 OH<sup>-</sup>).
IR (KBr) = 3443 (w), 3061 (w), 2957 (m), 2918 (m), 2856 (w), 2729 (w), 1725 (w), 1606 (s), 1592 (s),
1545 (w), 1446 (m), 1421 (m), 1402 (m), 1357 (w), 1278 (w), 1238 (s), 1214 (s), 1172 (s), 1154 (m), 1101
(w), 1030 (w), 979 (m), 874 (m), 846 (s), 818 (w), 798 (m), 744 (w), 724 (m), 663 (w), 586 (w), 562 (w),
515 (w).
UV-Vis: 386 nm (\varepsilon = 65 984), 406 nm (\varepsilon = 65 378).
Resa quantica: \Phi = 0.74 \pm 0.10.
```
#### <span id="page-31-0"></span>**16.5.3. Buffo**

Output per <opzioni>:

- <sup>1</sup> format=\color{red}\itshape,
- <sup>2</sup> list=true,
- $3$  delta=\textcolor{green}{\ch{M+ + H2O}},
- <sup>4</sup> pos-number=side,
- <sup>5</sup> coupling-unit=\mega\gram\per\square\second,
- <sup>6</sup> list-setup=,
- use-equal

*Resa:* 17 mg aghi gialli (0.04 mmol, 13 %).

*Smp.* = 277 ℃ (DSC).

<sup>1</sup>*H-NMR (600 MHz, CDCl<sub>3</sub>)*: *δ* M<sup>+</sup> + H<sub>2</sub>O = 2.01 (s, 24 H, H-5), 2.31 (s, 12 H, H-1), 6.72–6.74 (m, 2 H, H-11), 6.82 (s, 8 H, H-3), 7.05–7.07 (m, 2 H, H-12), 7.39–7.41 (m, 4 H, H-9), 7.48–7.49 (m, 4 H, H-8).

*<sup>13</sup>C-NMR (150 MHz, CDCl<sup>3</sup> ): δ* M<sup>+</sup> + H2O = 21.2 (+, 4 C, C-1), 23.4 (+, 8 C, C-5), 126.0 (+, 4 C, C-9), 128.2 (+, 8 C, C-3), 130.8 (+, 2 C, C-12), 133.6 (+, 2 C, C-11), 137.0 (+, 4 C, C-8), 138.6  $(q, 4 C, C<sub>-2</sub>), 140.6 (q, 2 C, C<sub>-10</sub>), 140.8 (q, 8 C, C<sub>-4</sub>), 141.8 (q, 4 C, C<sub>-6</sub>), 145.6 (q, 2 C, C<sub>-7</sub>).$ 

*MS* (*DCP*, *EI*, *60 eV*) = 703 (2, M<sup>+</sup>), 582 (1), 462 (1), 249 (13), 120 (41), 105 (100).

*MS* (*MeOH* +  $H_2O$  + *KI*, *ESI*, 10 eV) = 720 (100, M<sup>+</sup> + OH<sup>-</sup>), 368 (M<sup>+</sup> + 2 OH<sup>-</sup>).

*IR (KBr)* = 3443 (w), 3061 (w), 2957 (m), 2918 (m), 2856 (w), 2729 (w), 1725 (w), 1606 (s), 1592 (s), 1545 (w), 1446 (m), 1421 (m), 1402 (m), 1357 (w), 1278 (w), 1238 (s), 1214 (s), 1172 (s), 1154 (m), 1101 (w), 1030 (w), 979 (m), 874 (m), 846 (s), 818 (w), 798 (m), 744 (w), 724 (m), 663 (w), 586 (w), 562 (w), 515 (w).

*UV-Vis:* 386 nm ( $\varepsilon$  = 65 984), 406 nm ( $\varepsilon$  = 65 378).

*Resa quantica:*  $\Phi = 0.74 \pm 0.10$ .

## **17. Comandi per mhchem**

mhchem non viene più caricato automaticamente, bensì solamente utilizzando l'opzione method

- <span id="page-32-0"></span>= mhchem nel preambolo. Per impostazione predefinita *chemmacros* utilizza invece *chemformula*. *chemmacros* mette a disposizione solo un unico comando speciale per mhchem.<sup>33</sup> Questo permette di inserire del testo al di sotto di una formula.
- ▶ \mhName[<options>]{<formula>}{<text>}

Per esempio:

.

.

\ce{4 C2H5Cl + Pb / Na -> \mhName{Pb(C2H5)4}{former antiknock additive} + NaCl} 4 C2H5Cl + Pb/Na *−−→* Pb(C2H<sup>5</sup> ) 4 + NaCl former antiknock additive

Con le opzioni seguenti può essere adattato \mhName:

- mhName ► align = <alignment command>  $\rightarrow$  L'orientamento del testo all'interno del box in cui viene scritto. Default =  $\centerdot$
- mhName ▶ format = <anything>  $\rightarrow$  Il formato del testo.
- mhName ► fontsize = <font size command>  $\rightarrow$  La dimensione del testo. Default = \tiny
- mhName ► width = <dim>/auto  $\rightarrow$  La larghezza del box all'interno di cui viene scritto il testo. Default = auto

\ce{4 C2H5Cl + Pb / Na -> \mhName[fontsize=\footnotesize]{Pb(C2H5)4}{former antiknock additive} + NaCl}\\ \chemsetup[mhName]{align=\raggedright,fontsize=\small,format=\bfseries\color{red },width=3cm} \ce{4 C2H5Cl + Pb / Na -> \mhName{Pb(C2H5)4}{former antiknock additive} + NaCl} 4 C2H5Cl + Pb/Na *−−→* Pb(C2H<sup>5</sup> ) 4 + NaCl former antiknock additive  $4 C<sub>2</sub>H<sub>5</sub>Cl + Pb/Na$  — ) 4 **former antikno additive**  $+$  NaCl

## **18. Ambienti di reazione**

#### **18.1. Definiti da** *chemmacros*

<span id="page-32-1"></span>Sono disponibili i seguenti ambienti per reazioni numerate…

<span id="page-32-2"></span>▶ \begin{reaction} <formula or mhchem code> \end{reaction}

<span id="page-32-3"></span><sup>&</sup>lt;sup>33</sup> CHEMFORMULA ha una possibilità diversa per ottenere lo stesso risultato.

- ▶ \begin{reactions} <formula or mhchem code> \end{reactions}
	- …e le loro versioni asteriscate per reazioni non numerate.
- ▶ \begin{reaction\*} <formula or mhchem code> \end{reaction\*}

.

.

.

▶ \begin{reactions\*} <formula or mhchem code> \end{reactions\*}

In questo modo è possibile inserire reazioni (non) numerate in modo analogo alle equazioni matematiche.

Per rappresentare le reazioni gli ambienti reaction/reaction\* internamente utilizzano ambienti equation/equation\*, e gli ambienti reactions/reactions\* utilizzano gli ambienti align/align\*.

```
reazione con contatore:
2 \begin{reaction}
    A \rightarrow B\end{reaction}
                                                 reazione con contatore:
                                                                    A \rightarrow B {1}
```

```
reazione senza contatore:
2 \begin{reaction*}
3 C \rightarrow D
    \end{reaction*}
                                                       reazione senza contatore:
                                                                             C \rightarrow D
```

```
.
      più reazioni allineate, con contatore:
  2 \begin{reactions}
  3 A 8-> B + C \\
      D + E &-> F
      \end{reactions}
                                                più reazioni allineate, con contatore:
                                                                 A \rightarrow B + C {2}
                                                             D + E \rightarrow F {3}
```

```
più reazioni allineate, senza contatore:
2 \begin{reactions*}
     G \qquad 8 \rightarrow H + I \quad \Box4 J + K &-> L
     \end{reactions*}
                                                           più reazioni allineate, senza contatore:
                                                                                  G \rightarrow H + IJ + K \rightarrow L
```
Quando si desidera cambiare il formato dell'etichetta, è possibile usare

```
▶ \renewtagform{<tagname>}[<format>]{<right delim>}{<left delim>}.<sup>34</sup>
```

```
.
      \renewtagform{reaction}[R \textbf]{[}{]}
  2 \begin{reaction}
  3 H2O + CO2 <<=> H2CO3
      \end{reaction}
                                                           CO_2 = H_2CO_3[R 4]
```
<span id="page-33-3"></span>Dalla versione 3.3 i riferimenti incrociati e l'\intertext di *AMS*math funzionano come ci si aspetta:

<span id="page-33-0"></span><sup>&</sup>lt;sup>34</sup> Messo a disposizione dal pacchetto mathtools.

\begin{reactions} 2 A + 2 B &-> 3 C + D \label{rxn:test} \intertext{Un po' di testo tra due reazioni allineate.} 4 3 E + F &<=> G + 1/2 H \end{reactions} 6 Vedi reazione \ref{rxn:test}.

$$
A + 2B \rightarrow 3C + D \tag{5}
$$

Un po' di testo tra due reazioni allineate.

<span id="page-34-1"></span>
$$
3E + F \implies G + \frac{1}{2}H \tag{6}
$$

Vedi reazione 5.

.

.

Nell'impostazione predefinita, cioè con method = chemformula, è sconsigliato utilizzare \mch e i comandi simili all'interno degli ambienti reaction. Nella maggior parte dei casi scombinano [l'](#page-34-1)allineamento corretto. Nell'impostazione predefinita le cariche riconoscono automaticamente l'impostazione dell'opzione [circle](#page-5-1)d all'interno degli ambienti, in modo che i [coma](#page-17-2)ndi non sono nemmeno necessari.

#### **18.2. Reazioni proprie**

Attraverso il comando

<span id="page-34-0"></span>▶ \DeclareChemReaction[<options>]{<name>}{<math name>}

è possibile definire nuovi ambienti di reazione.

<name> sarà il nome del nuovo ambiente. <math name> è il tipo di ambiente matematico impiegato. Il comando ha due opzioni.

 $-$ none-  $\triangleright$  star = true/false

–none– ▶ arg = true/false

<span id="page-34-2"></span>La prima opzione è star, che definisce anche la variante asteriscata, ammesso che esista l'equivalente ambiente matematico. In caso contrario restituirà un errore.

<span id="page-34-3"></span>La seconda opzione è arg, che viene impiegata per definire un ambiente con un argomento obbligatorio. Anche in questo caso l'opzione è valida solamente se anche l'ambiente matematico corrispondente ha [un arg](#page-34-2)omento obbligatorio.

Gli ambienti predefin[iti so](#page-34-3)no stati definiti attraverso

- ▶ \DeclareChemReaction[star]{reaction}{equation} und
- ▶ \DeclareChemReaction[star]{reactions}{align}.

Ammettiamo che l'utente voglia definire un ambiente con il comportamento dell'ambiente alignat per reazioni di *chemformula*-/mhchem. È possibile fare il seguente:

1 \DeclareChemReaction[star,arg]{reactionsat}{alignat}

In questo modo si è definito l'ambiente reactionsat.

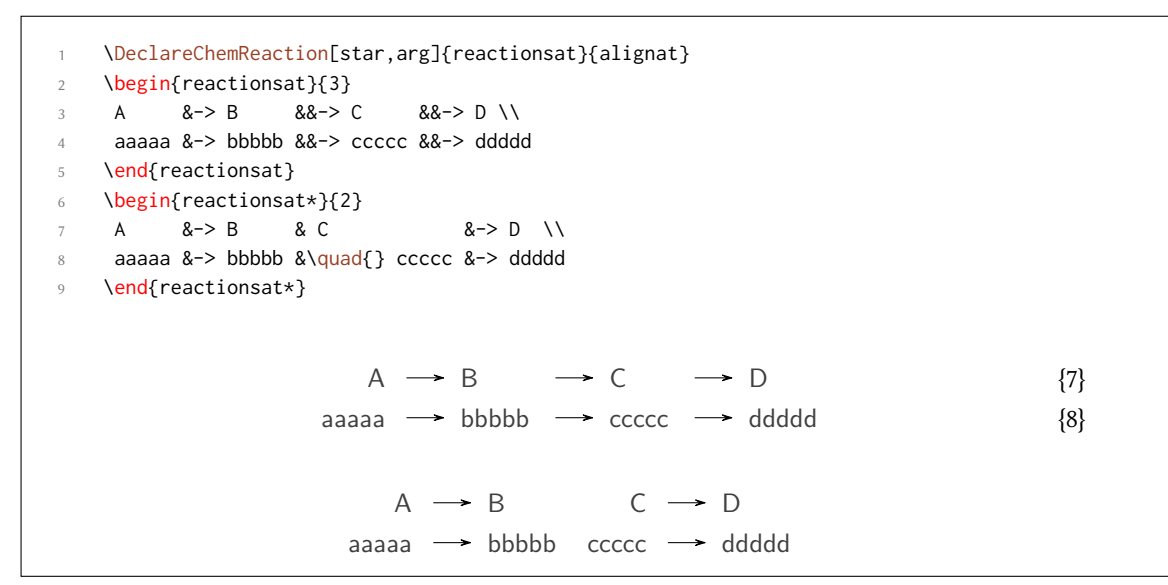

#### <span id="page-35-1"></span>**18.3. Lista delle reazioni**

*chemmacros* mette a disposizione un comando per elencare le reazioni inserite attraverso ambienti di reazione.

<span id="page-35-0"></span>▶ \listofreactions

.

.

```
\listofreactions
Elenco delle reazioni
   Reazione {1} . . . . . . . . . . . . . . . . . . . . . . . . . . . . . . . . . . . . . . . . . . . 34
   Reazione {2} . . . . . . . . . . . . . . . . . . . . . . . . . . . . . . . . . . . . . . . . . . . 34
   Reazione {3} . . . . . . . . . . . . . . . . . . . . . . . . . . . . . . . . . . . . . . . . . . . 34
   Reazione [R 4] . . . . . . . . . . . . . . . . . . . . . . . . . . . . . . . . . . . . . . . . . 34
   Reazione {5} . . . . . . . . . . . . . . . . . . . . . . . . . . . . . . . . . . . . . . . . . . . 35
   Reazione {6} . . . . . . . . . . . . . . . . . . . . . . . . . . . . . . . . . . . . . . . . . . . 35
   Reazione {7} . . . . . . . . . . . . . . . . . . . . . . . . . . . . . . . . . . . . . . . . . . . 36
   Reazione {8} . . . . . . . . . . . . . . . . . . . . . . . . . . . . . . . . . . . . . . . . . . . 36
   Reazione {9}: Autoprotolisi . . . . . . . . . . . . . . . . . . . . . . . . . . . . . . . . . . 37
   Reazione {10}: first step of chain . . . . . . . . . . . . . . . . . . . . . . . . . . . . . . . 37
   Reazione {11}: second step of chain . . . . . . . . . . . . . . . . . . . . . . . . . . . . . . 37
   Reazione {12}: Sintesi di alcani . . . . . . . . . . . . . . . . . . . . . . . . . . . . . . . . 60
```
L'output può essere adattato con le opzioni seguenti:
reaction  $\blacktriangleright$  list-name = <name of the list>  $\rightarrow$  Imposta il titolo della lista. Default = Reaktionsverzeichnis

reaction  $\blacktriangleright$  list-entry = <prefix to each entry>  $\rightarrow$  Prefisso di ogni voce. Default = reazione

option Entrambi i valori predefiniti reagiscono all'opzione di lingua german.

Un'alternativa all'impostazione dell'opzione list-name è di ridefinire \reactionlistname.

Nell'elenco vengono elencate esclusivamente tutte le reazioni numerate. Tutte le reazioni non asteriscate hanno un argomento opzionale, attraverso il quale è possibile aggiungere una descrizione della reazione nell'elenco.

\begin{reaction}[Autoprotolisi] 2 2 H2O <<=> H3O+ + OH-3 \end{reaction}  $2 H_2 O \rightleftharpoons H_3 O^+ + OH^-$ {9}

Questo non funzionerà quando viene impiegato l'ambiente reactions. In questo caso è possibile utilizare

▶ \AddRxnDesc{<description>}

.

```
\begin{reactions}
2 Cl "\Lewis{0.,\vphantom{Cl}}" + CH4 &-> HCl + "\Lewis{4.,\vphantom{CH}}" CH3
     \AddRxnDesc{first~step~of~chain} \\
    3 "\Lewis{4.,\vphantom{CH}}" CH3 + Cl2 &-> CH3Cl + Cl "\Lewis{0.,\vphantom{Cl}}"
    \AddRxnDesc{second~step~of~chain}
    \end{reactions}
                               Cl \cdot + CH_4 \rightarrow HCl + \cdot CH_3{10}
                               CH_3 + Cl_2 \longrightarrow CH_3Cl + Cl {11}
```
Nota: non è necessario impiegare i comandi «phantom», se il formato degli atomi non è stato variato, vedi il paragrafo 30 a pagina 57.

### **19. Fasi**

#### **19.1. Basi**

Questi comandi sono pensati per indicare la fase di una sostanza.

 $\blacktriangleright$  \sld  $\rightarrow$  (s)

.

- $\blacktriangleright$  \lqd  $\rightarrow$  (l)
- $\triangleright$  \gas  $\rightarrow$  (g)
- $\blacktriangleright$  \aq  $\rightarrow$  (aq)

.

Il comportamento predefinito dei comandi di fase è variato per seguire le raccomandazioni IUPAC. Sia \sld che \lqd non hanno più nessun argomento opzionale.

```
\ch{C\sl{d}} + 2 H20\ld{ } \rightarrow CO2\gas{} + 2 H2\gas}\\
2 per completezza: NaCl\aq.
C(s) + 2H_2O(l) \longrightarrow CO_2(g) + 2H_2(g)per completezza: NaCl(aq).
```
Con l'opzione language = english (vedi il paragrafo 4) si ottengono le versioni in inglese. La raccomandazione IUPAC $35$  per indicare uno stato di aggregazione è di porlo tra parentesi dopo la formula [Coh+08]. Tuttavia è molto diffusa l'indicazione in pedice.

The  $\left[\ldots\right]$  sy[mbols are us](#page-5-0)ed to [re](#page-4-0)present the states of aggregation of chemical species. The letters are appended to the form[ula](#page-37-0) in parentheses and should be printed in Roman (upright) type without a fu[ll stop \(p](#page-80-0)eriod).

*IUPAC Green Book [Coh+08, p. 54]*

Vi sono due opzioni per adattare l'output:

.

.

.

phases ► pos = side/sub  $\rightarrow$  Cambia la posizione dell'indicatore di fase. Default = side

phases ▶ space = <dim> → Varia l'interspazio tra formula e indicatore di fase per pos = side. Una grandezza di T<sub>E</sub>X. Default =  $.1333$ em

```
\chemsetup[phases]{pos=sub}
     \ch{C\sl{d}} + 2 H20\ld{d} > -02\g{as} + 2 H2\g{as}\ldotsper completezza: NaCl\aq.
C_{(s)} + 2 H_2 O_{(l)} \longrightarrow CO_{2(g)} + 2 H_{2(g)}per completezza: NaCl<sub>(aa)</sub>.
```
#### **19.2. Definire fasi proprie**

Dipendentemente dall'argomento del documento può essere necessario indicare ulteriori stati di aggregazione; questi possono essere definiti convenientemente:

- ▶ \DeclareChemPhase{<cmd>}[<german>]{<english>}
- ▶ \RenewChemPhase{<cmd>}[<german>]{<english>}
- $\rightarrow$  \phase{<phase>}  $\rightarrow$  Quando è necessario impiegare la fase solo poche volte.

<span id="page-37-1"></span>\DeclareChemPhase definisce la fase solamente se <cmd> non esiste ancora. Altrimenti *chemmacros* dà un avvertimento o un errore, dipendentemente dall'opzione strict. \RenewChemParticle definisce una fase *solamente* se <cmd> esiste di già, e dà un avvertimento/un errore in caso opposto.

<sup>1</sup> [\DeclareChemPh](#page-37-1)ase{\aqi}{aq,\$\infty\$}% aqueous solution at infinite [diluti](#page-5-1)[on](#page-10-0)

<sup>2 \</sup>DeclareChemPhase{\cd}{cd}% condensed phase

<sup>3 \</sup>RenewChemPhase{\lqd}{lc}% liquid crystal

<sup>4</sup> NaOH\aqi\ \ch{H2O\cd} U\phase{cr} A\lqd \\

<sup>5</sup> \chemsetup[phases]{pos=sub}

NaOH\aqi\ \ch{H2O\cd} U\phase{cr} A\lqd

<span id="page-37-0"></span><sup>&</sup>lt;sup>35</sup> Ringrazio Paul King del suggerimento.

NaOH(aq,∞) H<sub>2</sub>O(cd) U(cr) A(lc) NaOH<sub>(aq, $\infty$ ) H<sub>2</sub>O<sub>(cd)</sub> U<sub>(cr)</sub> A<sub>(lc)</sub></sub>

.

## **20. Proiezioni di Newman**

**CHEMMACROS** mette a disposizione il comando

 $\blacktriangleright$  \newman[<options>](<angle>){<1>,<2>,<3>,<3>,<4>,<5>,<6>}

che permette di rappresentare proiezioni di Newman (impiega TikZ). L'argomento (<angle>) gira gli atomi posteriori in senso antiorario rispetto agli atomi anteriori.

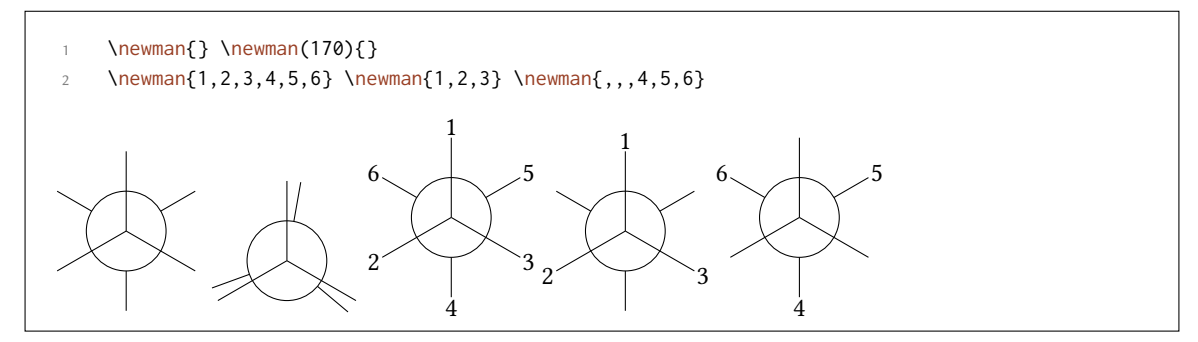

Sono disponibili diverse opzioni per adattare il comando:

newman ► angle = <angle>  $\rightarrow$  Angolo predefinito. Default = 0

newman ▶ scale = <factor> → Scala l'intera proiezione. Default = 1

newman ► ring = <tikz> → Adatta l'aspetto dell'anello con chiavi di TikZ.

newman ► atoms = <tikz> → Adatta l'aspetto dei nodi contenenti gli atomi con chiavi di TikZ.

newman ▶ back-atoms = <tikz>  $\rightarrow$  Adatta solo gli atomi posteriori.

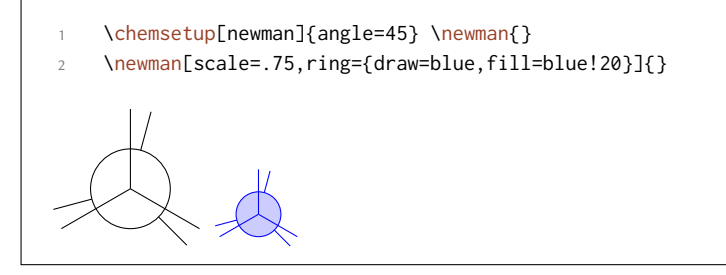

\chemsetup[newman]{atoms={draw=red,fill=red!20,inner sep=2pt,rounded corners}}

\newman{1,2,3,4,5,6}

.

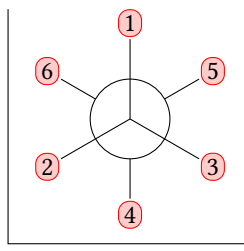

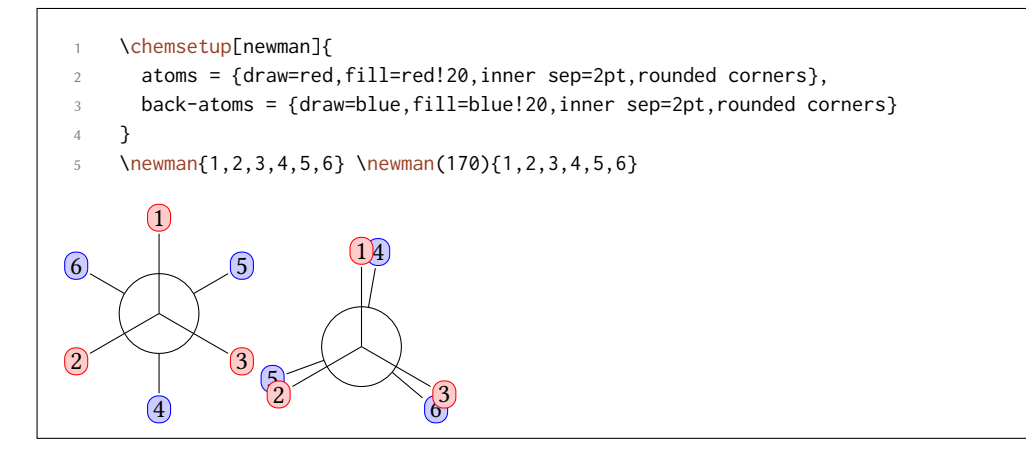

# **21. Orbitali s, p e ibridi**

**CHEMMACROS** mette a disposizione un comando per rappresentare gli orbitali:

```
▶ \orbital[<options>]{<type}
```
Sono disponibili i seguenti tipi orbitalici {<type>}:

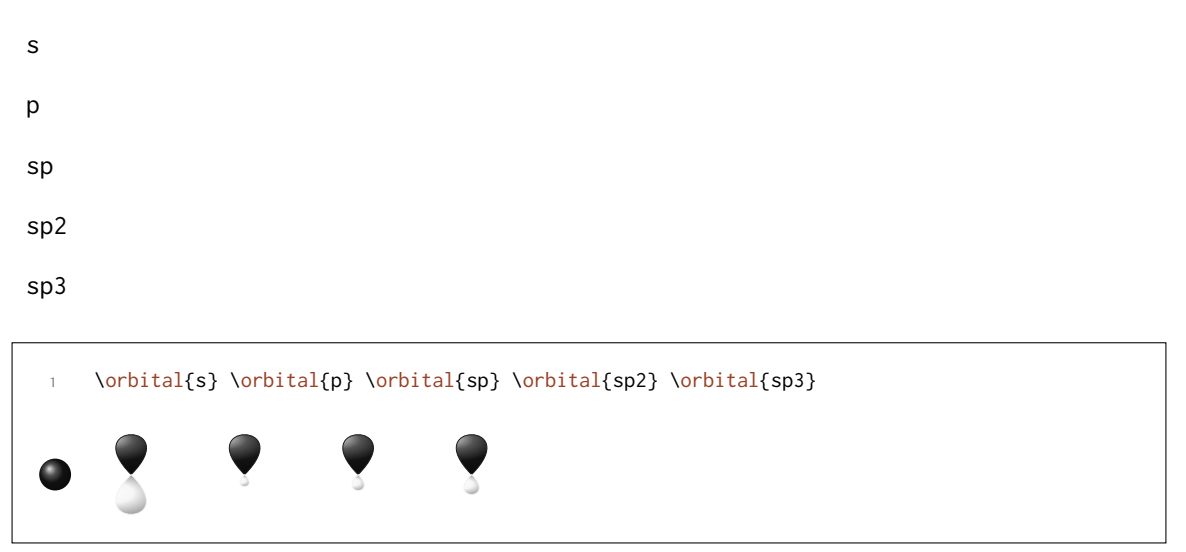

A seconda del tipo sono disponibili diverse opzioni per modificare l'orbitale:

orbital ▶ phase =  $+/-$  → Varia la fase dell'orbitale (tutti i tipi).

orbital ▶ scale = <factor>  $\rightarrow$  Varia la dimensione dell'orbitale (tutti i tipi).

orbital ▶ color = <color> → Varia il colore dell'orbitale (tutti i tipi).

orbital ▶ angle = <angle> → Ruota gli orbitali con un contributo p in senso antiorario (tui i tipi tranne s).

orbital ► half = true/false → mette a disposizione solo metà orbitale (solo per p).

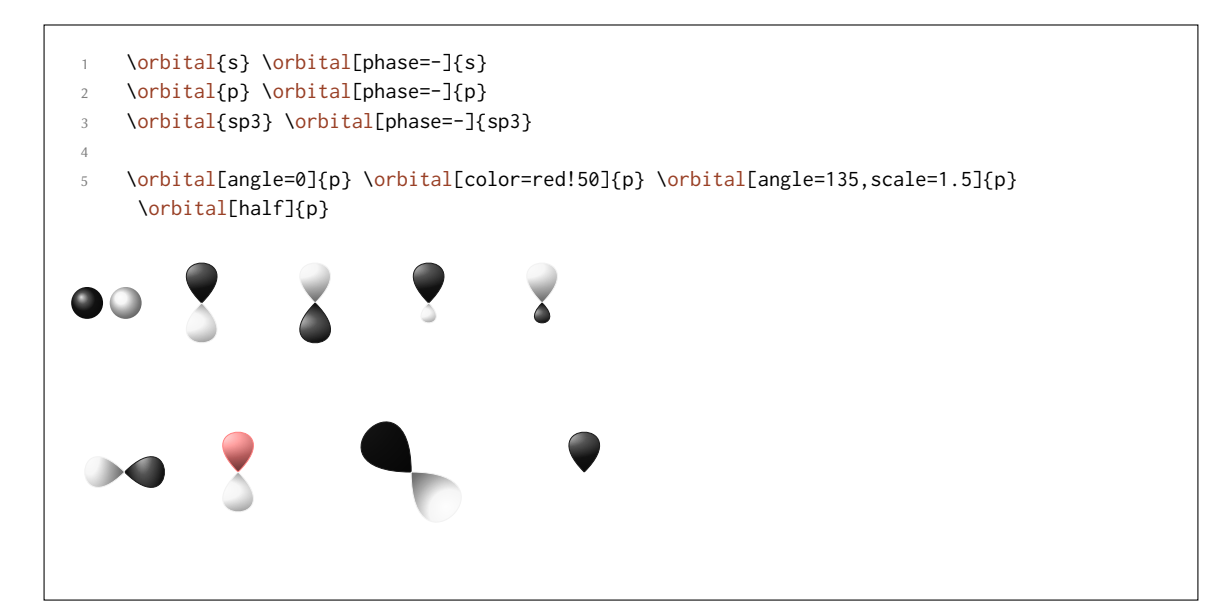

Inoltre esistono due opzioni attraverso le quali si può influenzare il comportamento di TikZ:

- orbital ▶ overlay = true/false → L'orbitale «non ha bisogno di spazio»; viene disegnato con la chiave di Ti*k*Z overlay.
- orbital ▶ opacity = <num> → L'orbitale diviene trasparente; <value> accetta valori compresi tra 1 (opaco) e 0 (trasparente).

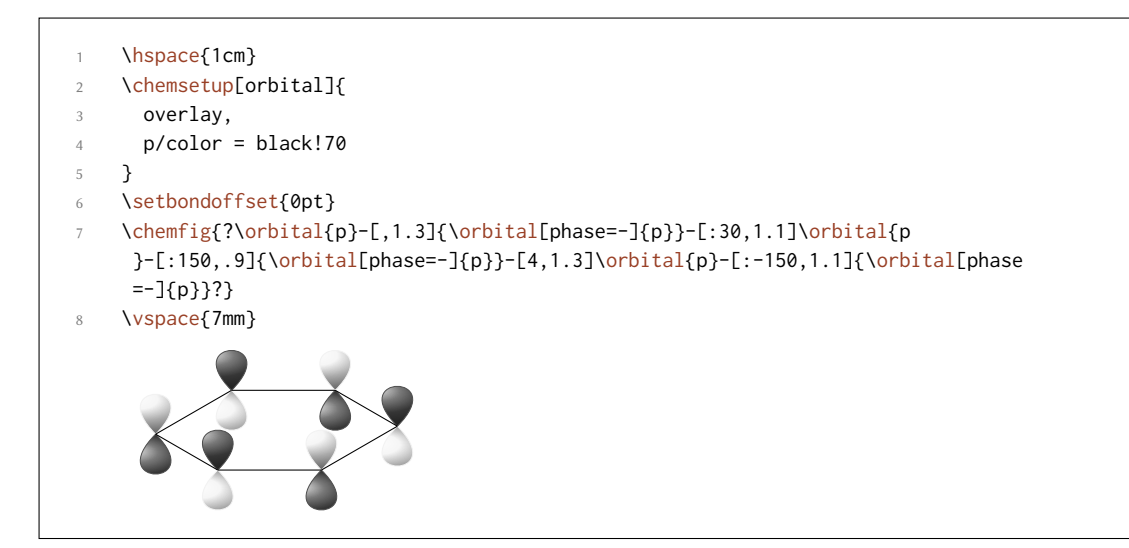

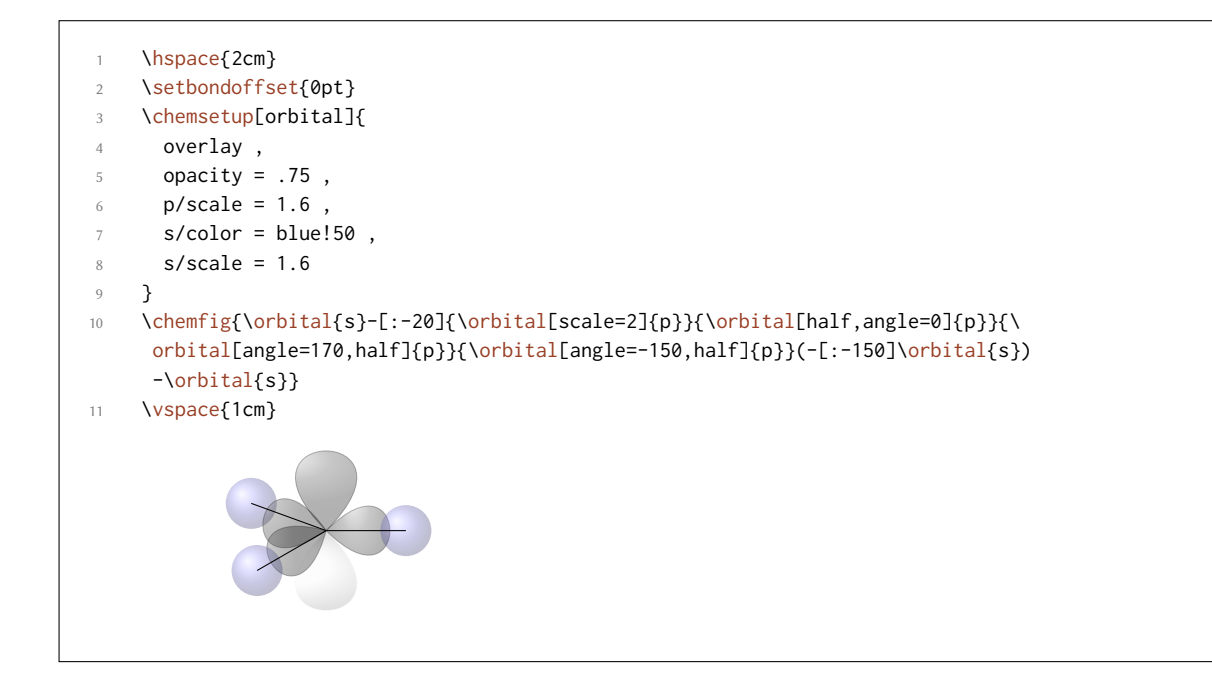

# **Parte III. chemformula**

# **22. Impostazioni**

Tutte le opzioni di CHEMFORMULA appartengono al modulo chemformula. Quindi possono essere impostate attraverso

```
1 \chemsetup[chemformula]{<options>} oppure
```
2 \chemsetup{chemformula/<option1>,chemformula/<option2>}

Possono inoltre essere passati direttamente come opzioni al comando \ch.

# **23. Principio di base**

*chemformula* ha un comando di base.

▶ \ch[<options>]{<input>}

.

<span id="page-41-0"></span>Il suo utilizzo sarà intuitivo per l'utente che conosce mhchem:

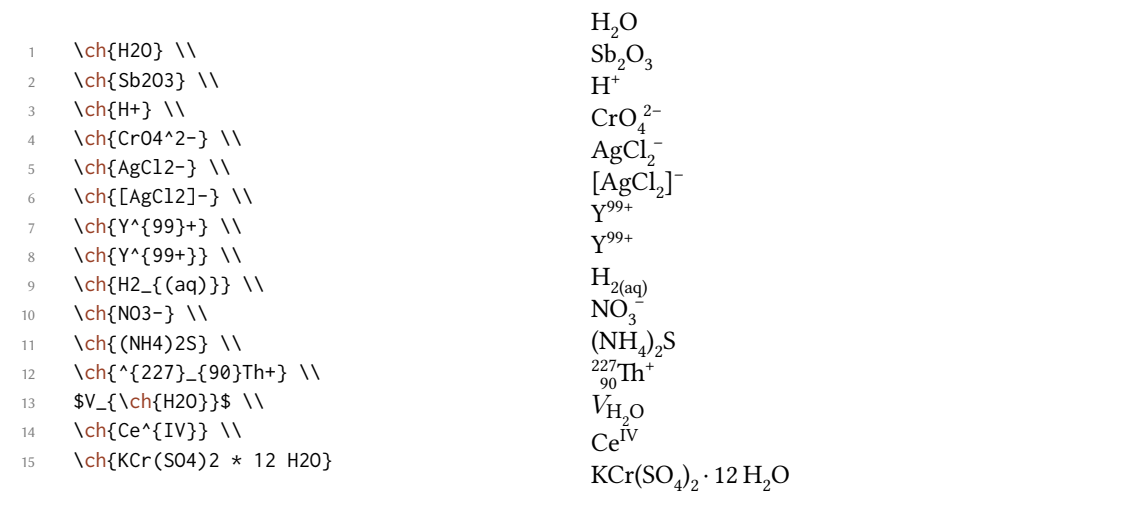

Tuttavia esistono delle differenze. La più importante è: CHEMFORMULA distingue diversi tipi di input. Questi tipi diversi *devono* essere necessariamente separati da spazi:

```
▶ \ch{type1 type2 type3 type4}
```
.

.

Uno spazio nell'input non corrisponde *mai* ad uno spazio nell'output. Il ruolo dello spazio vale strettamente, e quando non viene seguito può produrre output erratico.

Un ulteriore differenza importante è: *chemformula* cerca di evitare il modo matematico quanto più possibile:

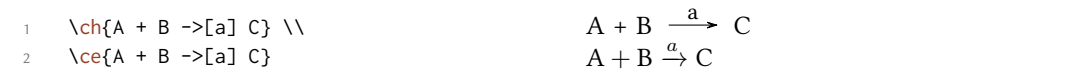

Il primo punto significa che \ch{2H2O} viene considerata come *una* particella, in questo caso una formula bruta.

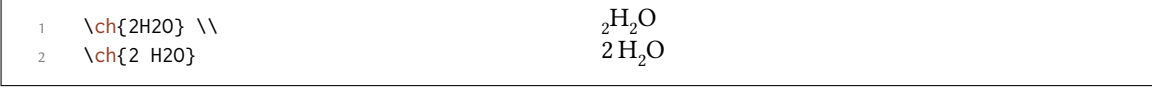

Ciò significa inoltre che una particella non può contenere spazi perché verrebbe automaticamente divisa in due parti. Quando necessario, uno spazio può essere introdotto con ~. Dato che la maggior parte delle macro ignora gli spazi seguenti, un input del tipo di  $\ch{\Gamma}$  command ABC} viene trattato come un'unità. Nel caso sia desiderato separare un input di questo tipo è necessario introdurre un gruppo vuoto: \ch{\command{} ABC}. I diversi tipi di input sono trattati separatamente in seguito.

Il comando \ch ha alcune opzioni per modificare l'output. Po[sson](#page-41-0)o essere impostate localmente come argomenti opzionali oppure globalmente con il comando

```
▶ \chemsetup[chemformula]{<options>}
```
Tutte le opzio[ni d](#page-41-0)i *CHEMFORMULA* appartengono al modulo chemformula.

# **24. Fattori stechiometrici**

.

.

.

.

.

Un fattore stechiometrico deve contenere solo cifre e simboli tra .,  $\angle$  ().

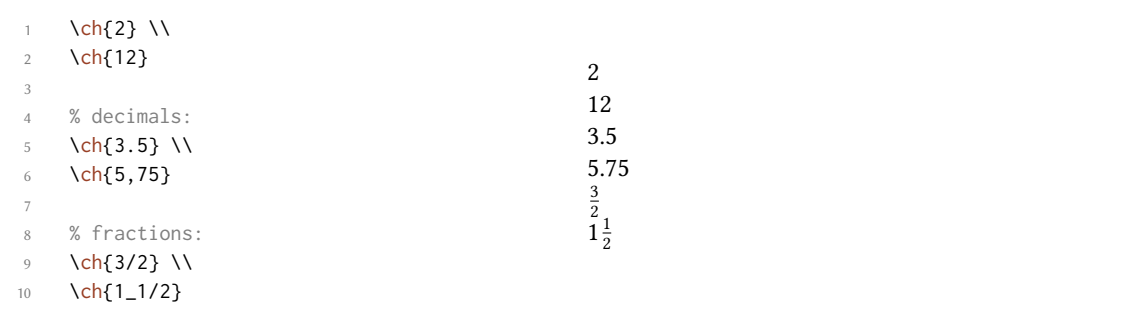

Nell'input è necessario badare alla sintassi giusta, anche se ritengo che sia piuttosto intuitiva.

```
questo non funzionerà, ma darà invece un errore: \ch{1/1_1}
```
Quando i fattori stechiometrici sono scritti tra parentesi le frazioni non vengono convertite. Il testo inserito tra parentesi viene restituito nello stesso modo.

\ch{(1/2) H2O} \ch{1/2 H2O} \ch{0.5 H2O}  $\frac{1}{2}$  H<sub>2</sub>O 0.5 H<sub>2</sub>O

Numerosi esempi come il seguente per l'utilizzo delle parentesi per racchiudere fattori stechiometrici possono essere trovati per esempio nello "IUPAC Green Book" [Coh+08]:

 $(1/5)$  KMn<sup>VII</sup>O<sub>4</sub> + (8/5) HCl = (1/5) Mn<sup>II</sup>Cl<sub>2</sub> + (1/2) Cl<sub>2</sub> + (1/5) KCl + (4/5) H<sub>2</sub>O

L'output può essere adattato utilizzando le opzioni seguenti:

- $\triangleright$  decimal-marker = <marker>  $\rightarrow$  Il simbolo usato come separatore decimale. Default = .
- ▶ frac-style = math/xfrac/nicefrac → Determina come vengono rappresentate le frazioni. Default = math
- <span id="page-43-0"></span> $\triangleright$  stoich-space = <dim>  $\rightarrow$  La dimensione dello spazio dopo un fattore stechiometrico. Una dimensione di T<sub>F</sub>X. Default = .1667em

```
\ch[decimal-marker={,}]{3.5} \ch[decimal-marker={$\cdot$}]{3,5}
3,5 3·5
```
L'opzione frac-style = xfrac utilizza il comando  $\sf Sfrac$  del pacchetto xfrac. L'output può dipendere fortemente dal carattere impiegato.

\ch[fr[ac-style=xfra](#page-43-0)c]{3/2} \ch[frac-style=xfrac]{1\_1/2}

3⁄2 11⁄2

.

.

.

.

.

*chemformula* definisce l'istanza formula-text-frac, che può essere adaata alle proprie necessità. Le impostazioni di default sono elencate di seguito:

```
.
    1 \DeclareInstance{xfrac}{chemformula-text-frac}{text}
 2 {
 3 slash-left-kern = -.15em ,
 4 slash-right-kern = -.15em
 5 }
```
esto documento impiega il Font *Linux Libertine O* e la definizione seguente:

```
1 \DeclareInstance{xfrac}{chemformula-text-frac}{text}
2 {
3 \qquad \qquad scale-factor = 1,
4 denominator-bot-sep = -.2ex ,
5 denominator-format = \scriptsize #1,
6 numerator-top-sep = -.2ex,
7 numerator-format = \scriptsize #1
8 }
```
L'opzione frac-style = nicefrac utilizza il comando \nicefrac del pacchetto nicefrac.

```
\ch[frac-style=nicefrac]{3/2} \ch[frac-style=nicefrac]{1_1/2}
3/2 11/2
```
L'opzione stoich-space permette di adattare la larghezza dello spazio tra fattore stechiometrico e formula bruta.

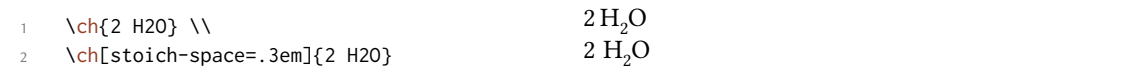

## **25. Formule brute**

chemformula considera le formule brute come il tipo «che non rientra negli altri». Questo diverrà più chiaro in seguito quando saranno elencati gli altri tipi.

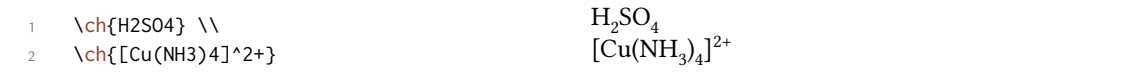

#### 25.1. Addotti

*chemformula* possiede due identificatori che creano addoi.

 $\rightarrow \text{Ch}\{A.B\} \rightarrow A \cdot B$ 

 $\blacktriangleright \langle ch\{A*B\} \rightarrow A \cdot B$ 

.

.

.

.

.

.

.

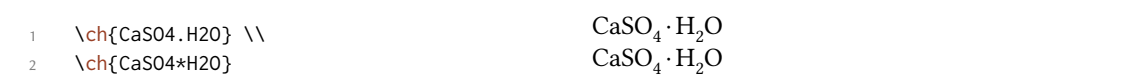

Dato che le cifre in una formula bruta vengono considerate sempre come pedici (vedi il paragrafo 25.2), talvolta è necessario lasciare uno spazio in modo che il numero venga riconosciuto come fattore stechiometrico:

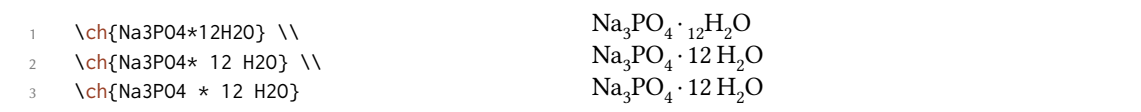

#### **25.2. Pedici**

*Tutte* le cifre in una sostanza vengono considerate come pedici.

<span id="page-45-0"></span>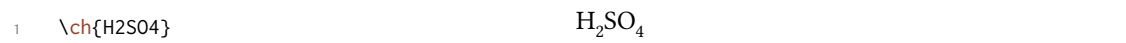

Quando si desidera utilizzare un carattere come pedice, va utilizzata la sintassi matematica:

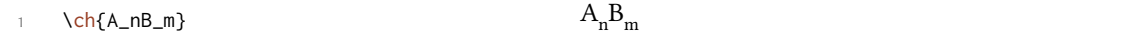

Il pedice riconosce i gruppi, all'interno dei quali è anche possibile usare il modo matematico.

\ch{A\_{\$n\$}B\_{\$m\$}} \\ 2 \ch{NaCl\_{(aq)}}  $A_nB_m$  $\rm NaCl_{(aq)}$ 

#### **25.3. Comandi**

All'interno di una formula bruta sono permessi i comandi:

\ch{\textbf{A2}B3} \ch{A2\color{red}B3}  $B_3 A_2 B_3$ 

ando però un comando richiede come argomento un numero, ad esempio comandi regolanti la spaziatura oppure il comando \ox, l'utilizzo diretto fallirà. Questo deriva dal fatto che le cifre verranno riconosciute come pedice *prima* dell'espansione del comando.

1 \ch{A\hspace{2mm}B} darà un errore, dato che \hspace vedrà qualcosa del genere: \hspace{\$\_2\$mm}.

Vedi il paragrafo 27.1 per una via d'uscita.

#### **25.4. Cariche ed altri apici**

.

.

.

.

**Basi** Quando una formula bruta *finisce* con un segno più o meno questo verrà interpretato come un simbolo di carica e messo ad apice. In altri punti un più rappresenta un legame triplo ed un trattino un legame singolo, vedi il paragrafo 25.5.

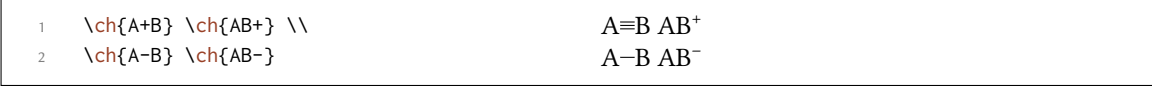

Per gruppi di carica più lunghi oppure altri apici è possibile utilizzare la sintassi matematica. Questa riconosce i gruppi e permette la matematica al loro interno. All'interno di questi gruppi né il simbolo + né - vengono interpretati come legami. Quando ad apice si trova un punto . non indica un addotto bensì un radicale. Un asterisco \* indica uno stato eccitato.

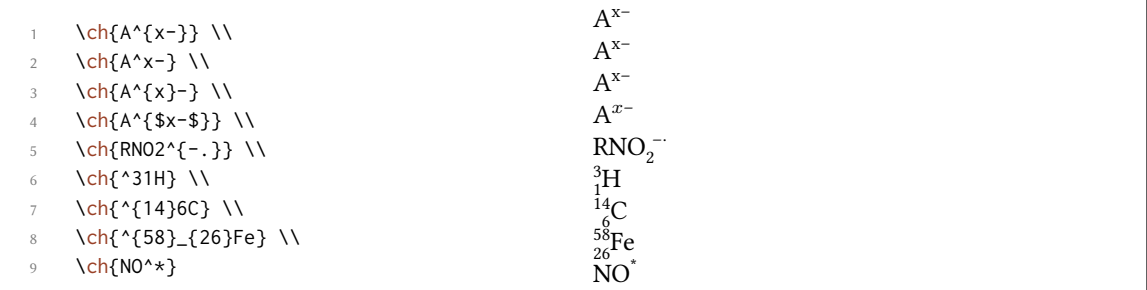

Ioni e composti ionici con più di una carica vengono inseriti allo stesso modo:

```
\ch{SO4^2-} \ch{Ca^2+ SO4^2-}
                                                                                                ^{2-}_{4}Ca<sup>2+</sup>SO<sub>4</sub><sup>2-</sup>
```
Comandi ionici Non sono necessari comandi del tipo di \mch all'interno di \ch. Difatti *sarebbe opportuno evitarli*, dato che possono scombinare l'orientamento degli apici e dei pedici. L'opzione circled di *CHEMMACROS* viene rispettata da \ch.

\chemsetup[option]{circled=all}  $\ch{H+ + OH- \leq}$  H20}  $H^{\oplus}$  + OH $^{\ominus} \rightleftharpoons H_{2}O$ 

**Comportamento** Gli apici si comportano diversamente in base alla loro posizione in una formula bruta, nel caso apice e pedice siano direttamente consecutivi.

```
\ch{^33B} \ch{{}^33B} \ch{3^3B} \ch{B^3} \ch{B3^3} \\
 2 \ch{^{23}_{123}B} \ch{{}^{23}_{123}B} \ch{L{123}^{23}B} \ch{B^{23}} \ch{B
          _{-{123}^{23}} \\
        \ch{^{123}_{23}B} \ch{{}^{123}_{23}B} \ch{_{23}^{123}B} \ch{B^{123}} \ch{B
          23^{123}}
 {}^{3}_{3}B {}^{3}_{3}B {}^{3}_{3}B {}^{3}_{3}B {}^{3}_{3}B {}^{3}_{3}\frac{23}{123}\text{B}^{-23}_{123}\text{B}^{-23}_{123}\text{B}^{-123}_{123}\text{B}^{-123}_{123}\text{B}^{-123}_{23}\text{B}^{-123}_{23}\text{B}^{-123}_{23}\text{B}^{-123}_{23}
```
- *•* ando una formula *inizia* con un apice, gli apici e i pedici vengono orientati a *destra*, altrimenti a *sinistra*.
- Quando un apice *segue* un pedice, questo verrà ulteriormente spostato di una lunghezza che viene determinata dall'opzione charge-hshift = <dim>, vedi anche a pagina 48s.

Il secondo punto segue l'indicazione IUPAC:

In writing the formula for a com[plex ion, spacing](#page-47-0) for charge number can be added [\(st](#page-47-1)aggered arrangement), as well as parentheses: SO<sub>4</sub><sup>2-</sup>, (SO<sub>4</sub>)<sup>2-</sup> The staggered arrangement is now recommended.

*IUPAC Green Book [Coh+08, p. 51]*

#### **25.5. Legami**

.

.

*chemformula* conosce tre tipi di legami:

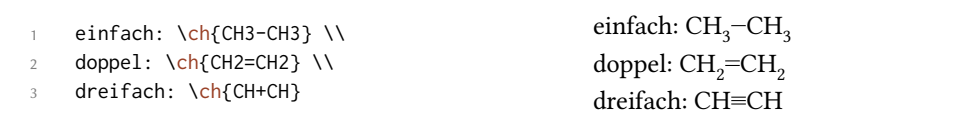

#### **25.6. Personalizzazione**

Queste opzioni permettono di adattare l'output:

- <span id="page-47-1"></span>▶ subscript-vshift = <dim> → Ulteriore spostamento verticale dei pedici. Default = 0pt
- $▶$  subscript-style = text/math  $→$  Stile usato per i pedici. Default = text
- <span id="page-47-2"></span> $\triangleright$  charge-hshift = <dim>  $\rightarrow$  Spostamento degli apici seguenti un pedice. Default = .5ex
- $\rightarrow$  charge-style = text/math  $\rightarrow$  Stile usato per gli apici. Default = text
- <span id="page-47-0"></span> $\triangleright$  adduct-space = <dim>  $\rightarrow$  Spazio vuoto ai lati del punto di addotto. Default = .1333em
- ▶ bond-length = <dim> → Lunghezza dei legami. Come lunghezza di default viene impiegata la lunghezza di un tratto, come determinata con \settowidth{<len>}{\textendash}.
- <span id="page-47-3"></span>▶ bond-offset = <dim> → Distanza tra atomo e legame. Default = 0pt

Forse l'utente si sarà accorto che per alcuni ioni le cariche sono spostate a destra:

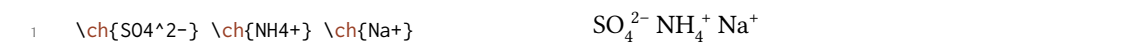

Le cariche vengono spostate quando *seguono* un pedice. La dimensione dello spostamento può essere impostata con l'opzione charge-hshift.

\ch{SO4^2-} \ch{NH4+} \ch{Na+} \\ 2 \chemsetup[chemformula]{charge-hshift=.5ex} 3 \ch{SO4^2-} \ch{NH4+} \ch{Na+} \\ 4 \chemsetup[chemformula]{charge-hshift=.5pt}  $\mathrm{SO}_4^{2-}\,\mathrm{NH}_4^+ \,\mathrm{Na^+}$ 

- $SO_4^{2-}NH_4^+$  Na<sup>+</sup>  $SO_4^{2-}NH_4^+$  Na<sup>+</sup>
- 5 \ch{SO4^2-} \ch{NH4+} \ch{Na+}

.

.

.

.

Nonostante l'indicazione IUPAC, *chemformula* nell'impostazione predefinita non genera apici completamente spostati, che a mio parere in alcuni casi sono di difficile lettura ed in altri casi di aspetto sgradevole. Essendo questa una percezione soggettiva, *chemformula* offre sia la possibilità di impostare un valore assoluto per lo spostamento che di spostare completamente l'apice. A questo proposito va impiegato charge-hshift = full.

```
\ch[charge-hshift=0pt]{C5H11+} \ch[charge-hshift=0pt]{SO4^2-} \\
2 \ch{C5H11+} \ch{SO4^2-} \\
3 \ch[charge-hshift=1ex]{C5H11+} \ch[charge-hshift=1ex]{SO4^2-} \\
4 \ch[charge-hshift=full]{C5H11+} \ch[charge-hshift=full]{SO4^2-}
C_5H_{11}^+ SO_4^{2-}C_5H_{11}^+SO_4^{2-}C_5H_{11}^{+}SO_4^{2-}C_5H_{11}^+SO_4^{2-}
```
Se non si desidera riprodurre le cariche in modo testuale, è possibile passare al modo matematico:

```
\ch{M^*x+} \ch{SO4^2-} \ \12 \chemsetup[chemformula]{charge-style = math}
3 \ch{M^x+} \ch{SO4^2-}
M^{x+} SO<sub>4</sub><sup>2–</sup>
M^{x+} SO<sub>4</sub><sup>2−</sup>
```
L'opzione subscript-vshift può essere impiegata per adattare lo spostamento verticale dei pedici.

```
1 \text{ch{H2SO4}} \text{Na3PO4} \ \{ \}2 \chemsetup[chemformula]{subscript-vshift=.5ex}
 3 \ch{H2SO4} \ch{Na3PO4} \\
 4 \chemsetup[chemformula]{subscript-vshift=-.2ex}
 5 \ch{H2SO4} \ch{Na3PO4}
H_2SO_4 Na<sub>3</sub>PO<sub>4</sub>
H2SO4 Na3PO4
H_2SO_4 Na_3PO_4
```
Si può inolte selezionare in quale modo verranno composti i pedici:

```
\ch{A_nB_m} \ch{H2SO4} \\
2 \chemsetup[chemformula]{subscript-style = math}
    \ch{A_nB_m} \ch{H2SO4}
A_nB_mH_2SO_4A_nB_m H_2SO_4
```
Con l'opzione adduct-space è possibile adattare lo spazio a sinistra e destra del segno di addotto.

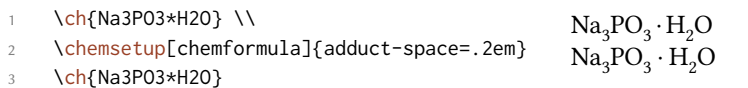

La lunghezza dei legami va variata con:

.

.

.

.

.

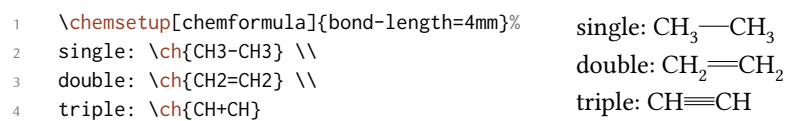

Si può inoltre impostare la distanza tra atomo e legame:

```
\ch{H-H + N+N + 0=0} \ \12 \text{ Ch}[bond-offset=1pt]{H-H + N+N + 0=0}
                                                      H-H + N \equiv N + O = OH-H + N = N + O = O
```
# **26. Tipi speciali di input**

Vi sono alcuni «tipi particolari di input».

#### **26.1. Token a input singolo**

Il primo tipo è composto da un singolo token tra i seguenti:

- $\triangleright \ch{ + } \rightarrow + \text{Genera}$  un segno più tra formule se spaziato a destra e sinistra:  $\ch{2}$  Na + Cl2}  $2$  Na + Cl<sub>2</sub>
- ▶ \ch{ v } → *↓* Simbolo per una precitazione o la formazione di un solido: \ch{BaSO4 v} BaSO<sup>4</sup> *↓*
- ▶ \c[h{ ^](#page-41-0) } → *↑* Simbolo per la formazione di gas: \ch{H2 ^} H<sup>2</sup> *↑*

Lo spazio a sinistra e destra del più può essere adattato tramite un'op[zion](#page-41-0)e:

▶ plus-space = <dim> → Una lunghezza di TEX. [Defau](#page-41-0)lt = .3em

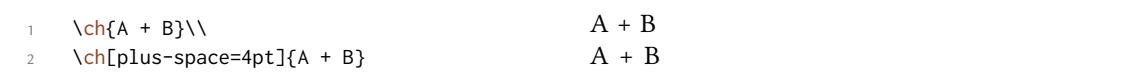

#### **26.2. Input di opzioni**

.

.

.

Talvolta si desidera applicare un'opzione solo ad una parte di una reazione. Naturalmente è possibile impiegare ripetutamente \ch.

```
\ch{H2O +}\textcolor{red}{\ch{H2SO4}}\ch{-> H3O+ + HSO4-} \\
2 \ch{H2O +}\ch[subscript-vshift=2pt]{H2SO4}\ch{-> H3O+ + HSO4-}
H_2O + H_2SO_4 \longrightarrow H_3O^+ + HSO_4^-H_2O + H_2SO_4 \longrightarrow H_3O^+ + HSO_4^-
```
Tuttavia questo interrompe l'input nel sorgente e *potrebbe* influenzare le distanze. Per questo motivo esiste un'alternativa:

▶ \ch{ @{<options>} } → Le opzioni date sono aive *solo* fino alla fine della *prossima* formula bruta.

```
1 \ch{H2O +}\textcolor{red}{\ch{H2SO4}}\ch{-> H3O+ + HSO4-} \\
2 \ch{H2O + @{format=\color{red}} H2SO4 -> H3O+ + HSO4-} \\
3 o naturalmente:\\
4 \ch{H2O + \textcolor{red}{H2SO4} -> H3O+ + HSO4-}\\[1em]
5 \ch{H2O +}\ch[subscript-vshift=2pt]{H2SO4}\ch{-> H3O+ + HSO4-} \\
     6 \ch{H2O + @{subscript-vshift=2pt} H2SO4 -> H3O+ + HSO4-}
H_2O + H_2SO_4 \longrightarrow H_3O^+ + HSO_4^-H_2O + H_2SO_4 \longrightarrow H_3O^+ + HSO_4^-o naturalmente:
H_2O + H_2SO_4 \longrightarrow H_3O^+ + HSO_4^-H_2O + H_2SO_4 \longrightarrow H_3O^+ + HSO_4^-H_2O + H_2SO_4 \longrightarrow H_3O^+ + HSO_4^-
```
Si tratta di una feature sperimentale che potrà scomparire nelle versioni future.

## **27.** Input protetto

In certi casi si può desiderare di evitare che *chemformula* elabori l'input. Esistono due possibilità di ottenere proprio questo.

#### **27.1. Testo**

Quando del testo viene posto tra " " oppure ' ', allora l'input viene considerato come testo normale, ad eccezione per gli spazi che non sono ammessi e devono essere dati con ~.

```
▶ \ch{ "<escaped text>" }
```

```
▶ \ch{ '<escaped text>' }
```

```
\ch{T'\ox{2,Ca}'' 0} \ \U2 \ch{"\ldots\," Na + "\ldots\," Cl2 -> "\ldots\," NaCl} \\
     \ch{'A~->~B'}
II
CaO
... Na + ... Cl<sub>2</sub> \longrightarrow ... NaCl
A \rightarrow B
```
In molti casi non sarà necessario. Ma quando risulta difficile impiegare un comando all'interno di \ch, può essere utile applicare il metodo di protezione.

#### **27.2. Matematica**

.

.

.

Quando si ha dell'input matematico, è sufficiente porlo tra \$ \$. L'output si distingue dal testo protetto oltre che per il modo matematico anche per la presenza di uno spazio in seguito.

▶ \ch{ \$<escaped math>\$ }

escaped text:  $\ch{$ "\$x\$" H2O} \\ 2 escaped math:  $\ch{\$x$$  H2O} \\ 3 \ch{\$2n\$ Na + \$n\$ Cl2 -> \$2n\$ NaCl} escaped text:  $xH<sub>2</sub>O$ escaped math:  $x \text{ H}_2\text{O}$  $2n \text{ Na} + n \text{ Cl}_2 \longrightarrow 2n \text{ NaCl}$ 

Lo spazio seguente l'input matematico protetto può essere adattato.

▶ math-space = <dim> Una lunghezza di TEX. Default = .1667em

```
\ch{$2n$ Na + $n$ Cl2 -> $2n$ NaCl} \\
     \chemsetup[chemformula]{math-space=.25em}
3 \text{ Ch}{$2n$ Na + $n$ Cl2 -> $2n$ NaCl} \\
    \ch{$A->B$}
                                                                 2n \text{ Na} + n \text{ Cl}_2 \longrightarrow 2n \text{ NaCl}2n Na + n Cl<sub>2</sub> \longrightarrow 2n NaCl
                                                                 A− > B
```
# **28. Frecce**

#### **28.1. Tipi di frecce**

Le frecce vengono indicate con lo stesso modo intuitivo di mhchem. Ne esiste una serie:

- $\blacktriangleright \ch{ \rightarrow } \rightarrow$  freccia comune a destra
- ▶ \ch{ <- } → . freccia comune a sinistra
- $\blacktriangleright \ch{ -/- } \rightarrow \twoheadrightarrow \mod$  non reagisce (destra)
- $\blacktriangleright \ch{ \langle \rangle} \rightarrow \Leftrightarrow$  non reagisce (sinistra)
- $\rightarrow \text{ch}\{-\rightarrow\} \rightarrow \text{frecia di mesomeria}$
- $\blacktriangleright \ch{ \diamond }$   $\rightarrow$   $\implies$  la reazione avviene in entrambe le direzioni
- $\blacktriangleright \ch{ == } \rightarrow = \text{equazione stechiometrica}$
- $\blacktriangleright \ch{ \iff } \Rightarrow \implies \text{frecia di equilibrio}$
- $\triangleright \ch{ \iff } \Rightarrow \Rightarrow \text{ equilibrium }$
- $\blacktriangleright \ch{ \iff } \Rightarrow \Leftarrow$  equilibrio spostato a sinistra
- $\blacktriangleright \ch{ \iff } \Rightarrow \Leftrightarrow \text{frecia isolobale}$

Tutte le frecce sono disegnate con TikZ.

```
\ch{H2 + Cl2 \rightarrow 2 HCl} \ \M2 \ch{H2O + CO3^2- <=> OH- + HCO3-} \\
 3 \text{ Ch}\{A \leftarrow B\} \\
      \ch{\{\{[CH2=CH-CH2]-<-> [CH2-CH=CH2]-\}\}}5 \ch{A \lt B} \\
 6 \ch{H+ + OH- <=>> H2O} \\
 7 \ch{2 NO2 <<=> N2O4}
 H_2 + Cl_2 \longrightarrow 2 HClH_2O + CO_3^{2-} \implies OH^- + HCO_3^-A^{\sim} B
 {({\rm CH}_2 = {\rm CH} - {\rm CH}_2)}^- \leftrightarrow [{\rm CH}_2 - {\rm CH} = {\rm CH}_2]^-A \rightleftharpoons BH^+ + OH<sup>-</sup> \implies H<sub>2</sub>O
 2\,\text{NO}_2 \rightleftharpoons \text{N}_2\text{O}_4
```
#### **28.2. Etichettazione**

.

.

.

Le frecce hanno due argomenti opzionali per essere etichettate.

 $\blacktriangleright \ch{ \rightarrow} [\text{}][\text{}]$  }

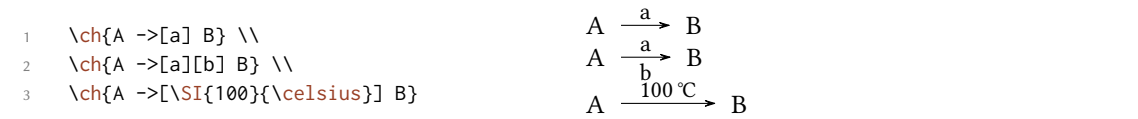

Il testo descrittivo può essere elaborato indipendentemente dalla freccia: basta usare degli spazi.

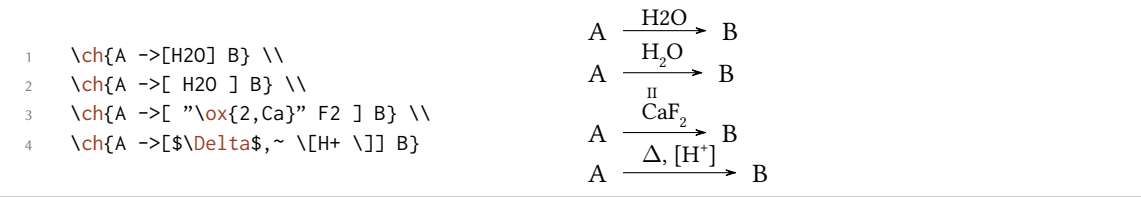

ando sono presenti gli spazi *chemformula* elabora dapprima la parte tra parentesi come un input normale. Le frecce leggono i loro argomenti solo *dopo* l'elaborazione. Come si può vedere, le frecce «crescono» con la lunghezza dell'etichetta, mentre rimane costante la parte eccedente. Nell'ultimo esempio si può inoltre vedere che le parentesi quadre all'interno degli argomenti dei

comandi freccia devono essere inserite con  $\{e \}$ ; naturalmente al di fuori di  $\chi$ ch mantengono il loro comportamento normale. Questi comandi sono necessari perché il metodo solitamente impiegato di racchiudere le parentesi quadre tra parentesi graffe non funziona a causa del metodo in cui \ch legge il suo argomento.

```
\ch{A \rightarrow [a] B} \ \Upsilon2 \ch{A ->[ab] B} \\
\text{ Ch}\{A \rightarrow \text{[abc]} B\} \\
4 \ch{A ->[abc~abc] B} \\
      5 % needs the 'chemfig' package:
      \setatomsep{15pt}
      \ch{A ->[ "\chemfig{-[:30]-[:-30]OH}" ] B} \\
      \ch{A -> [[]] B} \ vs. \ch{A -> [\\\] B}A.
      \frac{a}{a} B
A.
     \frac{ab}{ } B
A.
     \frac{abc}{B} B
A.
     \overline{\text{abc} \text{abc}} B
A.
  \frac{\triangleOH B
A.
      [
           ]B vs. A.
                           \frac{1}{\rightarrow} B
```
#### **28.3. Adattamento**

.

.

Con le opzioni seguenti è possibile adattare la resa grafica delle frecce:

- ▶ arrow-offset = <dim> → La lunghezza della freccia eccedente l'etichea (a sinistra e destra). La lunghezza di una freccia vuota è il doppio di arrow-offset. Una lunghezza di TEX. Default = 1.5ex
- ▶ arrow-yshift = <dim> → Sposta una freccia verso l'alto (valore positivo) o verso il basso (valore negativo). Una lunghezza di TFX. Default = 0pt
- ▶ arrow-ratio = <factor>→Il rapporto delle lunghezze della frecce di equilibrio spostato. .4 significa che la freccia più corta è lunga 0*.*4 volte la freccia più lunga. Default = .6
- $\triangleright$  compound-sep = <dim>  $\rightarrow$  Lo spazio vuoto tra formule e frecce. Una lunghezza di T<sub>E</sub>X. Default = 1ex
- ▶ label-offset = <dim> → Lo spazio tra le frecce e la loro etichetta. Una lunghezza di TEX. Default = 2pt
- ▶ label-style = <font command>  $\rightarrow$  La dimensione relativa di carattere dell'etichetta. Default = \ footnotesize

Il codice seguente mostra gli effetti delle varie opzioni sulla freccia <=>>:

- 3 più alta: \ch[arrow-yshift=2pt]{A <=>>[x][y] B} \\
- 4 più bilanciata: \ch[arrow-ratio=.8]{A <=>>[x][y] B} \\
- 5 etichetta più distante: \ch[label-offset=4pt]{A <=>>[x][y] B} \\
- 6 distanza maggiore dalle formule: \ch[compound-sep=2ex]{A <=>>[x][y] B} \\
- etichette più piccole: \ch[label-style=\tiny]{A <=>[x][y] B}

standard:  $\ch{A} \leq>>[x][y]$  B} \\

<sup>2</sup> più lunga: \ch[arrow-offset=12pt]{A <=>>[x][y] B} \\

standard: A x  $\frac{A}{y}$  B più lunga: A  $\frac{x}{\sqrt{y}}$  B più alta: A  $\frac{x}{y}$  B più bilanciata: A  $\frac{x}{y}$  B etichetta più distante: A  $\frac{x}{x}$  $\frac{1}{y}$  B distanza maggiore dalle formule: A  $\frac{x}{\sqrt{y}}$  B etichette più piccole: A  $\frac{x}{y}$  B

#### 28.4. Adattare i tipi di frecce

.

.

.

Le frecce sono definite attraverso il comando

▶ \DeclareChemArrow{<tokens>}{<tikz>}

{<tokens>} sono i simboli sostituiti dal codice proprio della freccia. Ad esempio, la freccia principale è stata definita attraverso

\DeclareChemArrow{->}{\draw[-cf] (cf\_arrow\_start) -- (cf\_arrow\_end) ;}

Nel caso si desideri definire proprie frecce, è necessario avere delle conoscenze fondamentali di TikZ.<sup>36</sup>

Esistono delle coordinate predefinite di cui si consiglia l'uso:

(cf\_arrow\_start) L'inizio della freccia.

(cf\_[ar](#page-54-0)row\_end) La fine della freccia.

(cf\_arrow\_mid) La metà della freccia.

(cf\_arrow\_mid\_start) L'inizio della freccia più breve nelle freccie del tipo <=>>.

(cf\_arrow\_mid\_end) La fine della freccia più breve nelle freccie del tipo <=>>.

cf**,** left cf**,** right cf Punte di frecce definite per *chemformula*.

```
1 \DeclareChemArrow{.>}{\draw[-cf,dotted,red] (cf_arrow_start) -- (cf_arrow_end);}
2 \DeclareChemArrow{n>}{\draw[-cf] (cf_arrow_start) .. controls ([yshift=3ex]cf_
     arrow_mid) .. (cf_arrow_end);}
3 \ \ich{A .> B} \ich{A .>[a][b] B} \ich{A n> B}A \longrightarrow BA \longrightarrow a\frac{a}{b} > BA \left\langle \begin{array}{c} a \\ b \end{array} \right\rangle
```
Quando si desidera ridefinire una freccia preesistente, è possibile usare uno dei due comandi seguenti:

▶ \RenewChemArrow{<tokens>}{<tikz>}

<span id="page-54-0"></span><sup>&</sup>lt;sup>36</sup> Si rimanda alla guida pgfmanual.

▶ \ShowChemArrow{<tokens>}

Il secondo mostra la definizione esistente, il primo ridefinisce la freccia.

```
\texttt{\ShowChemArrow{->}} \\
2 \RenewChemArrow{->}{\draw[->,red] (cf_arrow_start) -- (cf_arrow_end) ;}
3 \texttt{\ShowChemArrow{->}} \\
    \ch{A \rightarrow B}\draw [-cf](cf_arrow_start) (cf_arrow_end);
\draw [->,red] (cf_arrow_start)  (cf_arrow_end) ;
A \longrightarrow B
```
# **29. Didascalie di formule**

### **29.1. Sintassi**

.

.

.

*chemformula* ha una propria sintassi per scrivere del testo soo ad una formula chimica; questa funziona in modo analogo agli argomenti opzionali delle frecce.

```
▶ \ch{ !(<name>)( <formula> ) }
```
ando un punto esclamativo viene seguito da una coppia di parentesi tonde, *chemformula* fa il seguente:

```
\ch{!(ethanol)( CH2CH2OH )}
                                                                  CH<sub>2</sub>CH<sub>2</sub>OH
                                                                       ethanol
```
Quel che vale per le descrizioni di frecce vale anche qui: lasciando degli spazi le parti di input vengono elaborate a seconda del loro tipo, prima che la formula venga scritta sotto il testo.

```
\ch{!(water)(H2O)} \quad
 2 \ch{!( "\textcolor{blue}{water}" )( H2O )} \quad
 3 \ch{!( $2n-1$ )( H2O )} \quad
     \ch{!( H2O )( H2O )} \quad
 5 \ch{!(oxonium)( H3O+ )}
H2O
water
        H<sub>2</sub>Owater
                  H<sub>2</sub>O2n - 1H<sub>2</sub>O_{\rm H_2O}H_3O^+oxonium
```
Se per qualche ragione si desidera avere un punto esclamativo *senza* inserire un testo sotto una formula, bisogna solamente evitare di farlo seguire da parentesi.

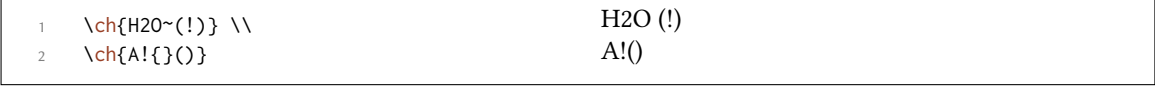

#### **29.2. Personalizzazione**

**CHEMFORMULA** mette a disposizione due opzioni per adattare il testo:

- $\triangleright$  name-format = <commands>  $\rightarrow$  Il formato del testo. Può essere un input qualunque. Default = \ scriptsize\centering
- ▶ name-width = <dim>/auto → La larghezza del box nel quale viene posto il testo. auto riconosce la larghezza della didascalia e imposta il box di conseguenza. Default = auto

```
\ch{!(acido)( H2SO4 ) -> B} \\
2 \ch[name-format=\sffamily\small]{!(acido)( H2SO4 ) -> B} \\
3 \ch[name-format=\scriptsize N:~]{!(acido)( H2SO4 ) -> B} \\
     4 \ch[name-width=3em,name-format=\scriptsize\raggedright]{!(acido)( H2SO4 ) -> B}
H_2SO_4 \longrightarrow Bacido
H_2SO_4 \longrightarrow Bacido
H_2SO_4N: acido
         \rightarrow B
H_2SO_4 \rightarrow Bacido
```
## **30. Formato e carattere**

.

.

.

Come impostazione predefinita *chemformula* non varia l'output delle formule. Prendiamo come esempio un input privo di senso chimico per dimostrare tutte le capacità di *CHEMFORMULA*:

```
\newcommand*\sample{\ch{H2C-C+C-CH=CH+ + CrO4^2- <=>[x][y] 2.5 Cl^{-.} + 3_1/2
        \text{Na} \star \text{OH}_{\text{a}}(aq) + !(\text{name}) (A \land n) \text{''} \text{LaTeXe''}2 \sample
H_2C-C\equiv C-CH=CH^+ + CrO_4^2 - \frac{X}{Y}\frac{X}{Y} 2.5 Cl<sup>-·</sup> + 3<sup>1</sup>/<sub>2</sub> Na · OH<sub>(aq)</sub> + A<sup>n</sup> ETEX 2<sup>ε</sup>
```
Ora variamo alcuni aspetti del testo e vediamo cosa succede:

```
\sffamily Ciao \sample \\
2 \ttfamily Ciao \sample \normalfont \\
 3 \bfseries Ciao \sample \normalfont \\
         \itshape Ciao \sample
Ciao H<sub>2</sub>C-C=C-CH=CH<sup>+</sup> + CrO<sub>4</sub><sup>2-</sup> \frac{x}{y}\frac{x}{y} 2.5 Cl<sup>--</sup> + 3<sup>1</sup><sub>2</sub> Na · OH<sub>(aq)</sub> + A<sup>n</sup> L'IEX 2<sub>ε</sub>
                                                                                                                                                name
Ciao H<sub>2</sub>C-C≡C-CH=CH<sup>+</sup> + CrO<sub>4</sub><sup>2</sup> \frac{x}{y}\frac{x}{y} 2.5 Cl<sup>+</sup> + 3<sup>1</sup>/<sub>2</sub> Na · OH<sub>(aq)</sub> + A<sup>n</sup> ET<sub>E</sub>X 2<sub>ε</sub>
\frac{x}{y} Ciao H<sub>2</sub>C-C=C-CH=CH<sup>+</sup> + CrO<sub>4</sub><sup>2–</sup> \frac{x}{y}\frac{\mathbf{x} - \mathbf{x}}{\mathbf{y}} 2.5 Cl<sup>-+</sup> + 3<sup>1</sup>/<sub>2</sub> Na \cdot OH<sub>(aq)</sub> + \frac{A^n}{\text{name}} EIEX 2ε
Ciao H_2C-C=CD-CH=CH^+ + CrO_4^{2-} \frac{x}{y}\frac{x}{y} 2.5 Cl<sup>-·</sup> + 3<sup>1</sup>/<sub>2</sub> Na · OH<sub>(aq)</sub> + A<sup>n</sup> EIEX 2<sub>ε</sub>
```
Come si può vedere la maggior parte delle funzioni adattano le caratteristiche del font circostante.

Quando si vuole cambiare questo comportamento preimpostato oppure il formato di default è possibile usare la seguente opzione:

 $\triangleright$  format = <anything>  $\rightarrow$  Inserisce il codice desiderato all'inizio del comando \ch.

```
1 % blu e privo di grazie:
2 \definecolor{newblue}{rgb}{.1,.1,.5}\chemsetup[chemformula]{format=\color{
        newblue}\sffamily}
3 \sffamily Ciao \sample \\
4 \ttfamily Ciao \sample \normalfont \\
    5 \bfseries Ciao \sample \normalfont \\
    \itshape Ciao \sample
Ciao H<sub>2</sub>C-C=C-CH=CH<sup>+</sup> + CrO<sub>4</sub><sup>2-</sup> \frac{x}{y}\frac{x}{y} 2.5 Cl<sup>-·</sup> + 3<sup>1</sup><sub>2</sub> Na · OH<sub>(aq)</sub> + A<sup>n</sup> ET<sub>E</sub>X 2<sub>ε</sub>
                                                                                                                 name
Ciao H_2C-C\equiv C-CH=CH^+ + CrO_4^{2-}\frac{x}{y} 2.5 Cl<sup>--</sup> + 3<sup>1</sup>/<sub>2</sub> Na · OH<sub>(aq)</sub> + A<sup>n</sup>
                                                                                                                  name
LATEX 2ε
\frac{x}{y} Ciao H<sub>2</sub>C-C=C-CH=CH<sup>+</sup> + CrO<sub>4</sub><sup>2–</sup>
                                                                 \frac{x}{y} 2.5 Cl<sup>-+</sup> + 3<sup>1</sup>/<sub>2</sub> Na \cdot OH<sub>(aq)</sub> + A<sup>n</sup>
                                                                                                                      name
LATEX 2ε
Ciao H_2C-C \equiv C - CH \equiv CH^+ + CrO_4^{2-} \equiv \frac{x}{y}\frac{X}{Y} 2.5 Cl<sup>-+</sup> + 3<sup>1</sup>/<sub>2</sub> Na · OH<sub>(aq)</sub> + A<sup>n</sup>
                                                                                                              name
LATEX 2ε
```
Inoltre si possono variare specificatamente la famiglia, la serie e la forma dell'output:

- ▶ font-family =  $\langle$  family>  $\rightarrow$  Varia la famiglia di font dell'output con: \fontfamily{ $\langle$ family>} selectfont.
- ▶ font-series = <series>→Varia la serie di font dell'output con: \fontseries{<series>}\selectfont
- $\triangleright$  font-shape = <shape>  $\rightarrow$  Varia la forma di font dell'output con \fontshape{<shape>}\selectfont.

```
% immer fett:
 2 \chemsetup[chemformula]{font-series=bx}
3 Ciao \sample \\
4 \sffamily Ciao \sample \normalfont \\
5 \chemsetup[chemformula]{font-family=lmr,font-series=m} Ciao \sample \normalfont
          \lambda\lambda6 \itshape Ciao \sample
\frac{x}{y}C-C=C-CH-CH^+ + CrO_4^2 - \frac{x}{y}\frac{\mathbf{x} - \mathbf{x}}{\mathbf{y}} 2.5 Cl<sup>-+</sup> + 3<sup>1</sup>/<sub>2</sub> Na \cdot OH<sub>(aq)</sub> + \frac{A^n}{\text{name}} WIEX 2ε
\frac{x}{y} Ciao H<sub>2</sub>C-C=C-CH=CH<sup>+</sup> + CrO<sub>4</sub><sup>2-</sup> \frac{x}{y}\frac{\mathbf{x} - \mathbf{x}}{\mathbf{y}} 2.5 Cl<sup>-+</sup> + 3<sup>1</sup>/<sub>2</sub> Na \cdot OH<sub>(aq)</sub> + \frac{\mathbf{A}^n}{\mathbf{n} \cdot \mathbf{a}} ETEX 2ε
Ciao H<sub>2</sub>C-C=C-CH=CH<sup>+</sup> + CrO<sub>4</sub><sup>2-</sup> \frac{x}{y}\frac{\text{x}}{\text{y}} 2.5 Cl<sup>-</sup> + 3<sup>1</sup>/<sub>2</sub> Na · OH<sub>(aq)</sub> + A<sup>n</sup> L<sup>A</sup>T<sub>E</sub>X 2<sub>ε</sub>
Ciao H_2C-C \equiv C-CH \equiv CH^+ + CrO_4^2 \approx \frac{x}{y}\frac{x}{y} 2.5 Cl<sup>-</sup> + 3<sup>1</sup>/<sub>2</sub> Na · OH<sub>(aq)</sub> + A^n L<sup>A</sup>TEX 2<sub>ε</sub>
```
Quando si impiegano X¤BTEX oppure LuaBTEX avendo caricato il pacchetto fontspec,<sup>37</sup> è possibile variare il carattere di CHEMFORMULA anche in questo modo:

- ▶ font-spec = {<font>} oppure con opzioni
- ▶ font-spec = {[<options>]<font>}

.

.

.

<sup>&</sup>lt;sup>37</sup> CTAN: fontspec

1 \chemsetup[chemformula]{font-spec={Linux Biolinum O}} \sample \\ 2 \chemsetup[chemformula]{font-spec={[Color=darkgray]Augie}} \sample \\ 3 \chemsetup[chemformula]{font-spec={Tipbrush Script}} \sample \\ 4 \chemsetup[chemformula]{font-spec={Latin Modern Sans}} \sample \\ 5 \bfseries \sample \normalfont \\ 6 \chemsetup[chemformula]{font-spec={Feathergraphy Decoration}} \sample H2C . C . C . CH. CH<sup>+</sup> + CrO 2– 4 x y 2.5 Cl–· + 3 <sup>1</sup> <sup>2</sup> Na · OH(aq) + A<sup>n</sup> name LATEX 2*ε* H2C . C . C . CH. CH<sup>+</sup> <sup>+</sup> CrO 2– 4 x y 2.5 Cl–· + 3 1 <sup>2</sup> Na ·OH(aq) + A<sup>n</sup> name LATEX 2*ε* H2C . C . C . CH. CH<sup>+</sup> + CrO 2– 4 x y 2.5 Cl–· + 3 <sup>1</sup> <sup>2</sup> Na · OH(aq) + A<sup>n</sup> name L ATE X 2*ε* H2C . C . C . CH. CH<sup>+</sup> + CrO 2– 4 x y 2.5 Cl–· + 3 <sup>1</sup> <sup>2</sup> Na · OH(aq) + A<sup>n</sup> name LATEX 2*ε* **H2C** . **C** . **C** . **CH**. **CH<sup>+</sup> + CrO 2– 4 x y 2.5 Cl–· + 3<sup>1</sup> <sup>2</sup> Na · OH(aq) + A<sup>n</sup> name LATEX 2***ε* H2 C . C . C . CH. CH+ + CrO 2– 4 x y 2.5 Cl–· + 3 <sup>1</sup> 2 Na · OH(aq) + A<sup>n</sup> name L ATE X 2*ε*

## **31. Utilizzo in ambienti matematici**

Il comando \ch può essere utilizzato in ambienti matematici. Riconosce \\ e & e ne passa oltre i contenuti. Tuttavia gli argomenti opzionali di \\ non possono essere utilizzati all'interno di \ch.

\begin{[align](#page-41-0)} 2  $\text{Coh}$  $3$  H2O & ->[a] H2SO4 \\ 4 Cl2 & ->[x][y] CH4 5 } 6 \end{align} 7 \begin{align\*}  $8 \text{ Ch}$ 9 RNO2  $8 \le x \le 2$  + e- ] RNO2^{-.} \\ 10 RNO2^{-.} &<=>[ + e- ] RNO2^2- 11 } 12 \end{align\*}  $H_2O \xrightarrow{a} H_2SO_4$ [\(](#page-41-0)1)  $Cl_2 \xrightarrow{X} CH_4$ (2)  $RNO_2 \xrightarrow{+ e^-} RNO_2^{-}$  $RNO_2^ \frac{+ e^-}{2}$   $RNO_2^{2-}$ 

## **32. Ulteriori esempi**

.

.

.

esto paragrafo mostra ulteriori esempi per l'impiego di *chemformula*, ed in particolare l'accoppiamento agli ambienti reaction di *chemmacros*.

```
\begin{reaction}[Sintesi di alcani]
2 !(gas~di~sintesi)( $n$ CO + $(2n+1)$ H2 ) ->[\SI{200}{\celsius}][\[CoNi\]] C_{$
    n$}H_{$2n+2$} + $n$ H2O
3 \end{reaction}
```

$$
n\text{ CO} + (2n+1)\text{ H}_2 \quad \frac{200\text{ °C}}{[\text{CoNi}]^{2}} \quad \text{C}_n\text{H}_{2n+2} + n\text{ H}_2\text{O}
$$
 (12)

```
\begin{reactions*}
 2 "a)" && CH4 + Cl2 &-> CH3Cl + HCl && "{\small Clorometano/cloruro~di~metile
 '" \\
 "b)" && CH3Cl + Cl2 &-> CH2Cl2 + HCl && "{\small diclorometano/cloruro~di~
 metilene}" \\
 4 "c)" && CH2Cl2 + Cl2 &-> CHCl3 + HCl && "{\small triclorometano/cloroformio}"
 \lambda\lambda5 "d)" && CHCl3 + Cl2 &-> CCl4 + HCl && "{\small tetraclorometano/tetracloruro
 ~di~carbonio}"
\end{reactions*}
a) CH_4 + Cl_2Clorometano/cloruro di metile
b) CH_3Cl + Cl_2 \longrightarrow CH_2Cl_2diclorometano/cloruro di metilene
c) CH_2Cl_2 + Cl_2 \longrightarrow CHCl_3triclorometano/cloroformio
d) CHCl_3 + Cl_2 \longrightarrow CCl_4tetraclorometano/tetracloruro di carbonio
```
.

.

.

.

```
\chemsetup[ox]{parse=false}\ch{"\ox{\delm,C}" -{} "\ox{\delp,M}" \qquad ( <-> "\
      ox{\delta}, C" -{} "\ox{\delm,Br}" )} \\
 2 \ch[adduct-space=0pt]{X. + .Y <=> X-Y + energia~di~legame} \\
   3 \ch[name-format=\normalsize]{!(\State{H}{f}\qquad)() !(\textcolor{red}{??})( CH
      4\gas{} ) + !(\num{0})( 2 O2\gas{} ) -> !(\num{-94.3})( CO2\gas{} ) + !(\num
      {-57.9})(H20\lceil qd\}) + !(\num{-192.1})("\State{H}")}
δ−
C
.
δ+
   δ<sup>+</sup> ( ← δ<sup>+</sup> δ−<br>M ( ← C−Br)
X + Y \rightleftharpoons X-Y +energia di legame
\Delta<sub>f</sub>H<sup>→</sup>
              CH_4(g) + 2O_2(g) \rightarrow CO_2(g) + H_2O(l) + \Delta H^{\circ}⁇
                            \tilde{0}−94.3
−57.9
−192.1
```

```
\begin{reactions*}
2 CH3MgBr + "\ox*{1,Cu}" X &-> "\glqq" CH3 "\ox*{1,Cu}\grqq" + MgBrX "\qquad X
     \sim$=$~Br, I, CN" \\
3 2 MeLi + CuI &-> !(dimetilcuprato~(cuprato~di~Gilmann))( Me2CuLi )
     + Li
    \end{reactions*}
                 CH_3MgBr + Cu^IX \rightarrow .CH_3Cu^{I^{\alpha}} + MgBrX \qquad X = Br, I, CN2 \text{ Meli} + \text{CuI} \rightarrow \text{Me}_2\text{CuLi}dimetilcuprato (cuprato di Gilmann)
                                                                           + Li
```

```
% needs 'chemfig'
2 \begin{reactions*}
   3 H3C-CH3 + Cl2 &->[$\Delta$][$h\nu$] H3CCH2Cl + HCl
       & &"\Enthalpy{-27.1}" \\
   4 H3C-CH3 + "\Lewis{0.,Cl}" &-> H3CCH2 "\Lewis{0.,\vphantom{H}}" +
    HCl & \&"\Enthalpy{-5.0}" \\
5 H3C-CH2 "\Lewis{0.,\vphantom{H}}" + Cl2 &-> H3CCH2Cl + "\Lewis{0.,Cl}"
        & &"\Enthalpy{-23.0}"
  \end{reactions*}
           H_3C-CH_3 + Cl_2 \xrightarrow[h\nu]{\Delta} H_3CCH_2Cl + HCl \qquad \Delta H = -27.1 \text{ kJ}H_3C-CH<sub>3</sub> + Cl· \longrightarrow H_3CCH_2\Delta H = -5.0 kJ
           H_3C-CH_2 \rightarrow H_3CCH_2Cl + Cl \rightarrow \Delta H = -23.0 \text{ kJ}
```
L'esempio seguente mostra come si può eseguire la semplificazione di reazioni.<sup>38</sup>

```
1 % needs 'cancel'
2 \begin{align*}
3 \centering
4 \ch{\cancel{HCOOH\aq} + H2O\lqd{} &<=> H3O^+\aq{} + \cancel{HCOO^-\aq}} \\
5 \text{Coneel}{HCOO^-\aq} + H2O\lqd{} &<=> \cancel{HCOOH\aq} + OH^-\aq}\\[-1ex]
6 \text{Cline}\{1-2\}7 \ch{H2O\lqd{} + H2O\lqd{} &<=> H3O^+\aq{} + OH^-\aq}
8 \end{align*}
                         \text{HCOOH}(\overline{aq}) + \text{H}_2\text{O}(l) \implies \text{H}_3\text{O}^+(\text{aq}) + \text{HCOO}^-(\overline{aq})\text{HCOO}^+(\text{aq}) + \text{H}_2\text{O(l)} \rightleftharpoons \text{HCOOH}^+(\text{aq}) + \text{OH}^-(\text{aq})H_2O(l) + H_2O(l) \implies H_3O^+(aq) + OH^-(aq)
```
# **Parte IV. ghsystem**

# **33. Setup**

.

.

Tutte le opzioni di *GHSYSTEM* appartengono al modulo ghsystem. Possono essere impostate anche con

▶ \chemsetup[ghsystem]{<options>} oppure

```
▶ \chemsetup{ghsystem/<option1>,ghsystem/<option2>}
```
Inoltre possono essere passate anche localmente ai comandi come argomenti opzionali.

<sup>&</sup>lt;sup>38</sup> Ispirato da una domanda su TeX.SE: http://tex.stackexchange.com/q/30118/5049

# **34. Richiamare le frasi di rischio (H) e sicurezza (P)**

#### **34.1. Chiamata semplice**

È generalmente semplice richiamare le frasi:

- ▶ \ghs[<options>]{<type>}{<number>}
- ▶ \ghs\*[<options>]{<type>}{<number>}

Esistono tre tipi di frasi: h, euh e p. L'argomento {<type>} non distingue tra maiuscole e minuscole.

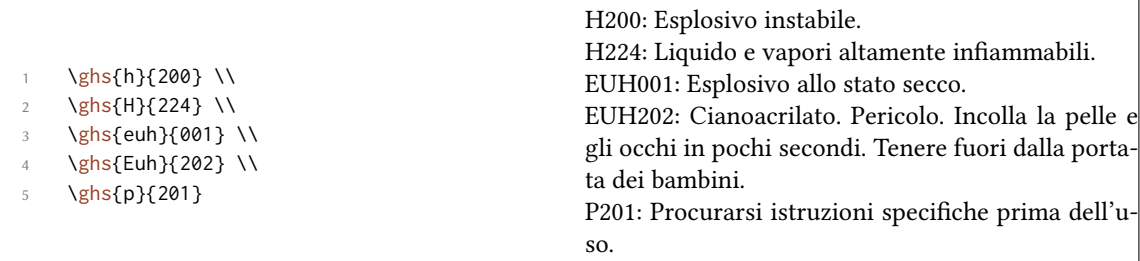

La versione asteriscata nasconde il numero e restituisce solo la frase. Quando si desidera nascondere la frase e richiamare solo il numero, è possibile utilizzare l'opzione seguente:

▶ hide = true/false

.

.

Inoltre esiste un'opzione per adattare l'output.

▶ space = <space command> → Spazio tra <type> e <number>.

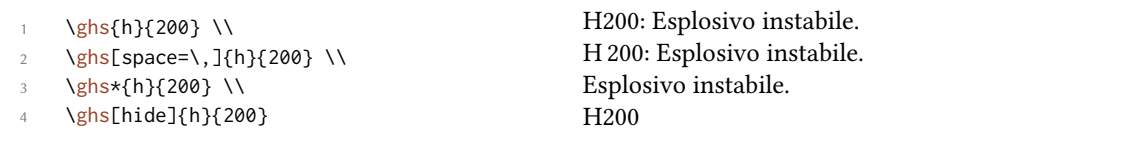

#### **34.2. Frasi con segnaposto**

Alcune frasi utilizzano dei segnaposto. Ve ne sono quattro tipi:

- *• <indicare la via di esposizione se è accertato che nessun'altra via di esposizione comporta il medesimo pericolo>*
- *<indicare l'effetto specifico, se noto>*
- *• <o indicare tui gli organi interessati, se noti>*
- *• <denominazione della sostanza sensibilizzante>*

Da predefinito sono nascosti tutti tranne l'ultimo, che deve essere sostituito. Possono essere resi visibili attraverso l'opzione

 $\blacktriangleright$  fill-in = true/false  $\rightarrow$  Default = false

- $\{ghs\}$  \ghs{h}{340} \\
- 2 \ghs[fill-in]{h}{340} \\
- $3 \qquad \text{ghs} \{h\} \{360\}$  \\
- $\left\{\frac{6}{360}\right\}$
- $\{ghs\}$  \ghs{h}{370} \\
- \ghs[fill-in]{h}{370} \\
- \ghs{euh}{208} \\
- 8 \ghs[fill-in]{euh}{208}

H340: Può provocare alterazioni genetiche H340: Può provocare alterazioni genetiche *<indicare la via di esposizione se è accertato che nessun'altra via di esposizione comporta il medesimo pericolo>* H360: Può nuocere alla fertilità o al feto H360: Può nuocere alla fertilità o al feto *<indicare l'effetto specifico, se noto> <indicare la via di esposizione se è accertato che nessun'altra via di esposizione comporta il medesimo pericolo>* H370: Provoca danni agli organi. H370: Provoca danni agli organi *<o indicare tui gli organi interessati, se noti>*. *<indicare la via di esposizione se è accertato che nessun'altra via di esposizione comporta il medesimo pericolo>* EUH208: Contiene *<denominazione della sostanza sensibilizzante>*. Può provocare una reazioneallergica. EUH208: Contiene *<denominazione della sostanza sensibilizzante>*. Può provocare una reazioneallergica.

Con le opzioni seguenti è possibile sostituire i segnaposto:

- ▶ exposure = <text> → segnaposto di esposizione
- $\triangleright$  effect = <text>  $\rightarrow$  segnaposto di effetto

.

.

- ▶ organs = <text> → segnaposto di organo
- ▶ substance = <text> → segnaposto di sostanza
	- \ghs[exposure=In questo modo si è esposti al pericolo.]{h}{340} \\
	- \ghs[effect=Questi sono gli effetti.]{h}{360} \\
	- \ghs[organs=quest'organo]{h}{370} \\
	- \ghs[substance=sostanza]{euh}{208}

H340: Può provocare alterazioni genetiche In questo modo si è esposti al pericolo.

H360: Può nuocere alla fertilità o al feto Questi sono gli effetti.

H370: Provoca danni quest'organo.

EUH208: Contiene sostanza. Può provocare una reazioneallergica.

#### **34.3. Frasi con buchi**

Alcune frasi hanno dei buchi:

- $1 \qquad \text{hs}\{\text{p}\}\{301\}$  \\
- 2 \ghs{p}{401} \\
- 3 \ghs{p}{411} \\
- 4 \ghs{p}{413}

.

.

.

P301: IN CASO DI INGESTIONE: P401: Conservare …. P411: Conservare a temperature non superiori a ℃. P413: Conservare le rinfuse di peso superiore a kg a temperature non superiori a ℃.

Con le seguenti opzioni questi buchi possono essere riempiti:

- $\triangleright$  text = <text>  $\rightarrow$  Riempie il «buco invisibile» che segue un doppio punto.
- ▶ dots = <text> → Riempie il buco indicato da «…».
- $\triangleright$  C-temperature = <num>  $\rightarrow$  Inserisce la temperatura in Celsius.
- $\triangleright$  F-temperature = <num>  $\rightarrow$  Inserisce la temperatura in Fahrenheit.
- $\triangleright$  kg-mass = <num>  $\rightarrow$  Inserisce massa in chilogrammi.
- $\triangleright$  1bs-mass = <num>  $\rightarrow$  Inserisce massa in libbre.

\ghs[dots=Contattare un medico!]{p}{301} \\ 2 \ghs[text=qui]{p}{401} \\ 3 \ghs[C-temperature=50, F-temperature=122]{p}{411} \\ \ghs[kg-mass=5.0, lbs-mass=11, C-temperature=50, F-temperature=122]{p}{413} P301: IN CASO DI INGESTIONE: P401: Conservare …. P411: Conservare a temperature non superiori a 50 ℃. P413: Conservare le rinfuse di peso superiore a 5*.*0 kg a temperature non superiori a 50 ℃.

#### **34.4. Frasi combinate**

Esistono alcune frasi combinate. Vengono inserite con un + tra i numeri:

```
\{p\}{235+410} \\
 2 \ghs{p}{301+330+331}
P235 + P410: Tenere in luogo fresco. Proteggere dai raggi solari.
P301 + P330 + P331: IN CASO DI INGESTIONE: sciacquare la bocca. NON provocare il vomito.
```
Si noti che sono valide solo le combinazioni ufficiali. *Non è possibile combinare le frasi a piacere*.

## 35. Pittogrammi

#### **35.1. Le immagini**

Il GHS contiene alcuni pittogrammi:

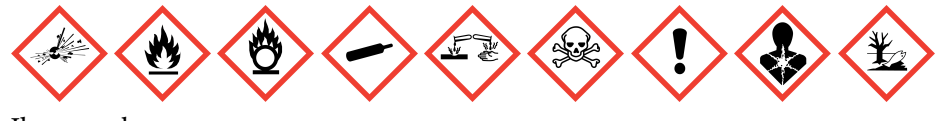

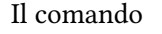

▶ \ghspic[<options>]{<name>}

li carica. Tabella 3 mostra tutti i pittogrammi e i nomi dei loro file, o meglio: mostra i nomi dei file da utilizzare con il comando \ghspic. Di fatti i file si chiamano ghsystem\_<name>.<filetype>, dove <filetype> dev'essere un'estensione tra eps, jpg oppure png, vedi anche il paragrafo 35.2.

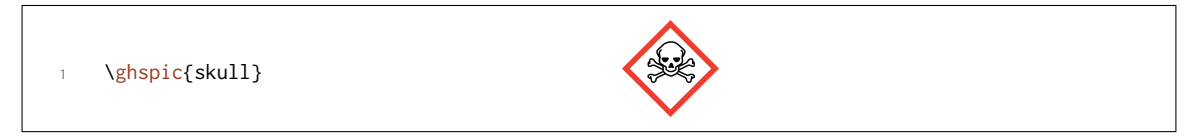

Se si preferisce variare la dimensione, è disponibile l'opzione

▶ scale = <factor>  $\rightarrow$  Scala il pittogramma. Default = 1

Le immagini originali sono piuttosto grandi. La preimpostazione (fattore  $= 1$ ) scala le immagini ad un ventesimo della loro dimensione reale.

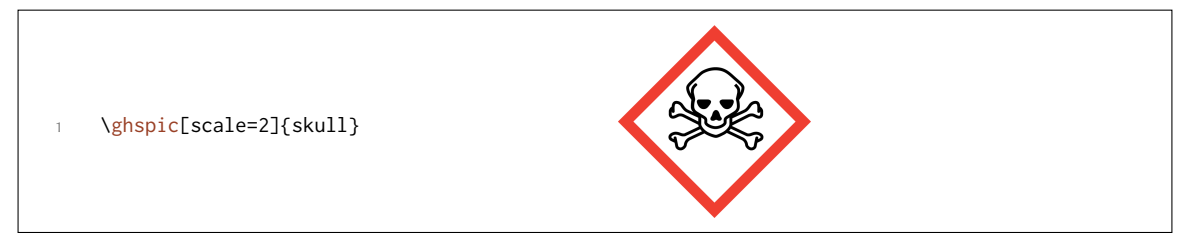

Se si desidera utilizzare opzioni speciali di \includegraphics, ad esempio per ruotare il pittogramma, va usata l'opzione seguente:

▶ includegraphics = {<includegraphics keyvals>}

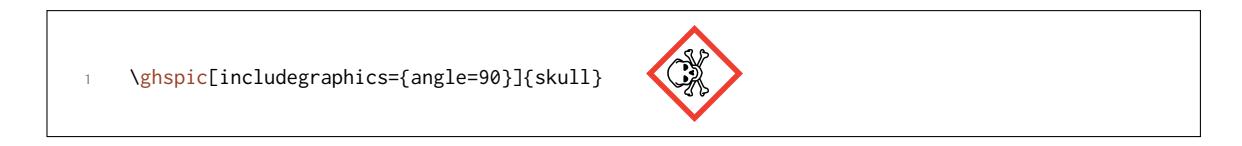

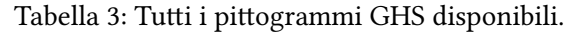

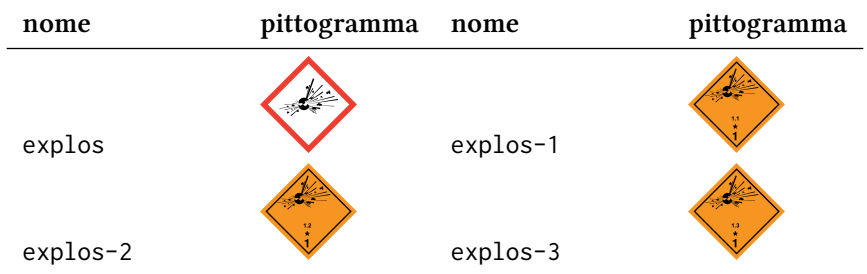

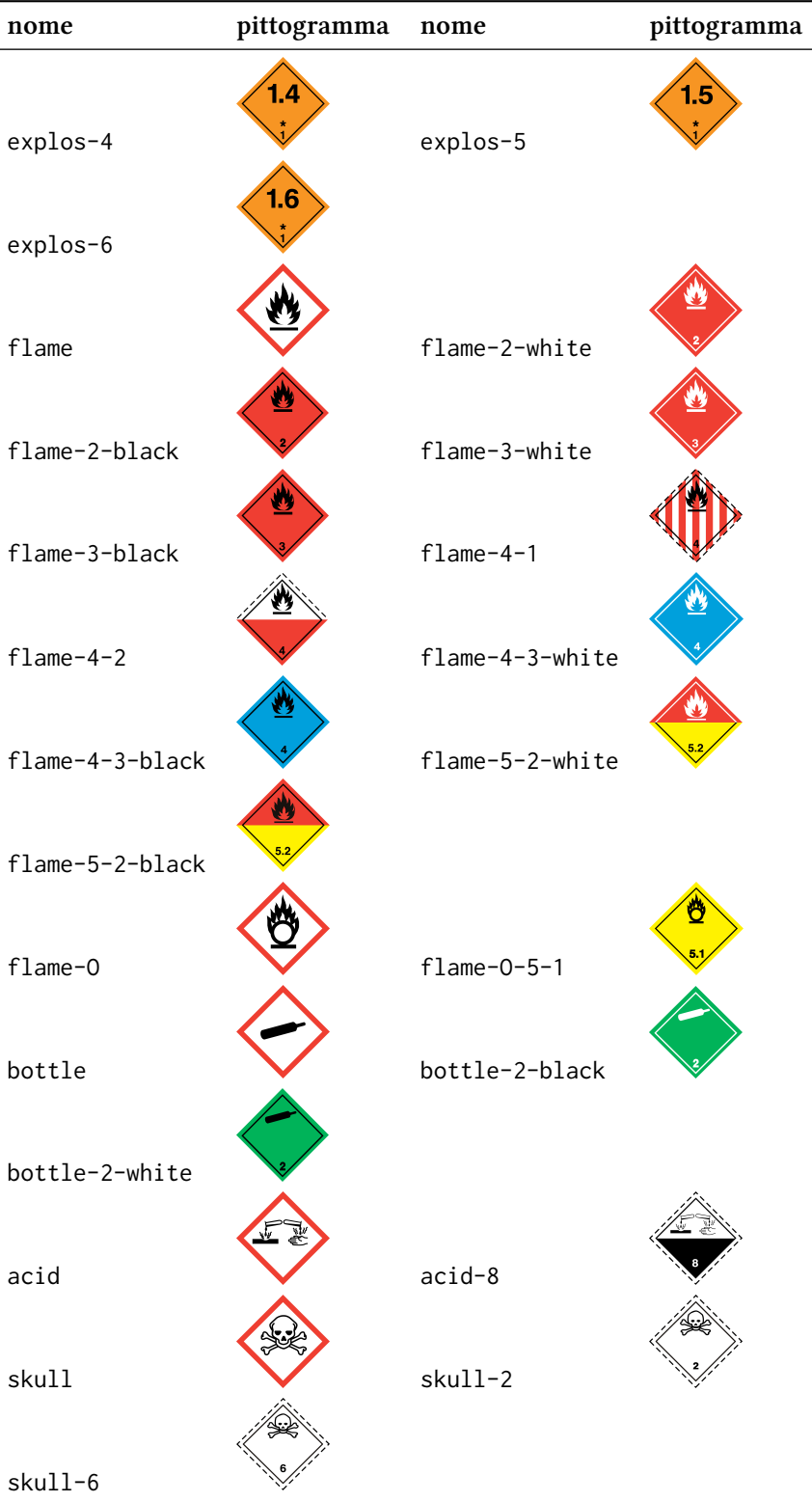

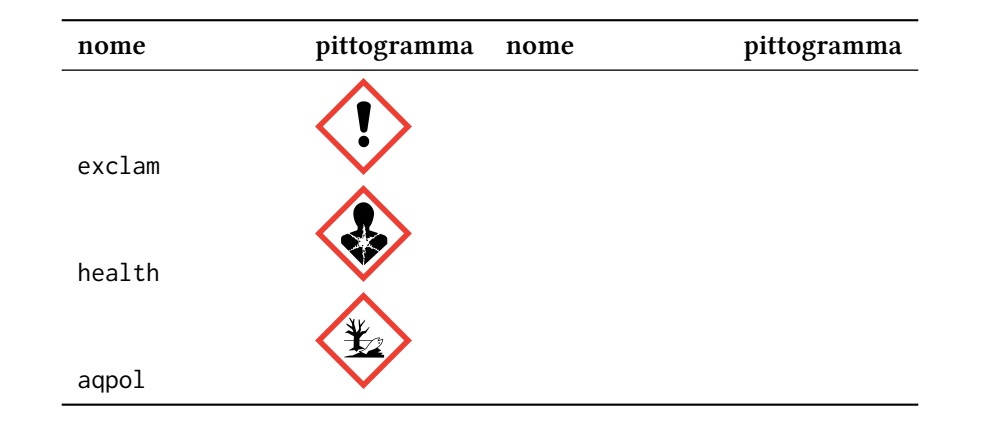

#### **35.2. Il tipo dell'immagine dipende dall'engine**

L'utente probabilmente è a conoscenza che non tutti i tipi di immagini sono compatibili con ciascun compilatore. pdTEX in modalità *dvi* richiede file di tipo eps, mentre pdTEX in modalità pdf, Xi<sup>T</sup>EX e LuaTEX convertono file di tipo eps in pdf, ammesso che l'utente abbia diritti di scrittura nella cartella contenente le immagini.

Gli ultimi elencati sanno tuttavia includere immagini di tipo jpg e png senza problemi mentre pdTEX in modalità *dvi* non ne è capace.

Per risolvere il problema *ghsystem* verifica quale compilatore viene utilizzato, e nel caso di pdTEX anche la modalità di utilizzo; poi sceglie quale immagine utilizzare tra eps e png per i pittogrammi. In ogni caso il tipo di immagine può essere selezionato a piacimento attraverso l'opzione

▶ pic-type = eps/jpg/png

.

## **36. Lingue disponibili**

Al momento attuale le frasi H e P sono disponibili solo in inglese, tedesco ed italiano. Il pacchetto reagisce all'opzione german di *chemmacros*, ma non riconosce (ancora) la lingua impostata con babel<sup>39</sup> o polyglossia.<sup>40</sup>

È possibile scegliere la lingua anche in modo esplicito.

```
▶ language = english/german/italian
```

```
\ghs{h}{201}
2
    \chemsetup[ghsystem]{language=english}
    \ghs{h}{201}
```
H201: Esplosivo; pericolo di esplosione di massa. H201: Explosive; mass explosion hazard.

 $\dot{E}$  mia intenzione implementare ulteriori lingue in futuro; tuttavia potrebbe volerci ancora del tempo. Chi volesse partecipare a *ghsystem* e trascrivere le frasi in un'altra lingua, è invitato a contattarmi<sup>41</sup>; gli metterò a disposizione un file template, un pdf contenenti le traduzioni officiali ed ogni aiuto ulteriore necessario.

<sup>&</sup>lt;sup>39</sup> CTAN: babel <sup>40</sup> CTAN: polyglossia <sup>41</sup> contact@mychemistry.eu

## **37. Lista delle frasi**

Se si desidera elencare tutte le frasi, è possibile utilizzare il comando

▶ \ghslistall[<options>]

Questo comando crea una tabella di tutte le frasi nell'ambiente longtable del pacchetto longtable. Il suo aspetto può essere adattato con le opzioni seguenti.

- $\triangleright$  table-head-number = <text>  $\rightarrow$  Default = numero
- $\triangleright$  table-head-text = <text>  $\rightarrow$  Default = frase
- $\rightarrow$  table-next-page = <text>  $\rightarrow$  Default = segue sulla prossima pagina
- $\triangleright$  table-caption = <text>  $\rightarrow$  <text> in \caption{<text>}. Default = Tutte le frasi H, EUH e P.
- $\triangleright$  table-caption-short = <text>  $\rightarrow$  <short> in \caption[<short>]{<text>}.
- $\triangleright$  table-label = <text>  $\rightarrow$  Il label per inserire riferimenti incrociati con comandi del tipo di \ref.  $Default = tab:ghs-hp-statements$
- $\triangleright$  table-row-sep = <dim>  $\rightarrow$  Distanza tra le righe. Una dimensione di TFX. Default = 3pt
- ▶ table-rules = default/booktabs/none → Lo stile delle righe orizzontali della tabella. default utilizza \hline, booktabs utilizza \toprule, \midrule e \bottomrule. Questa opzione richiede il pacchetto booktabs,<sup>42</sup> che deve essere caricato. Default = default
- ▶ table-top-head-rule = default/booktabs/none → Variare la riga in modo esplicito. Default = default
- ▶ table-head-rule = d[ef](#page-67-0)ault/booktabs/none → Variare la riga in modo esplicito. Default = default
- ▶ table-foot-rule = default/booktabs/none → Variare la riga in modo esplicito. Default = default
- ▶ table-last-foot-rule = default/booktabs/none → Variare la riga in modo esplicito. Default = default

Il codice seguente mostra come è stato creata Tabella 4:

\ghslistall[fill-in,table-rules=booktabs]

#### Tabella 4: Tutte le frasi H, EUH e P.

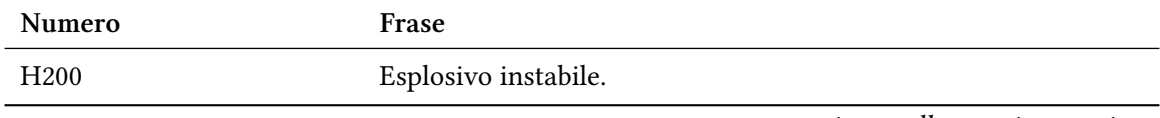

<span id="page-67-0"></span><sup>42</sup> CTAN: booktabs

.

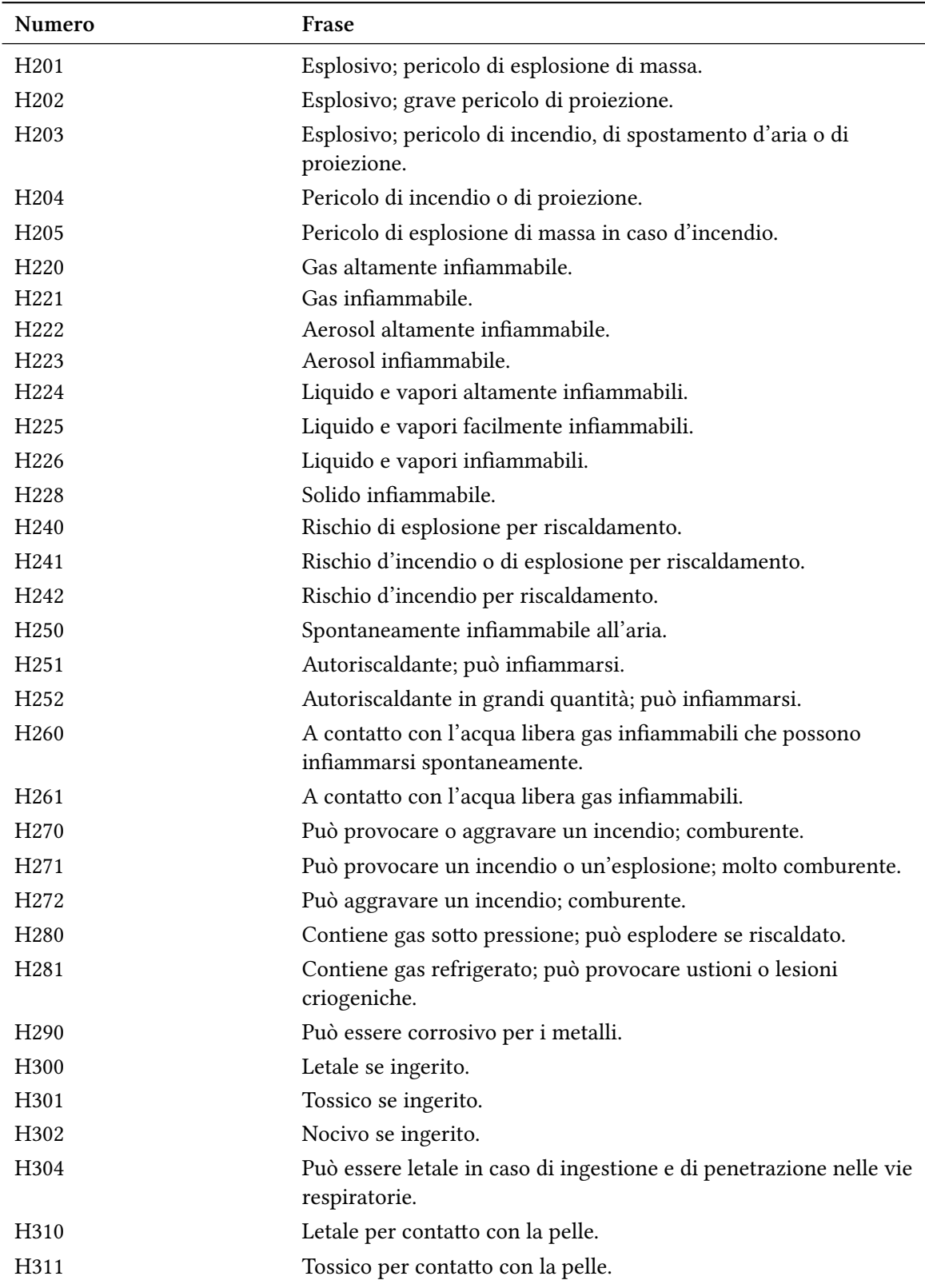

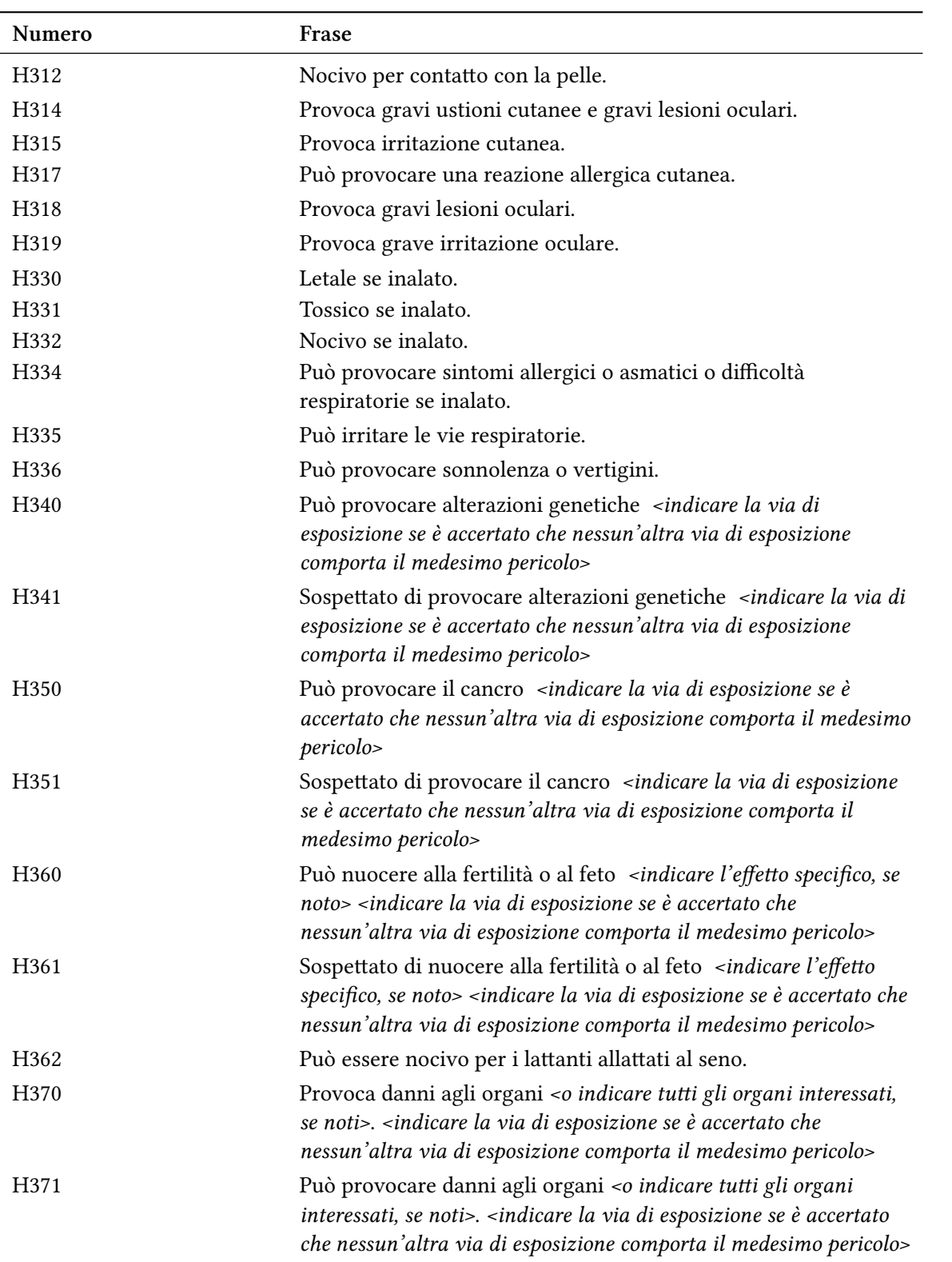

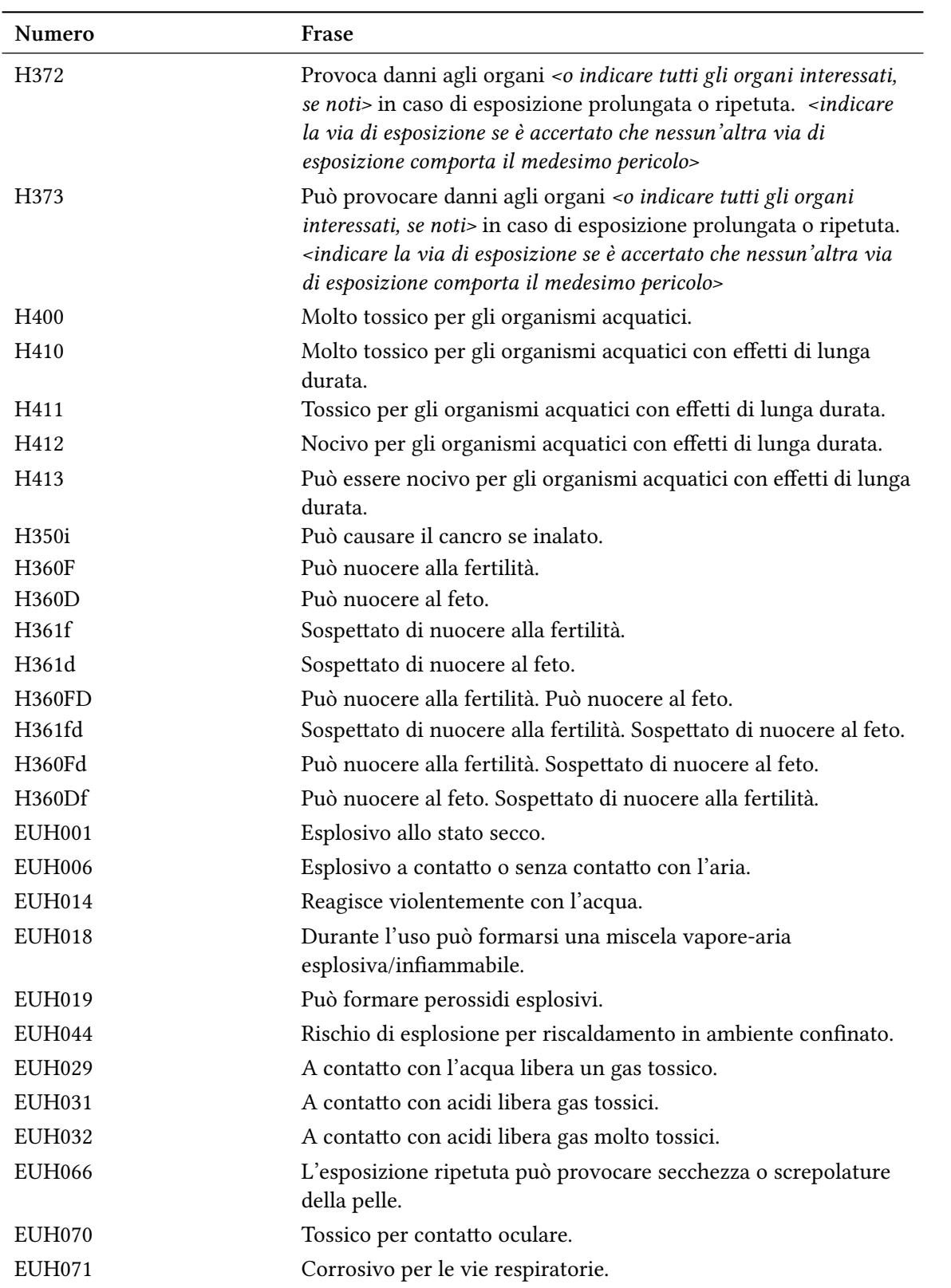

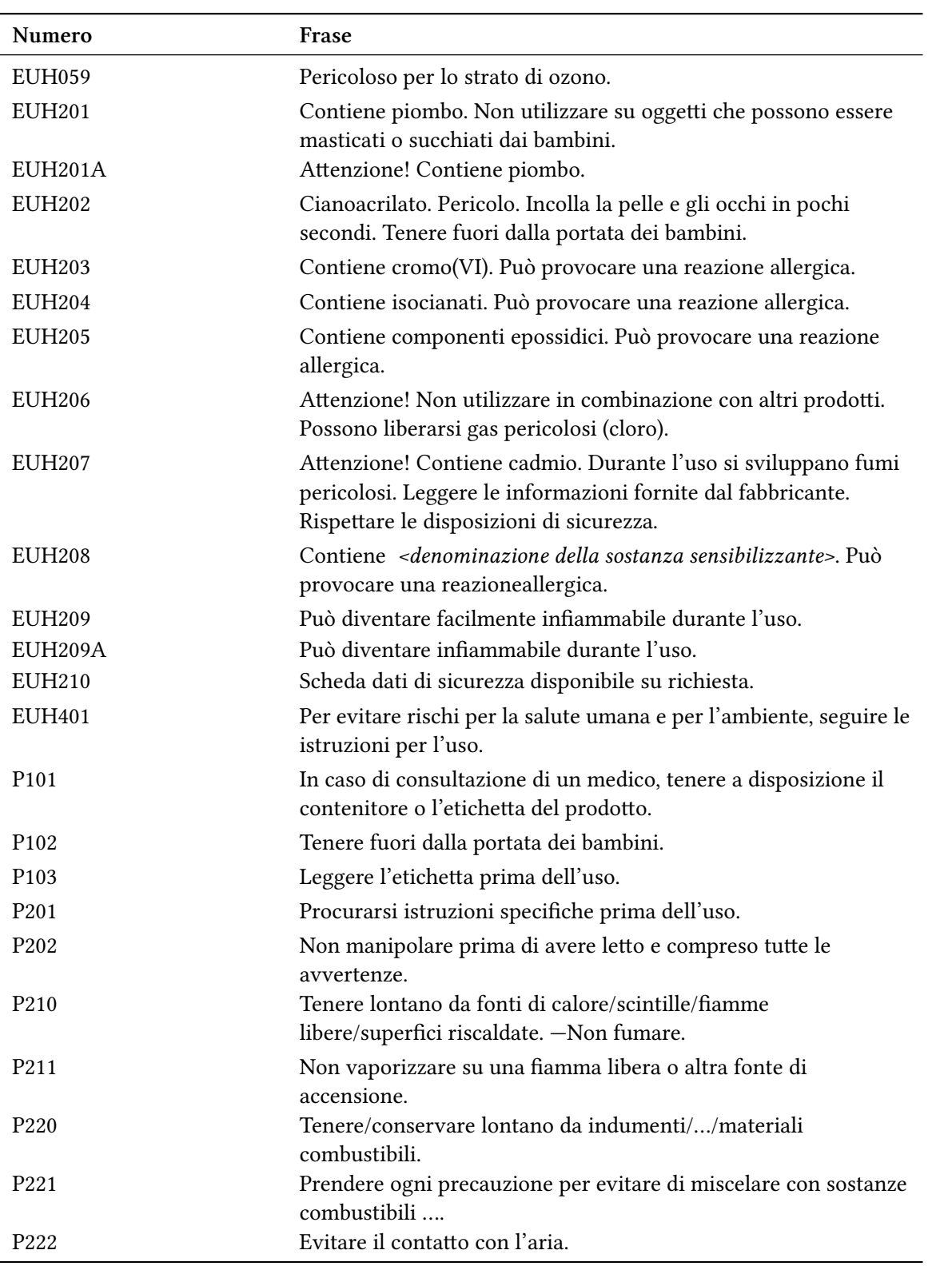
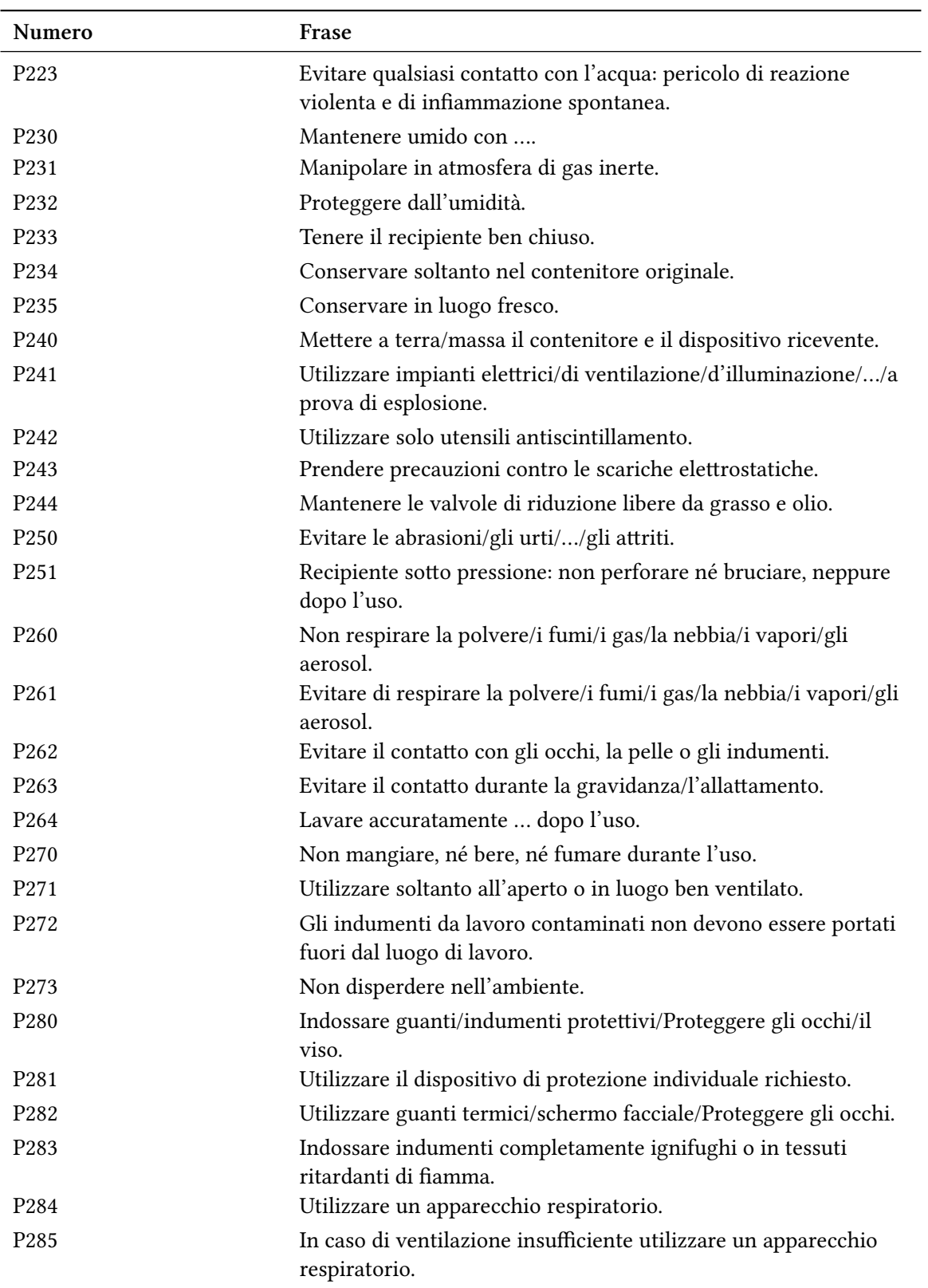

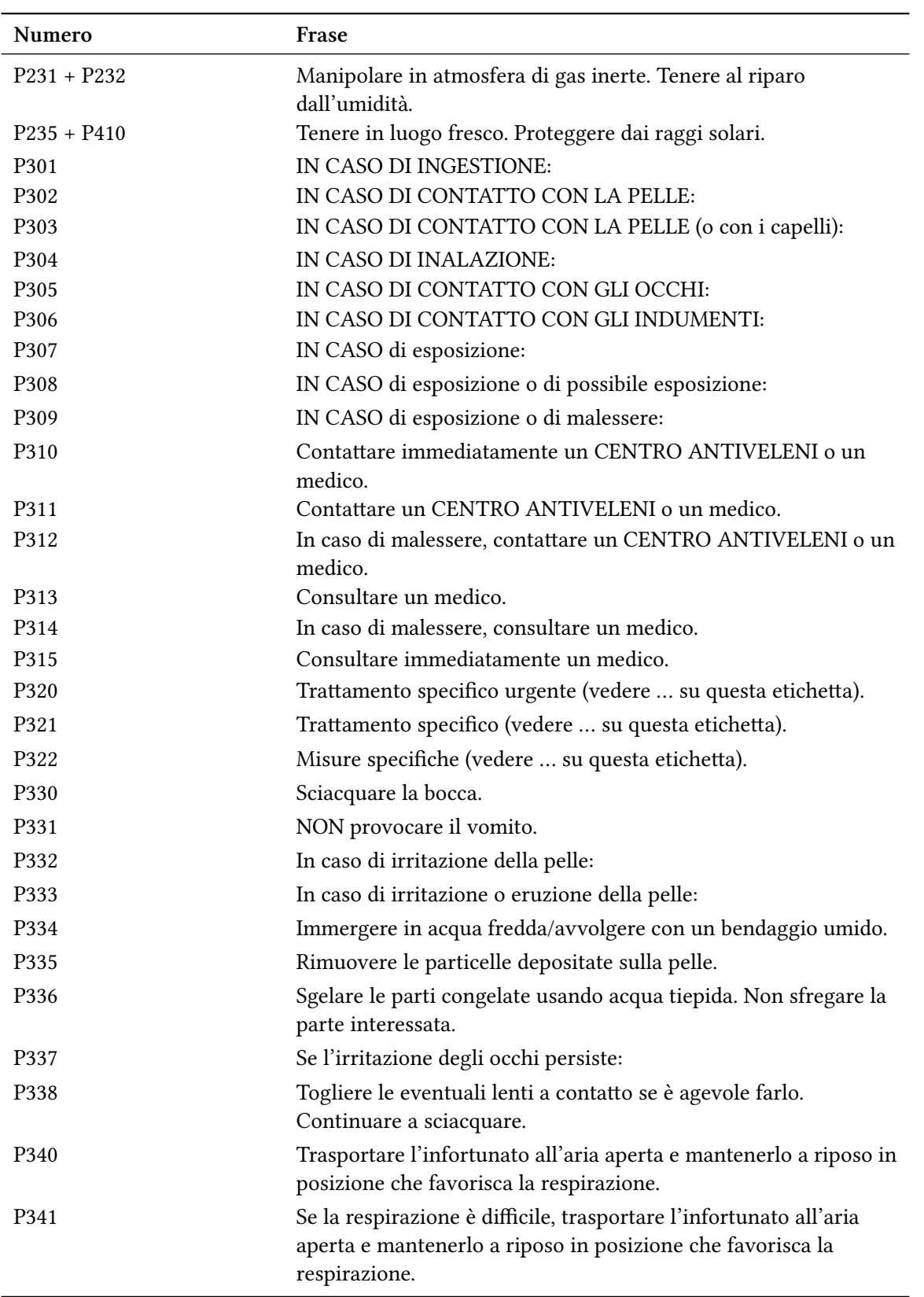

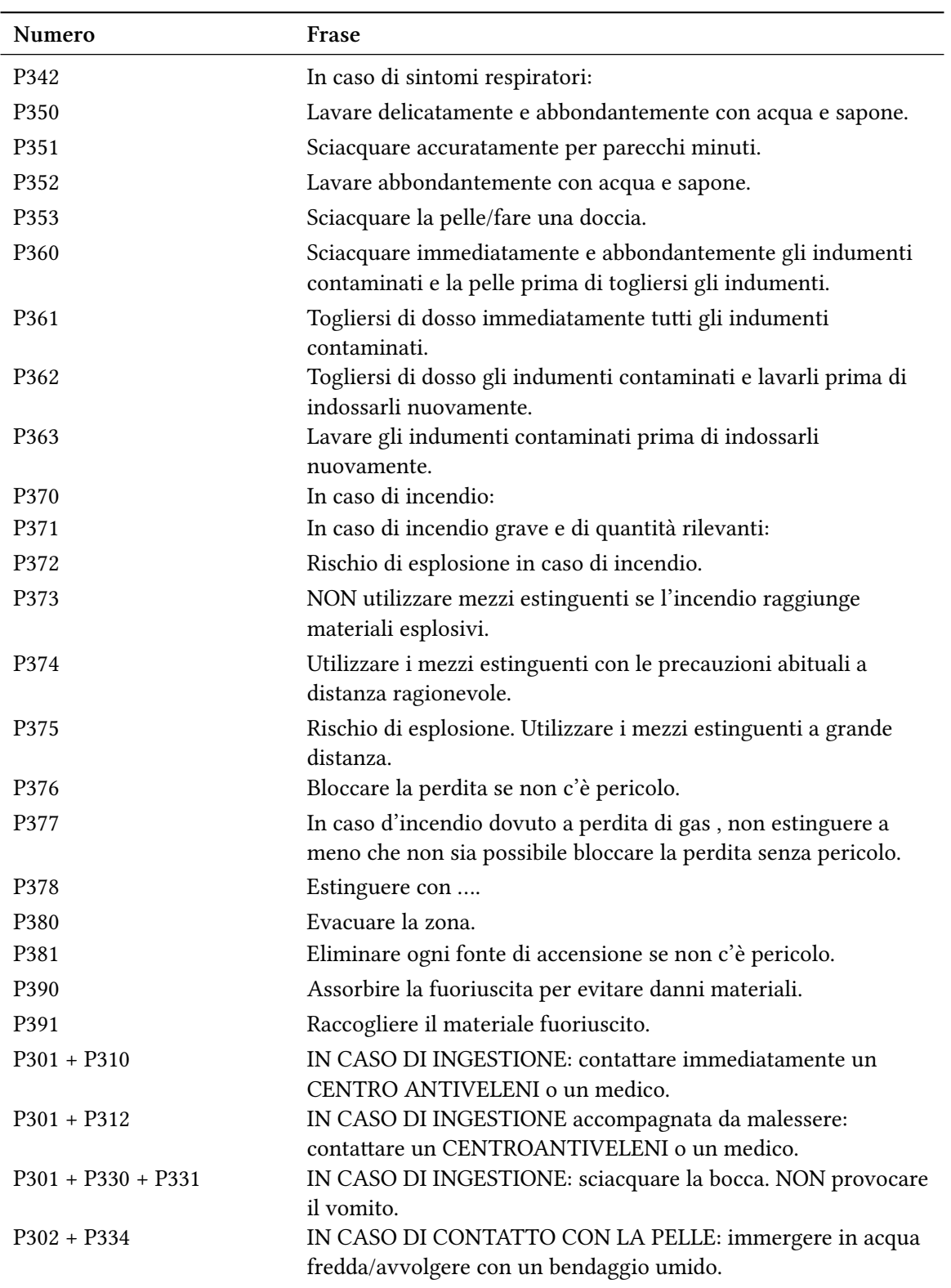

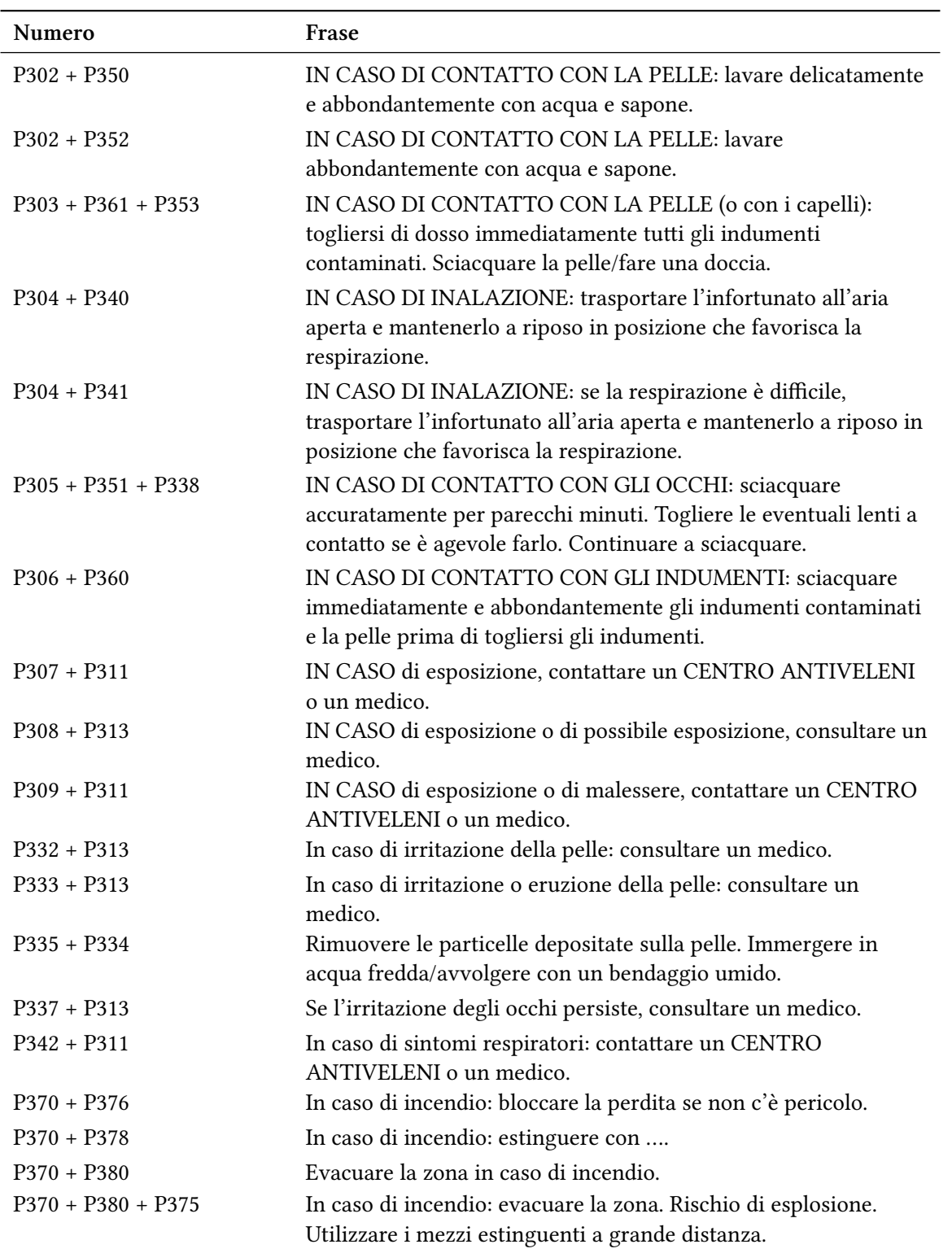

<span id="page-76-0"></span>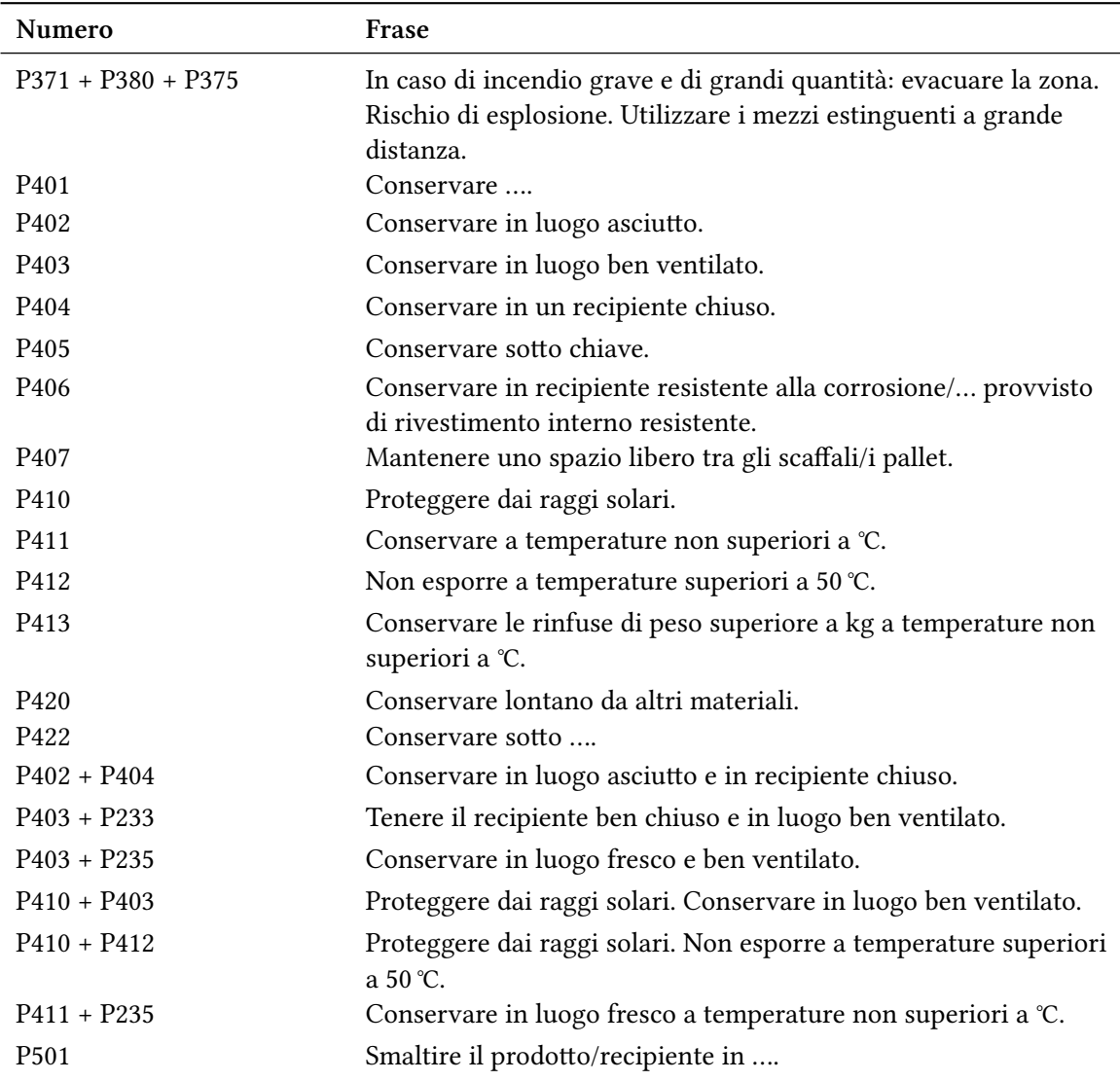

# **Parte V. Appendice**

# Panoramica delle opzioni e modalità di adattamento

#### **Opzioni**

Nella tabella seguente sono elencate tutte le opzioni disponibili in CHEMMACROS. Tutte le opzioni che appartengono ad un particolare modulo possono essere impostate tramite

- <span id="page-77-0"></span>▶ \chemsetup[<module>]{<options>} oppure
- ▶ \chemsetup{<module>/<options>}

Alcune opzioni possono essere utilizzate senza un valore; in tal caso verrà utilizzato il valore sottolineato. Le opzioni dei moduli chemformula e ghssystem non sono elencate a parte.

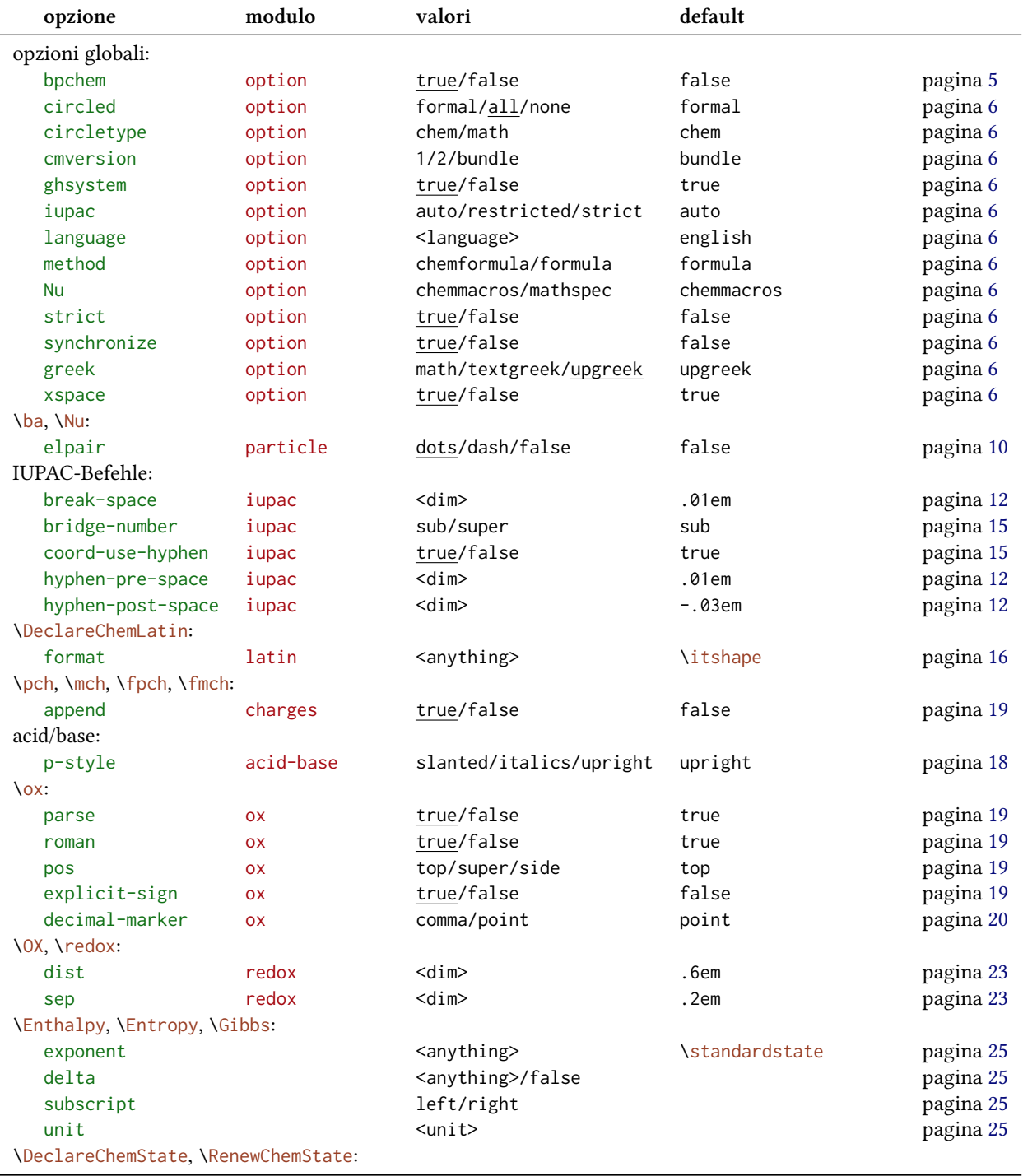

<span id="page-78-0"></span>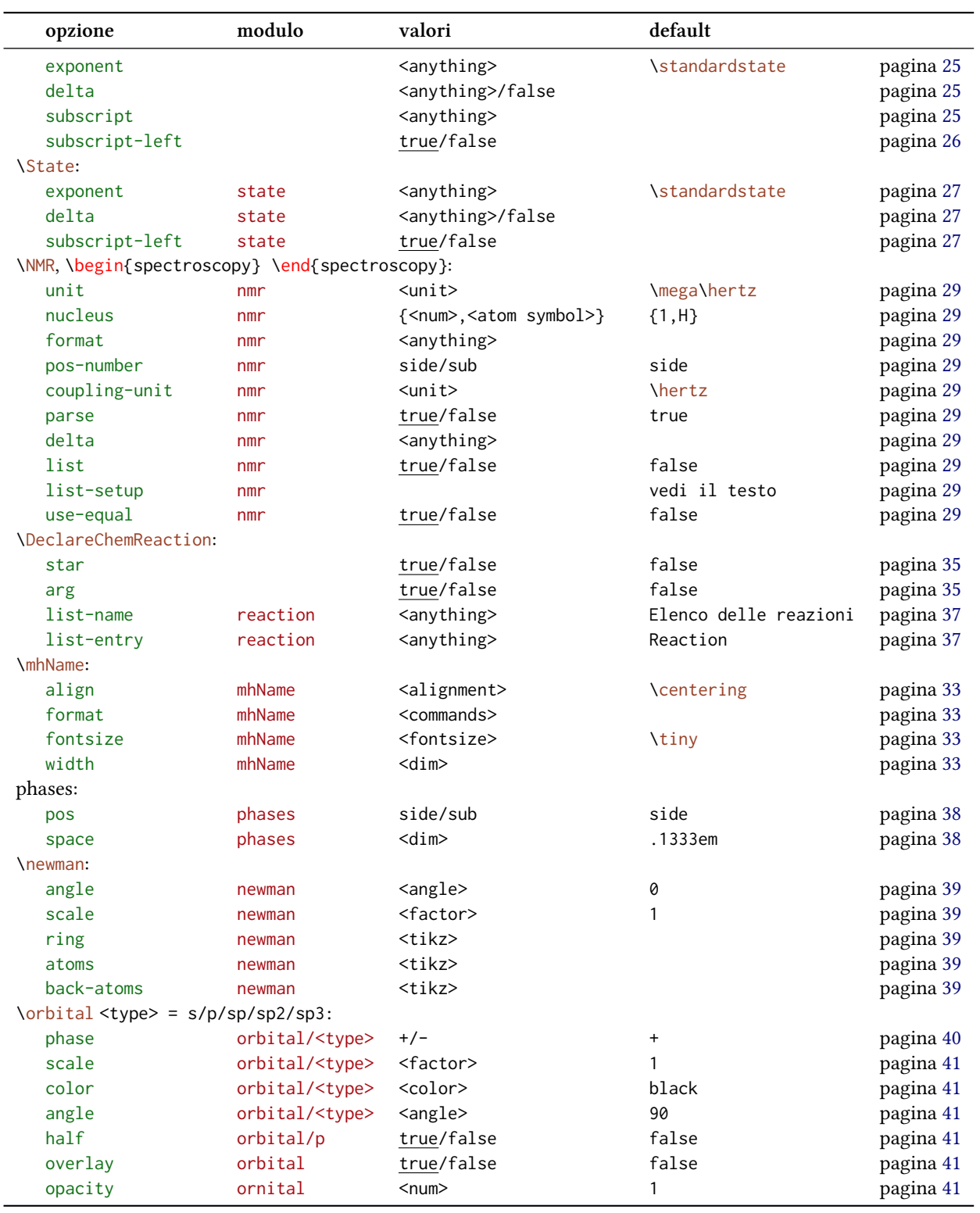

#### **Comandi di personalizzazione**

<span id="page-79-1"></span>È stata presentata una serie di comandi che mostrano le possibilità di adaare *chemmacros*. Vengono elencate nuovamente qui sotto.

- ▶ \DeclareChemArrow → Definisce una nuova freccia, vedi a pagina 55.
- ▶ \RenewChemArrow → Modifica una freccia già esistente.
- $\triangleright$  \DeclareChemIUPAC  $\rightarrow$  Definisce un nuovo comando IUPAC, vedi [a p](#page-54-0)agina 15.
- ▶ \RenewChemIUPAC → Ridefinisce un comando IUPAC.
- $\rightarrow$  \DeclareChemLatin  $\rightarrow$  Definisce un nuovo termine latino, vedi a pagina 16[.](#page-14-1)
- $\rightarrow$  \RenewChemLatin  $\rightarrow$  Ridefinisce un termine latino.
- $\triangleright$  \DeclareChemNMR  $\rightarrow$  Definisce un nuovo comando NMR, vedi a pagina 2[8.](#page-15-2)
- ▶ \RenewChemNMR → Ridefinisce un comando NMR.
- $\rightarrow$  \DeclareChemParticle  $\rightarrow$  Definisce una nuova particella, vedi a pagina [1](#page-27-0)1.
- $\rightarrow$  \RenewChemParticle  $\rightarrow$  Ridefinisce una particella.
- $\triangleright$  \DeclareChemPhase  $\rightarrow$  Definisce un nuovo comando di fase, vedi a pagi[na](#page-10-0) 38.
- $\triangleright$  \RenewChemPhase  $\rightarrow$  Ridefinisce un comando di fase
- ▶ \DeclareChemReaction → Definisce un nuovo ambiente di reazione, vedi [a pa](#page-37-1)gina 35.
- $\triangleright$  \DeclareChemState  $\rightarrow$  Definisce una nuova grandezza di stato, vedi a pagina 26.
- ▶ \RenewChemState → Ridefinisce una grandezza di stato.

#### **Suggerimenti e avvisi di bug**

Ogni feedback riguardante *chemmacros*, *chemformula* e *ghsystem* è il benvenuto! Se vi sono proposte, se mancano delle funzionalità oppure vengono notati dei bug, non esitate a contattarmi. Se venissero trovati degli errori, siano essi di natura chimica, documentazione sbagliata ecc. sarei grato di una breve e-mail.<sup>43</sup>

Se venisse trovato un bug, sarebbe il meglio mandarmi un esempio minimale con cui sia possibile riprodurre il bug. È anche possibile segnalaro come «Issue» su https://bitbucket.org/cgnieder/ chemmacros/.

Ringrazio tanto anche [tu](#page-79-0)tti coloro da cui ho già avuto segnalazioni, in particolare (in ordine alfabetico):

- *•* [Peter C](https://bitbucket.org/cgnieder/chemmacros/)ao
- *•* Christina Lüdigk

<span id="page-79-0"></span><sup>&</sup>lt;sup>43</sup> cont[act@mychem](http://www.mathannotated.com/)istry.eu

- *•* Dr. Paul King
- Jonas Rivetti (traduzione delle frasi H e P in italiano)
- *•* Christoph Schäfer

#### **Bibliografia**

- [Coh+08] E. Richard Cohan, Tomislav Cvitaš, Jeremy G. Frey, Bertil Holmström, Kozo Kuchitsu, Roberto Marquardt, Ian Mills, Franco Pavese, Martin Quack, Jürgen Stohner, Herbert L. Strauss, Michio Takami e Anders J Thor. *"Quantities, Symbols and Units in Physical Chemistry", IUPAC Green Book*. 3rd Edition. 2nd Printing. IUPAC & RSC Publishing, Cambridge, 2008.
- [Con+05] Neil G. Connelly, Ture Damhus, Richard M. Hartshorn e Alan T. Hutton. *"Nomenclature of Inorganic Chemistry", IUPAC Red Book*. IUPAC & RSC Publishing, Cambridge, 2005. *isbn*: 0-85404-438-8.
- [Eur12] United Nations Economic Commission for Europe. *GHS Implementation*. 20 Mar. 2012. *url*: http : / / www . unece . org / trans / danger / publi / ghs / implementation \_ e . html (visitato il 20/03/2012).
- [The08] The European Parliament and The Council of the European Union. *Regulation (EC) No 1272/[2008 of the European Parliament and of the Council. on classification, labelling and](http://www.unece.org/trans/danger/publi/ghs/implementation_e.html) packaging of substances and mixtures, amending and repealing Directives 67/548/EEC and 1999/45/EC, and amending Regulation (EC) No 1907/2006*. 16 Dic. 2008.

# **Indice analitico**

I titoli sono posti in grassetto, i pacchetti senza grazie, i comandi in \marrone, le opzioni in verde e i moduli (solo per *chemmacros*) in rosso.

#### **Symbols**

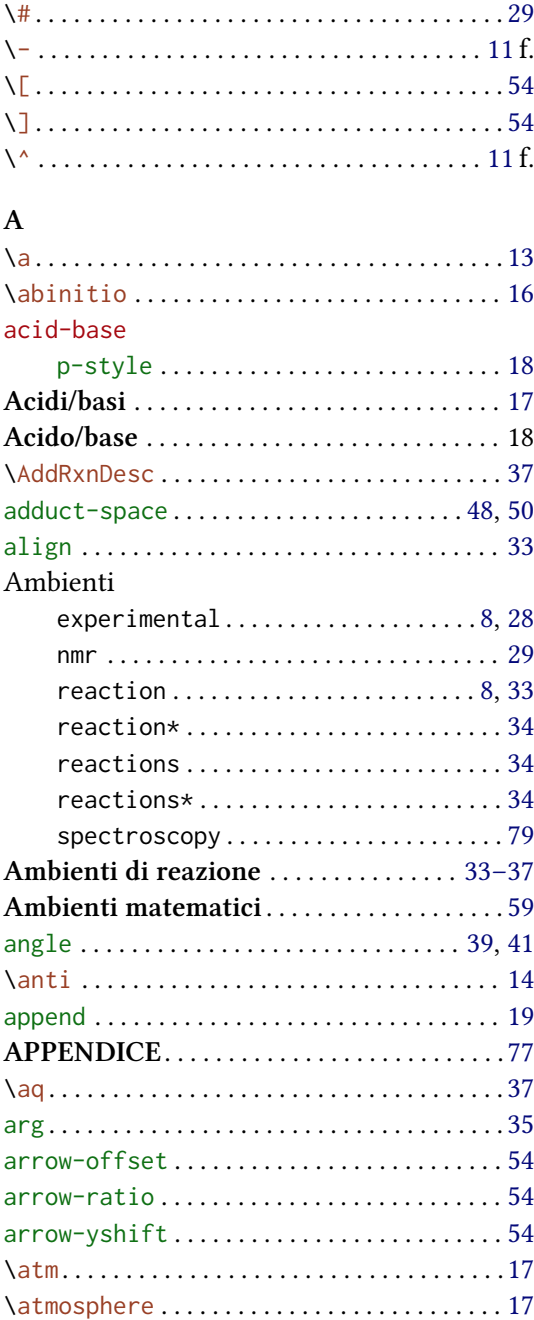

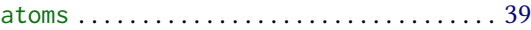

#### **B**

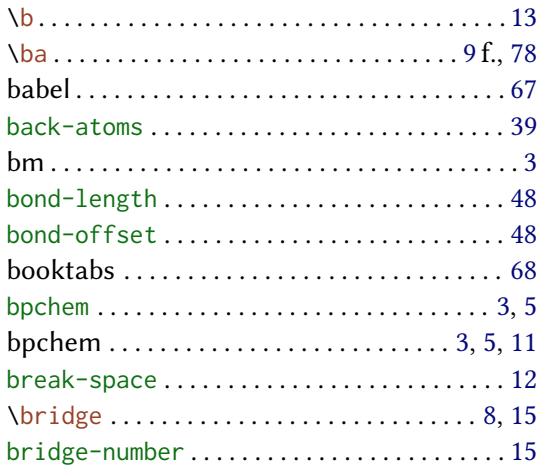

#### **C**

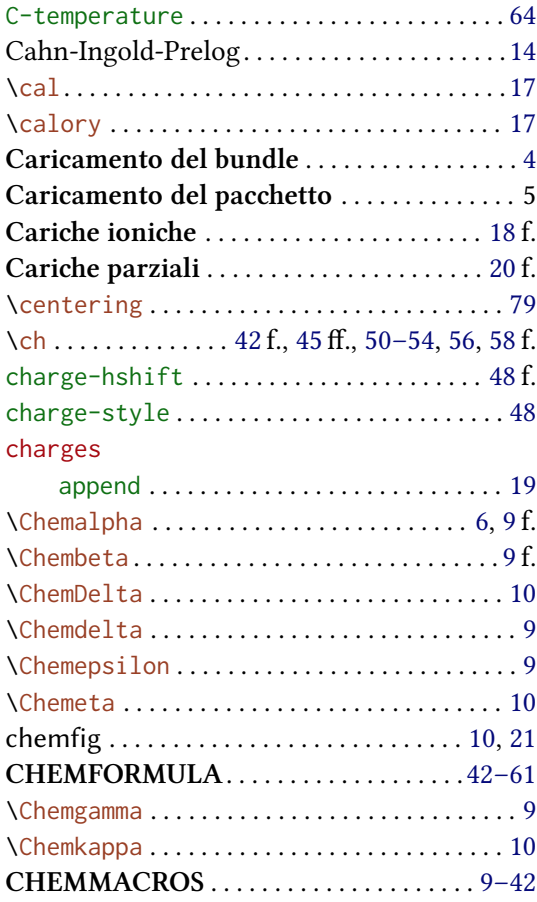

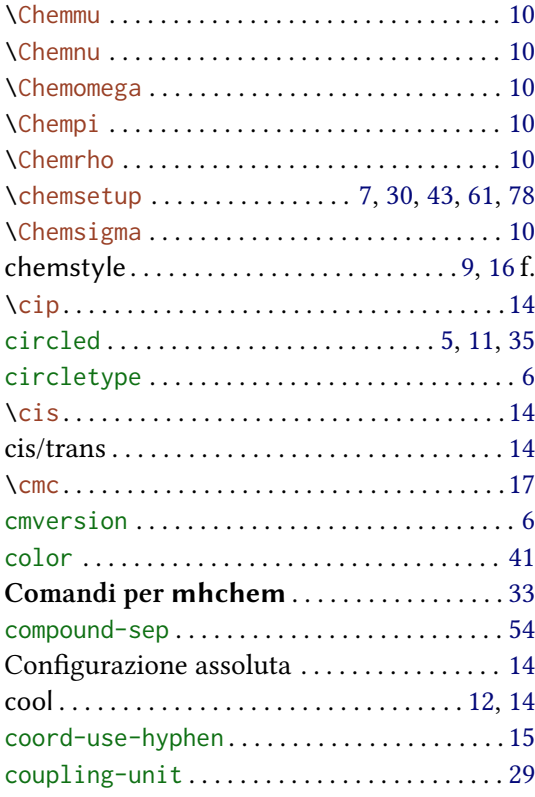

# $\mathbf D$

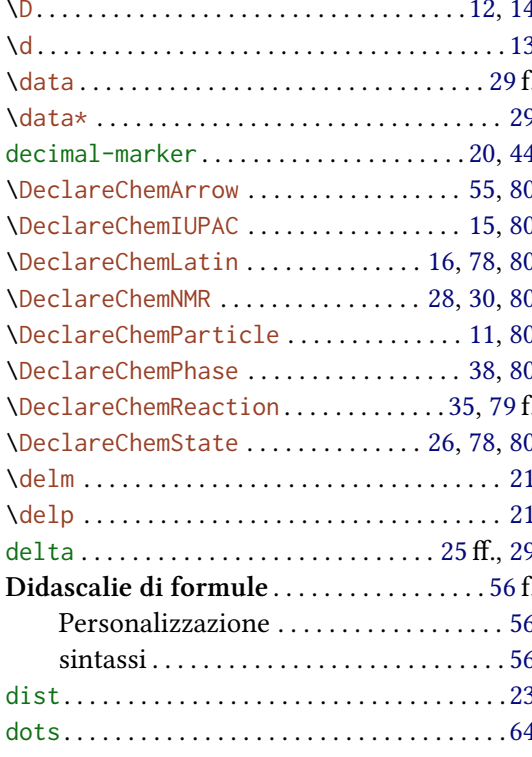

### $\mathbf E$

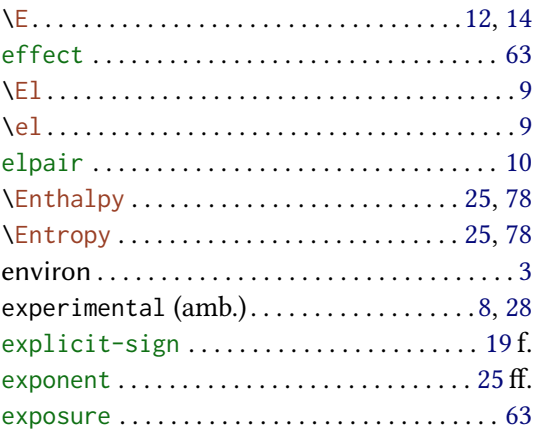

# $\overline{\mathbf{F}}$

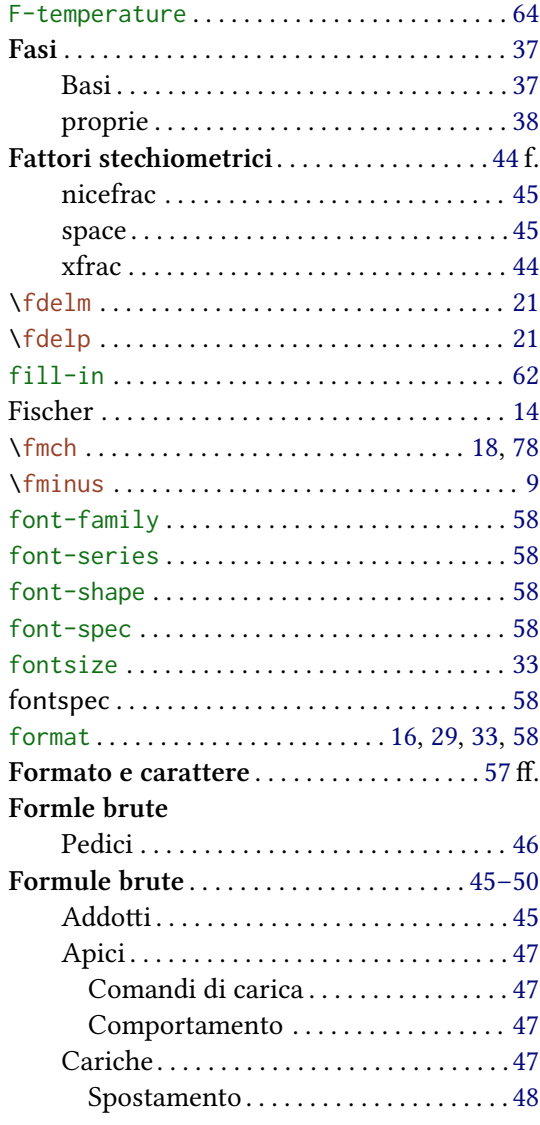

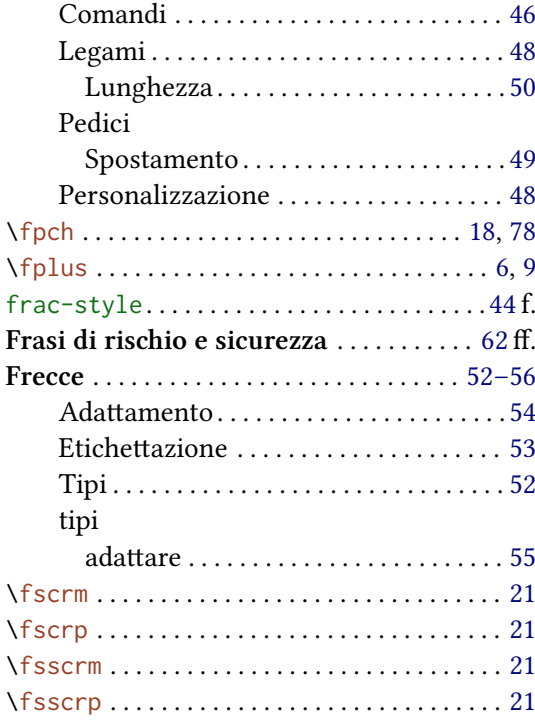

# $\mathbf G$

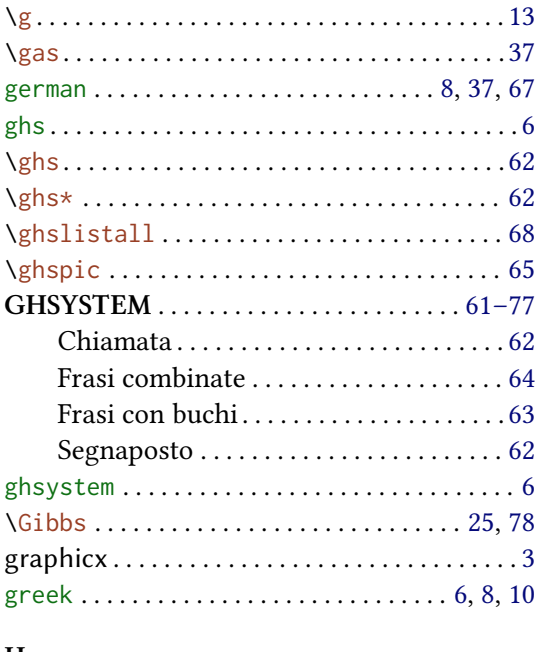

# $\frac{H}{H}$

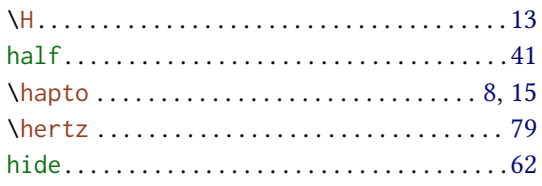

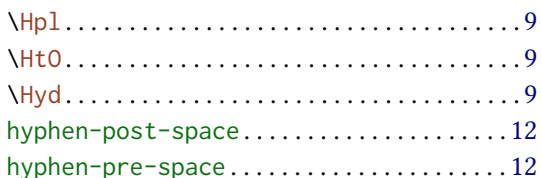

#### $\mathbf I$

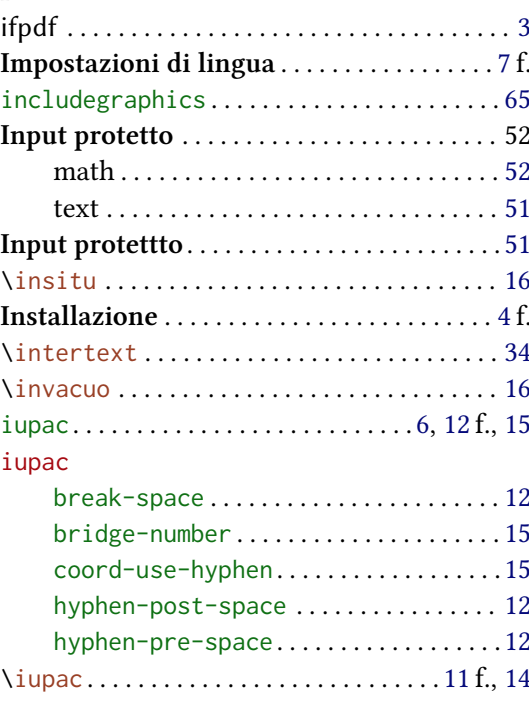

# $\frac{1}{\sqrt{2}}$

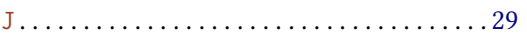

# $\mathbf{K}$

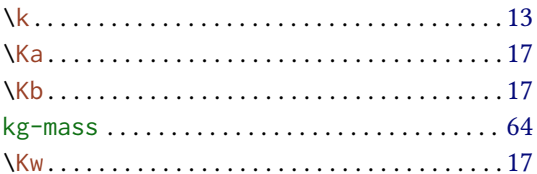

# $\frac{L}{\sqrt{2}}$

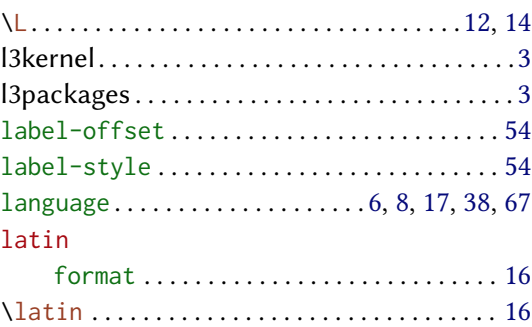

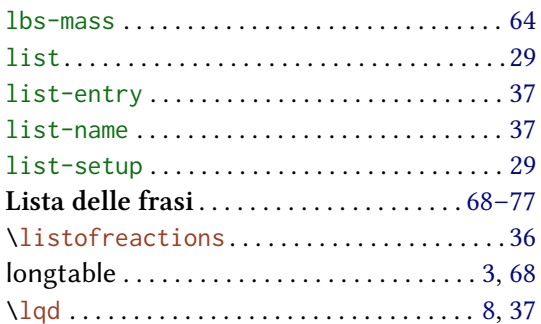

#### $\mathbf{M}$

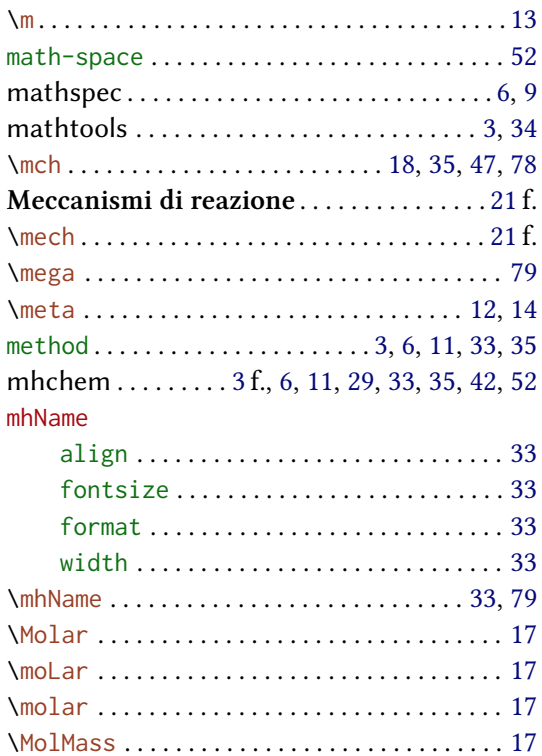

#### ${\bf N}$

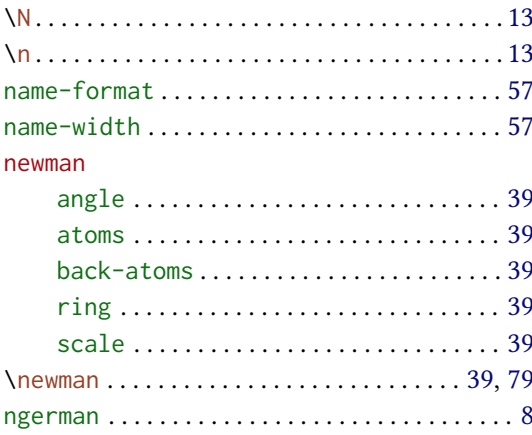

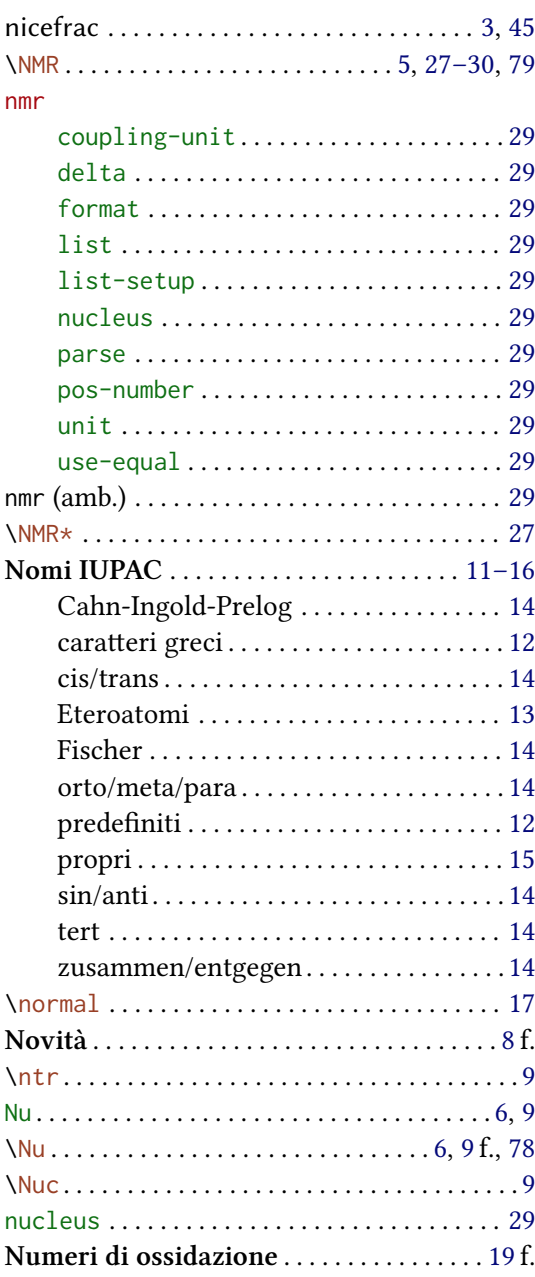

#### $\mathbf{O}$

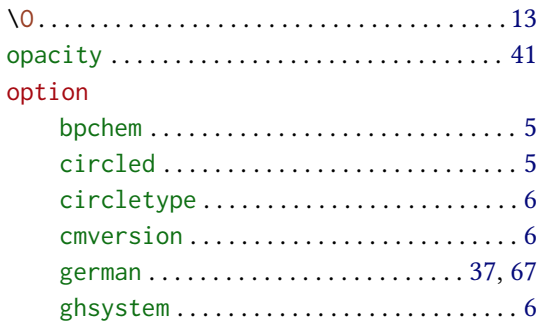

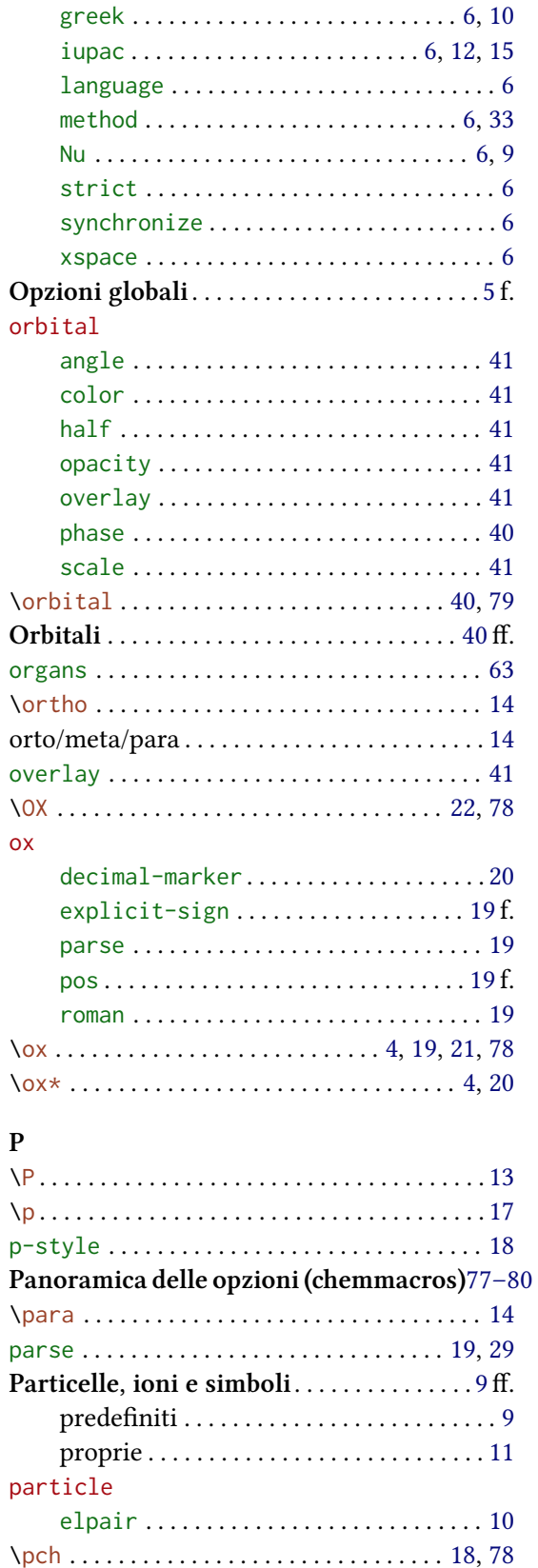

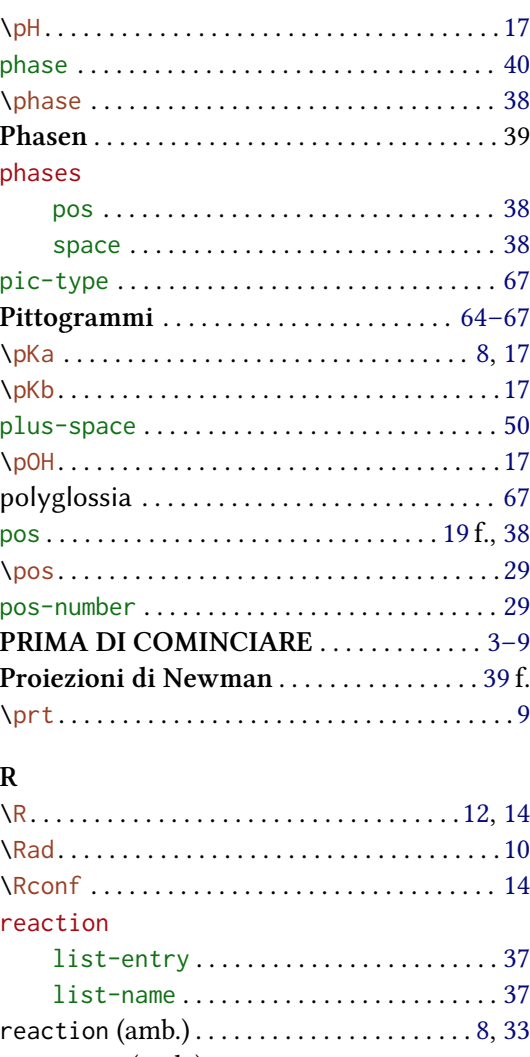

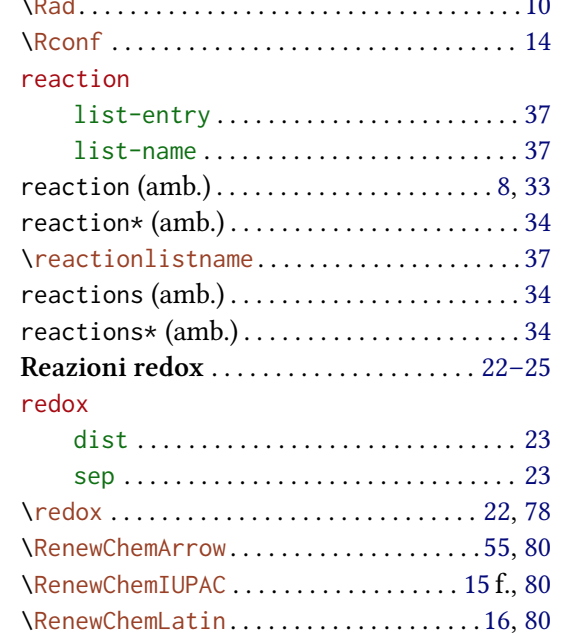

\RenewChemNMR.....................28,80 \RenewChemParticle............. 11, 38, 80 \RenewChemPhase...................38,80 \RenewChemState ................ 26, 78, 80 \renewtagform...........................34

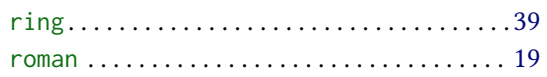

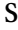

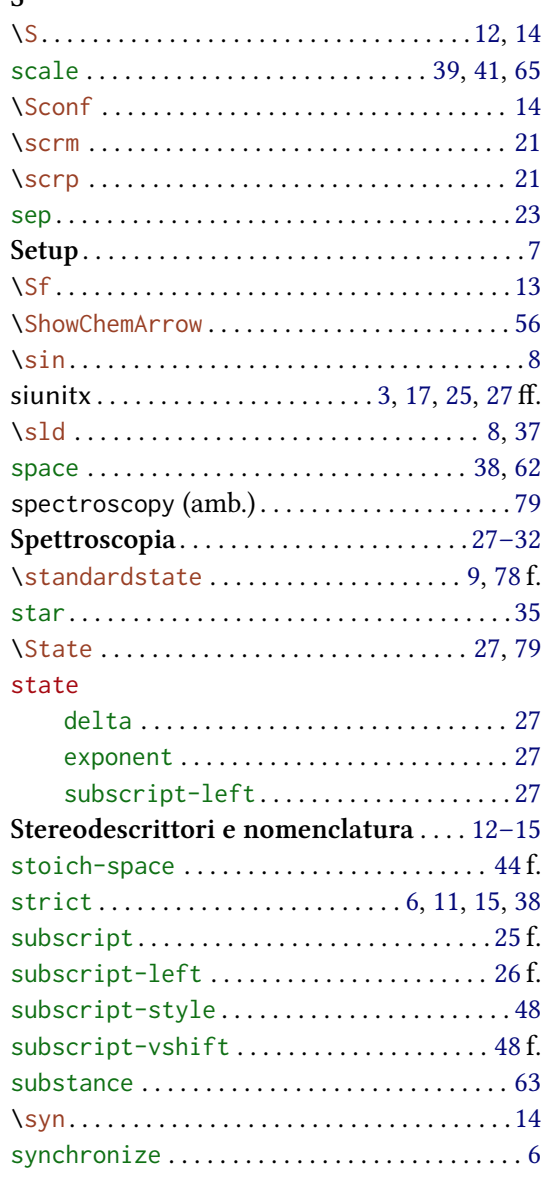

# $\mathbf T$

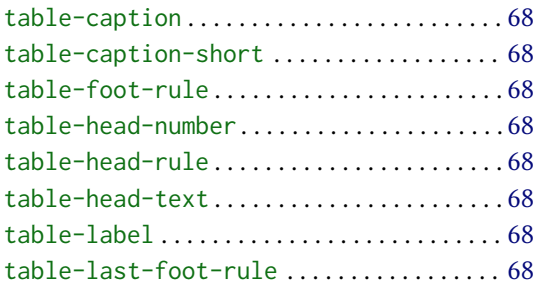

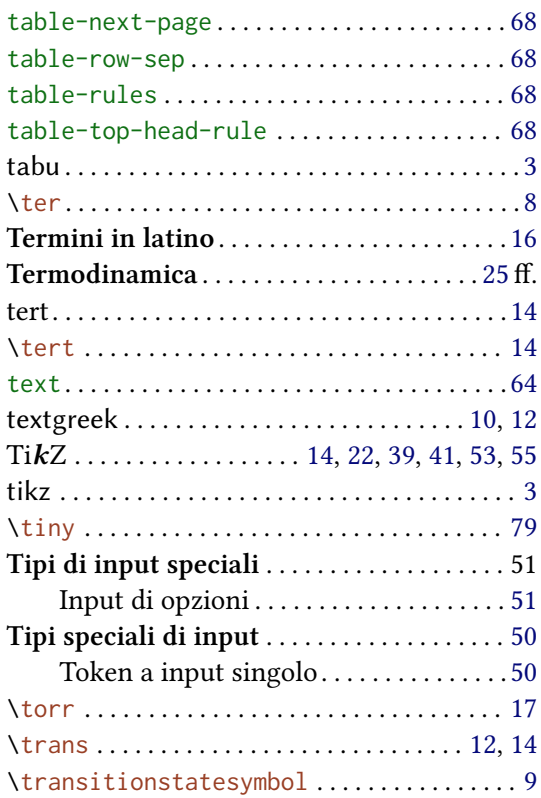

#### $\mathbf U$

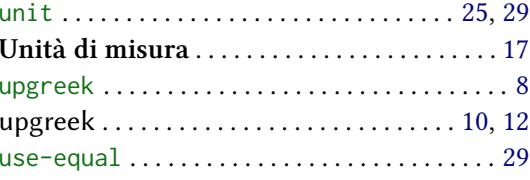

# $\mathbf{V}$

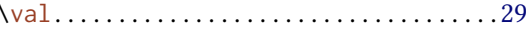

# $\mathbf W$

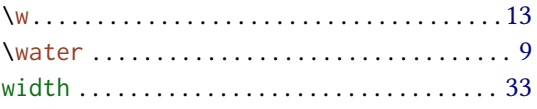

# $\frac{X}{xfr}$

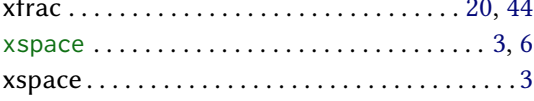

# $\mathbf{Z}$

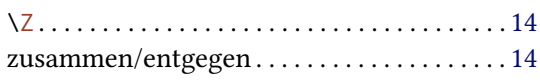